# ISE 3.3에서 Linux VPN Posture 구성

## 목차

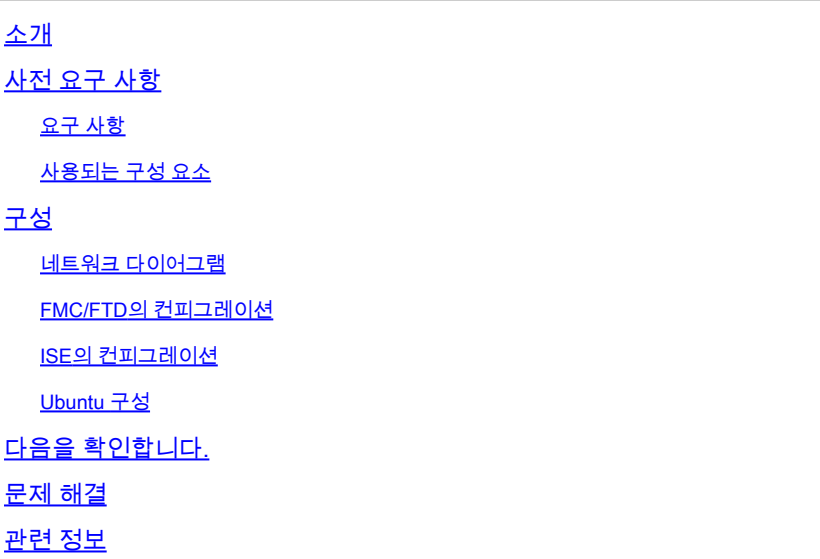

## 소개

이 문서에서는 ISE(Identity Services Engine) 및 FTD(Firepower Threat Defense)를 사용하여 Linux VPN Posture를 구성하는 방법에 대해 설명합니다.

## 사전 요구 사항

## 요구 사항

다음 주제에 대한 지식을 보유하고 있으면 유용합니다.

- Cisco 보안 클라이언트
- FTD(Firepower 위협 방어)의 원격 액세스 VPN
- Identity Services Engine(ISE)

## 사용되는 구성 요소

이 문서의 정보는 다음 소프트웨어 버전을 기반으로 합니다.

- Ubuntu 22.04
- Cisco Secure Client 5.1.3.62
- Cisco FTD(Firepower Threat Defense) 7.4.1
- Cisco FMC(Firepower Management Center) 7.4.1
- Cisco ISE(Identity Services Engine) 3.3

이 문서의 정보는 특정 랩 환경의 디바이스를 토대로 작성되었습니다. 이 문서에 사용된 모든 디바

이스는 초기화된(기본) 컨피그레이션으로 시작되었습니다. 현재 네트워크가 작동 중인 경우 모든 명령의 잠재적인 영향을 미리 숙지하시기 바랍니다.

구성

### 네트워크 다이어그램

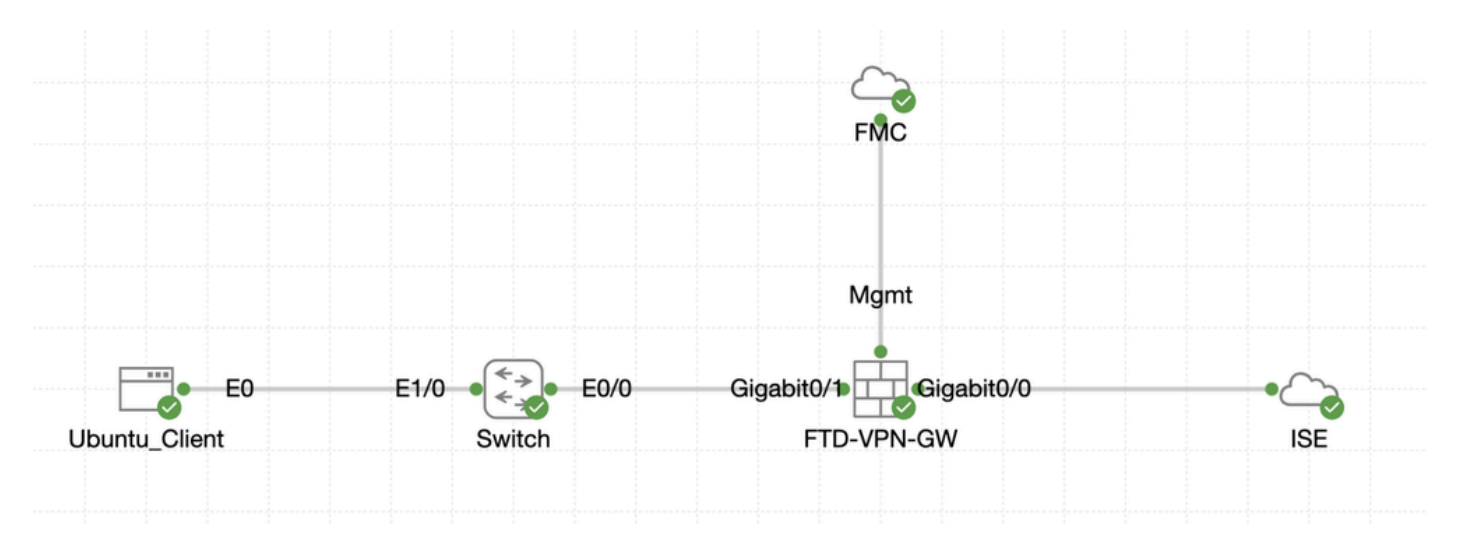

토폴로지

### FMC/FTD의 컨피그레이션

1단계. 클라이언트, FTD, FMC 및 ISE 간의 연결이 성공적으로 구성되었습니다. enroll.cisco.com는 리디렉션을 위해 프로브를 수행하는 엔드포인트에 사용됩니다(자세한 내용은 포스처 플로우 CCO [문서ISE Posture Style Comparison for Pre and Post 2.2 참조](https://www.cisco.com/c/en/us/support/docs/security/identity-services-engine-22/210523-ISE-posture-style-comparison-for-pre-and.html)). FTD에서 enroll.cisco.com으로 이동 하는 트래픽에 대한 경로가 올바르게 구성되었는지 확인합니다.

2단계. [Cisco Software Download](https://software.cisco.com/download/home)cisco-secure-client-linux64-5.1.3.62-webdeploy-k9.pkg에서 패키지 이름을 다운로드하고 다 운로드한 파일의 md5 체크섬이 Cisco Software Download 페이지와 동일한지 확인하여 다운로드 후 파일이 정상인지 확인합니다.

3단계. 로 Objects > Object Management > VPN > Secure Client File 이동합니다. 클릭Add Secure Client File, 이름 입력, 선택File Name, cisco-secure-client-linux64-5.1.3.62-webdeploy-k9.pkg드롭다운 목록에서 선택Secure Client Image File Type. 그런 다음 을 클릭합니다 Save.

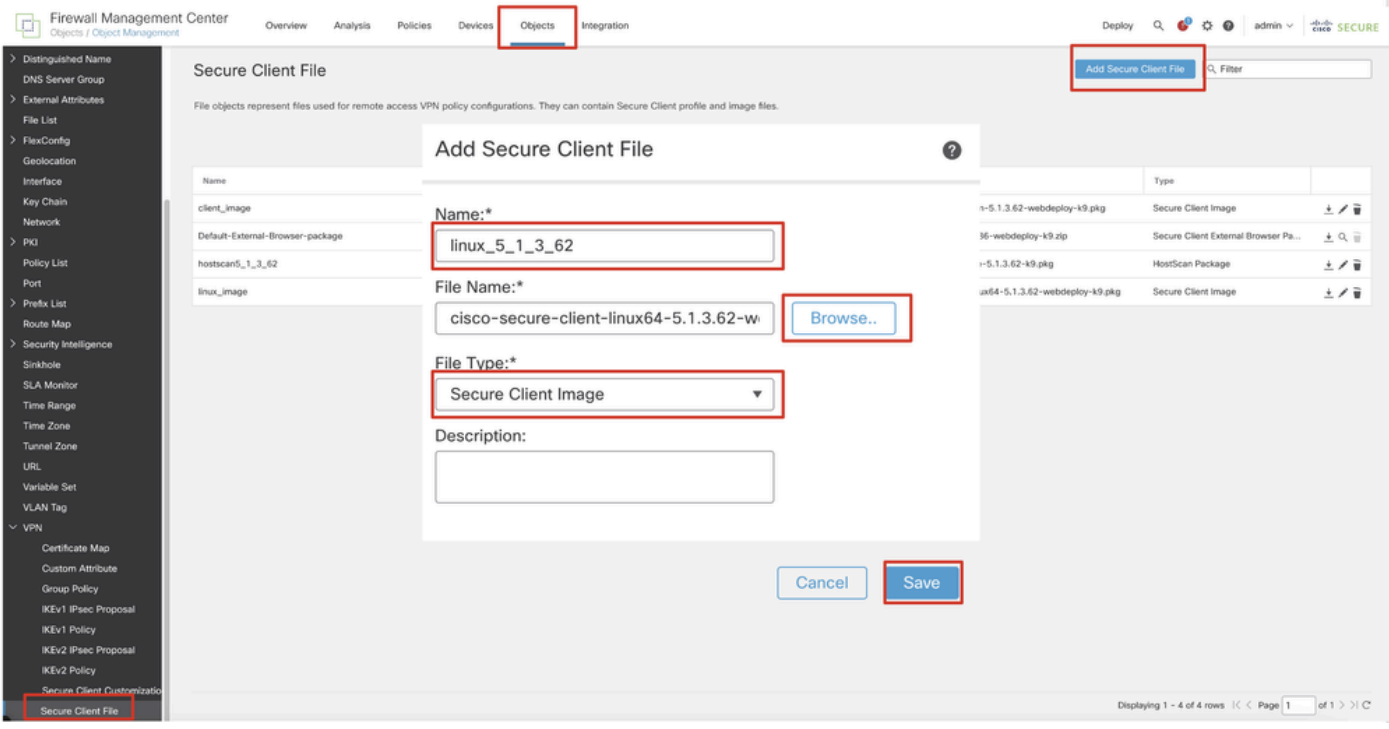

*FMC\_Upload\_Secure\_Client\_Image*

4단계. 로 Objects > Object Management > Network 이동합니다.

#### 4.1단계. DNS 서버용 개체를 만듭니다. 을 Add Object 클릭하고 이름과 사용 가능한 DNS IP 주소를 입력합니다. 를 Save 클릭합니다.

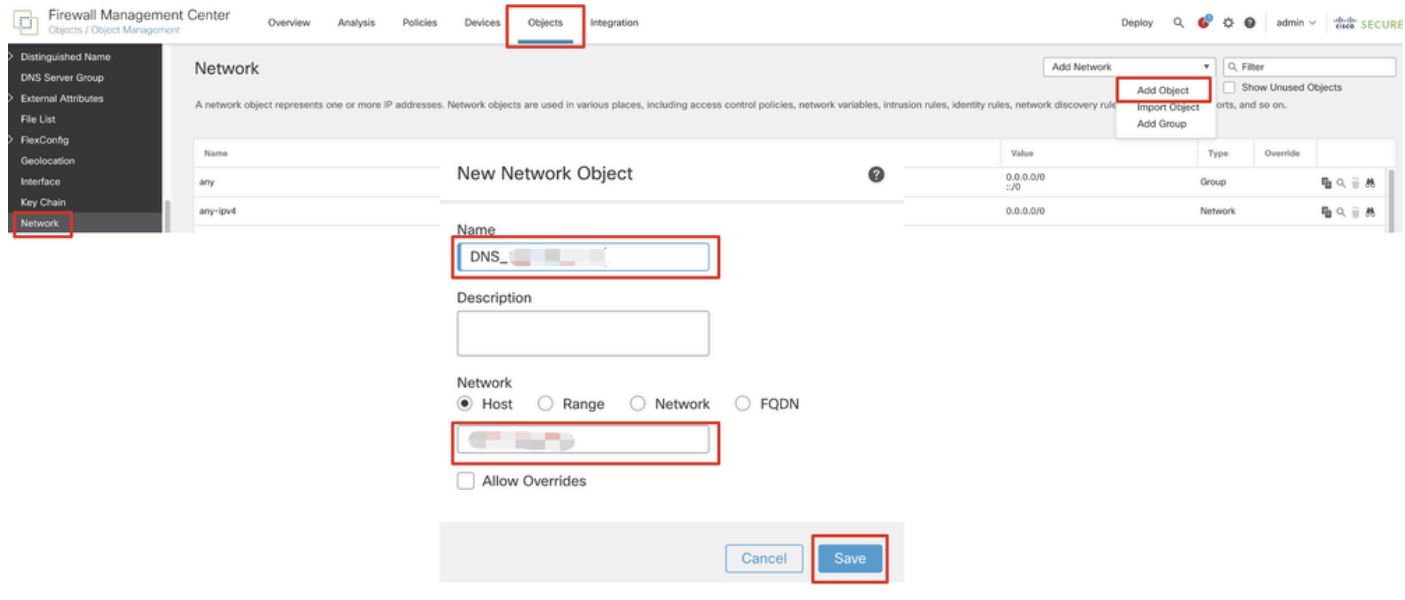

*FMC\_Add\_Object\_DNS*

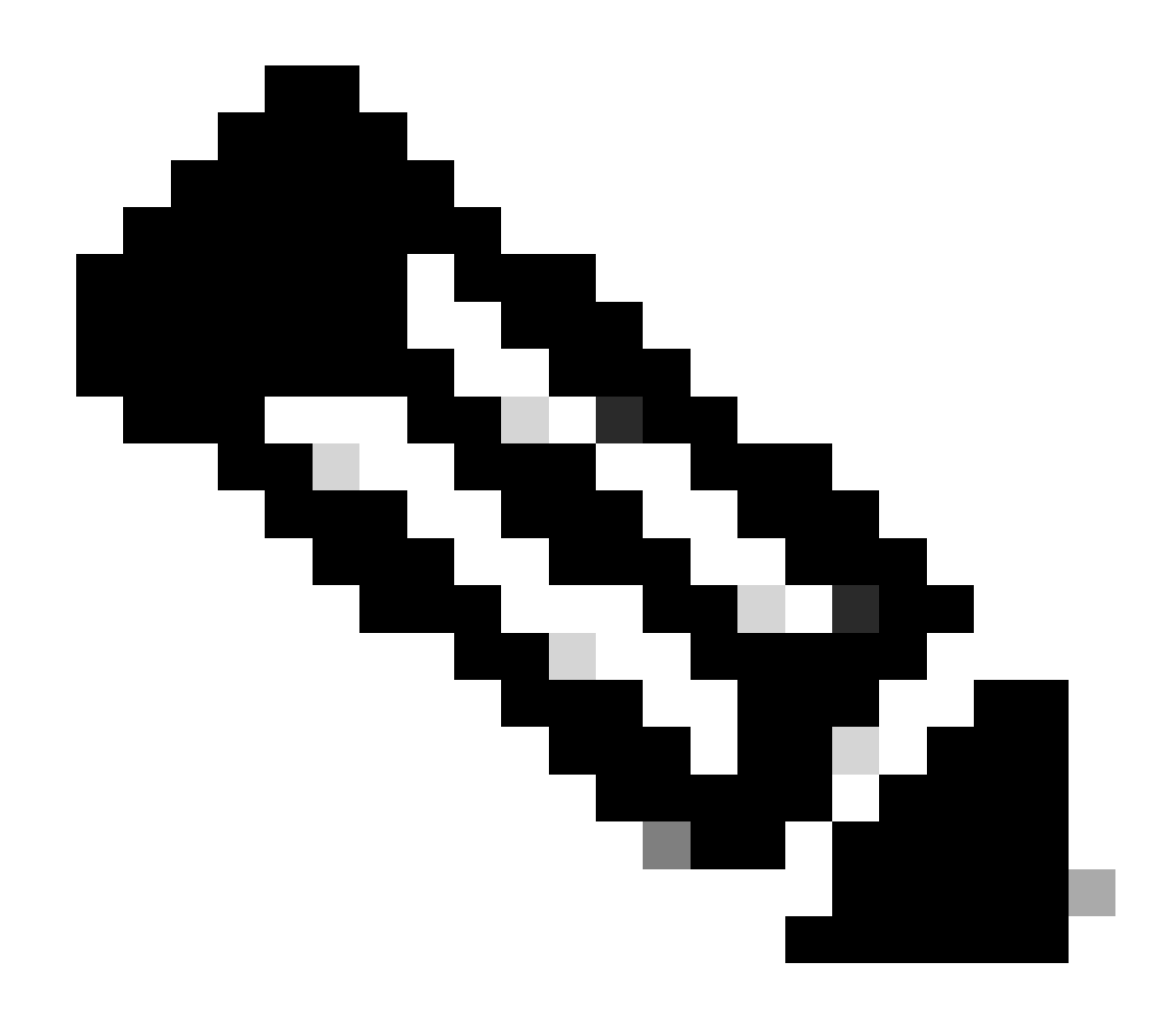

**참고**: 여기에 구성된 DNS 서버는 VPN 사용자를 위해 사용됩니다.

4.2단계. ISE PSN에 대한 개체를 만듭니다. 을 Add Object 클릭하고 이름 및 사용 가능한 ISE PSN IP 주소를 입력합니다. 를 Save 클릭 합니다.

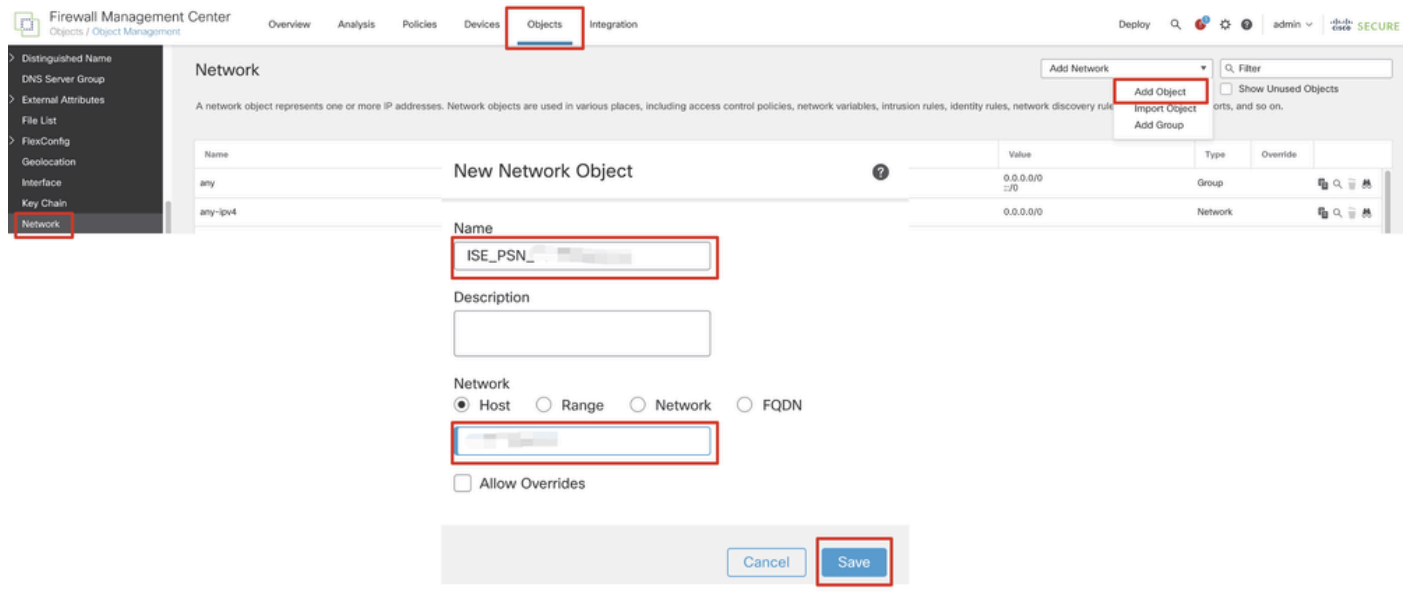

*FMC\_Add\_Object\_ISE*

5단계. 로 Objects > Object Management > VPN > Group Policy 이동합니다. 를 Add Group Policy 클릭합니다. 를 DNS/WINS 클릭하고 의 DNS 서버 개체를 선택합니다Primary DNS Server. 그런 다음 을 클릭합니다Save.

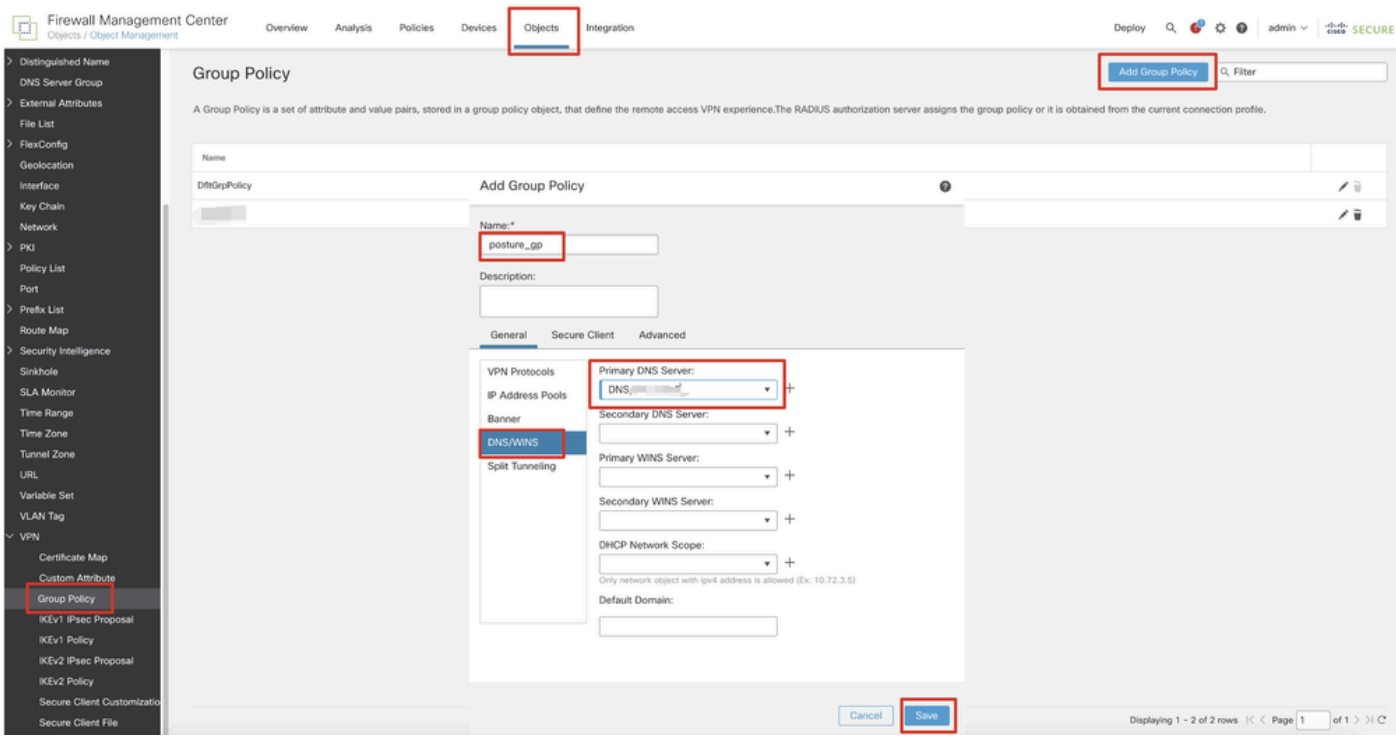

*FMC\_Add\_Group\_Policy*

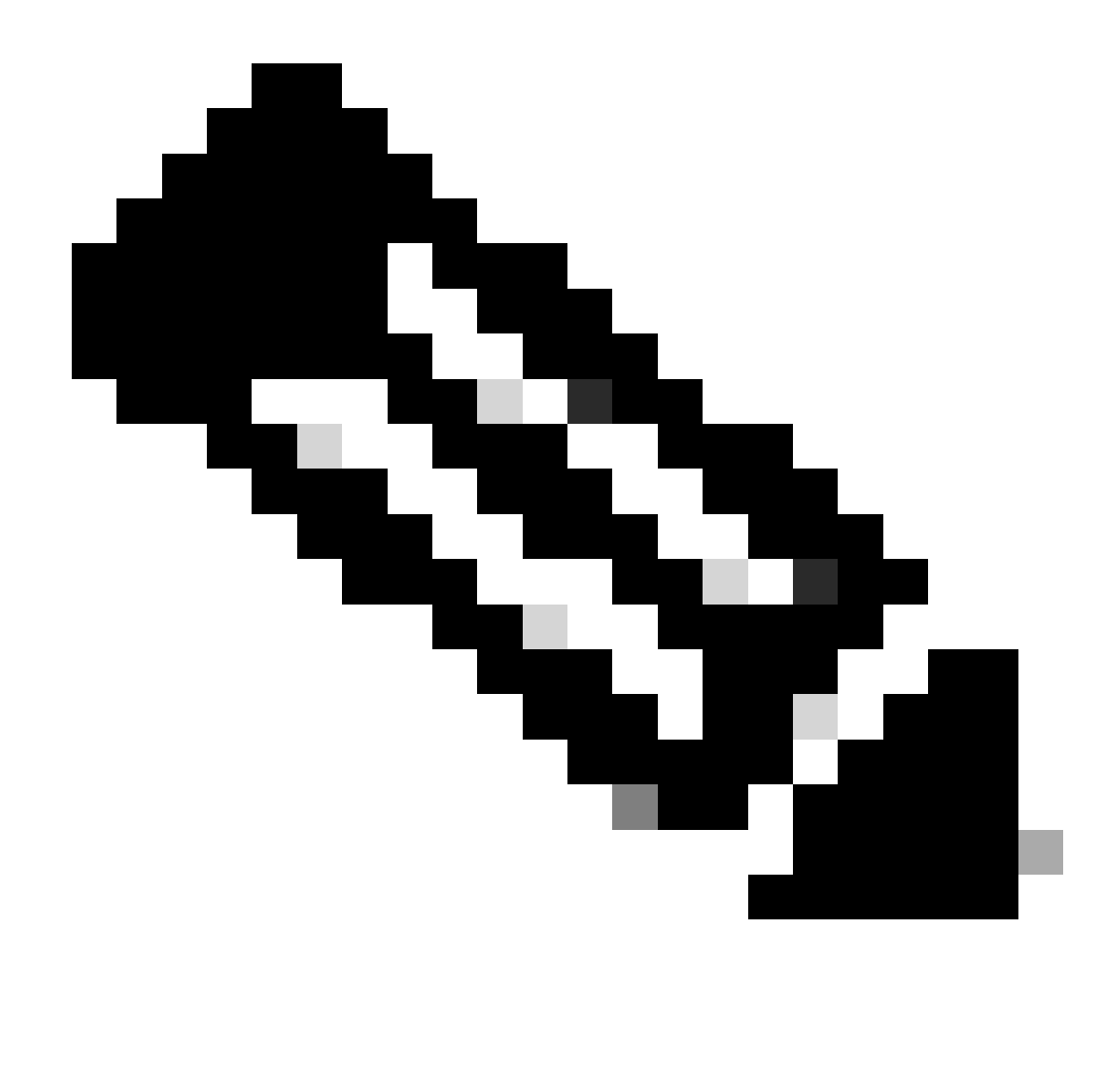

**참고**: VPN 그룹 정책에 사용된 DNS 서버가 ISE 클라이언트 프로비저닝 포털 FQDN 및 enroll.cisco.com을 확인할 수 있는 지 확인하십시오.

6단계. 로 Objects > Object Management > Access List > Extended 이동합니다. 를 Add Extended Access List 클릭합니다.

| Firewall Management Center<br>Objects / Object Management | Policies<br>Analysis<br>Integration<br>Devices<br>Overview                                                                                                    | Deploy Q C C D admin v dub SECURE |
|-----------------------------------------------------------|----------------------------------------------------------------------------------------------------|-----------------------------------|
| $~\vee~$ AAA Server<br>RADIUS Server Group                | Extended                                                                                                    | Add Extended Access List Q Filter |
| Single Sign-on Server<br>Access List                      | An access list object, also known as an access control list (ACL), selects the traffic to which a service will apply. Standard-Identifies traffic based on destination address only. Identifies traffic based on source and de<br>addresses. You use these objects when configuring particular features, such as route maps. |                                   |
| Extended                                                  | Name                                                                                                    | Override<br>Value                 |

*FMC\_Add\_Redirect\_ACL*

#### 단계. 리디렉션 ACL의 이름을 제공합니다. 이 이름은 ISE 권한 부여 프로파일과 동일해야 합니다. 를 Add 클릭합니다.

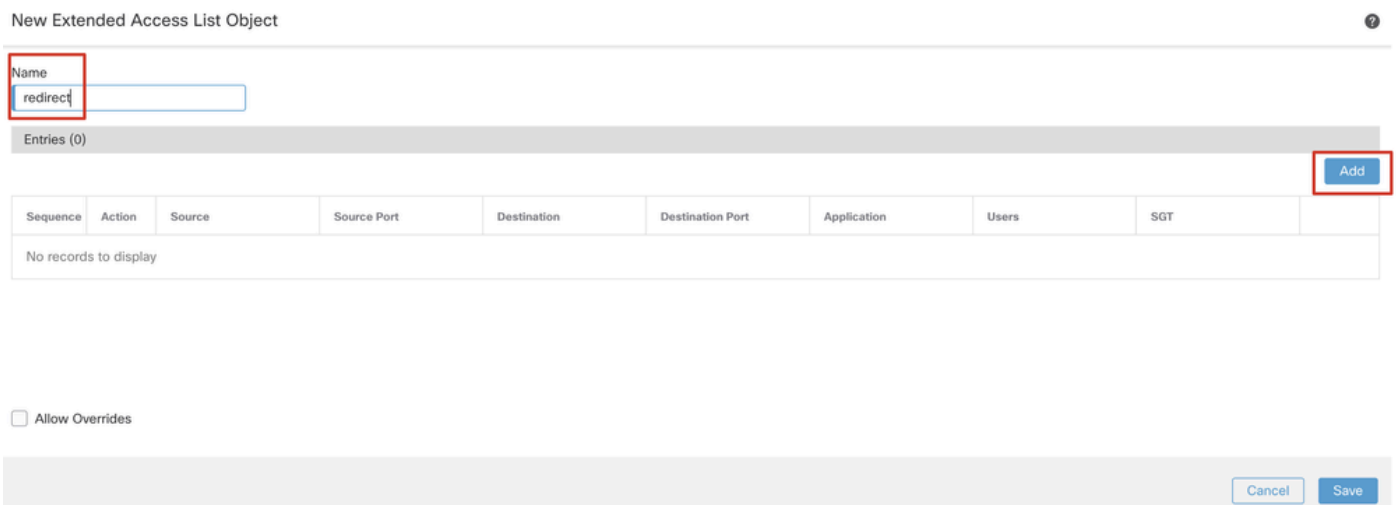

*FMC\_Add\_Redirect\_ACL\_Part\_1*

6.2단계. 리디렉션에서 제외할 DNS 트래픽, ISE PSN IP 주소에 대한 트래픽 및 리미디에이션 서버를 차단합니다. 나머지 트래픽을 허 용합니다. 리디렉션이 트리거됩니다. 를 Save 클릭합니다.

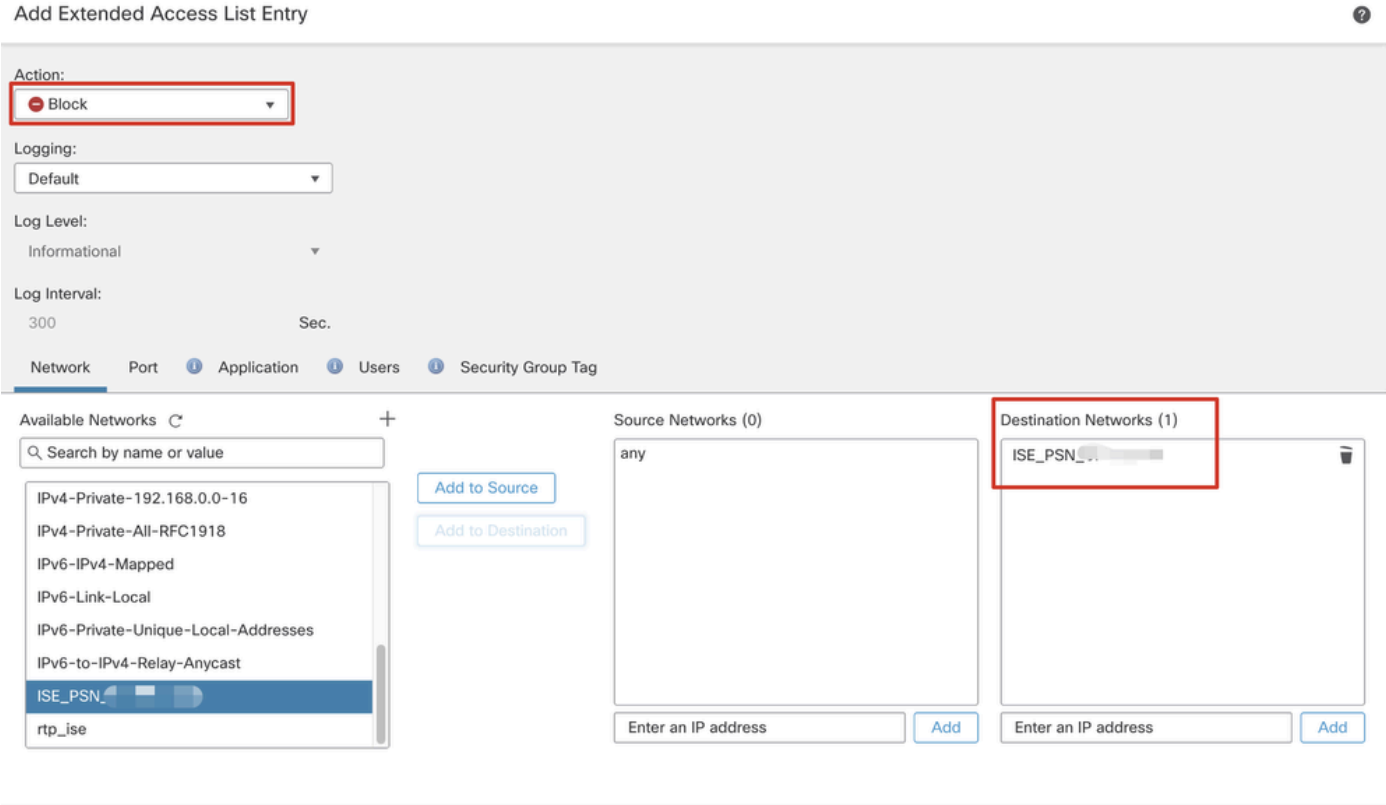

Cancel

*FMC\_Add\_Redirect\_ACL\_Part\_2*

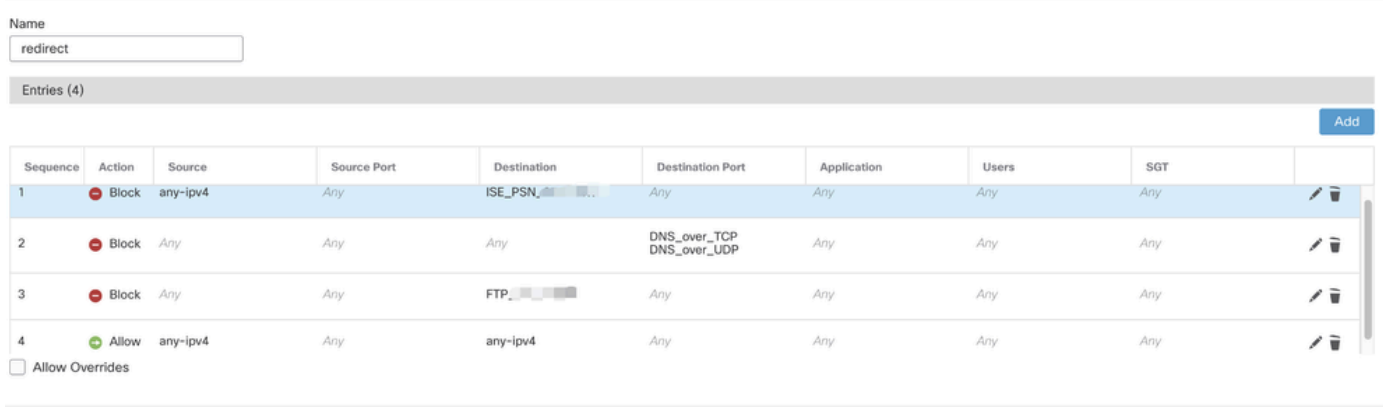

Cancel

*FMC\_Add\_Redirect\_ACL\_Part\_3*

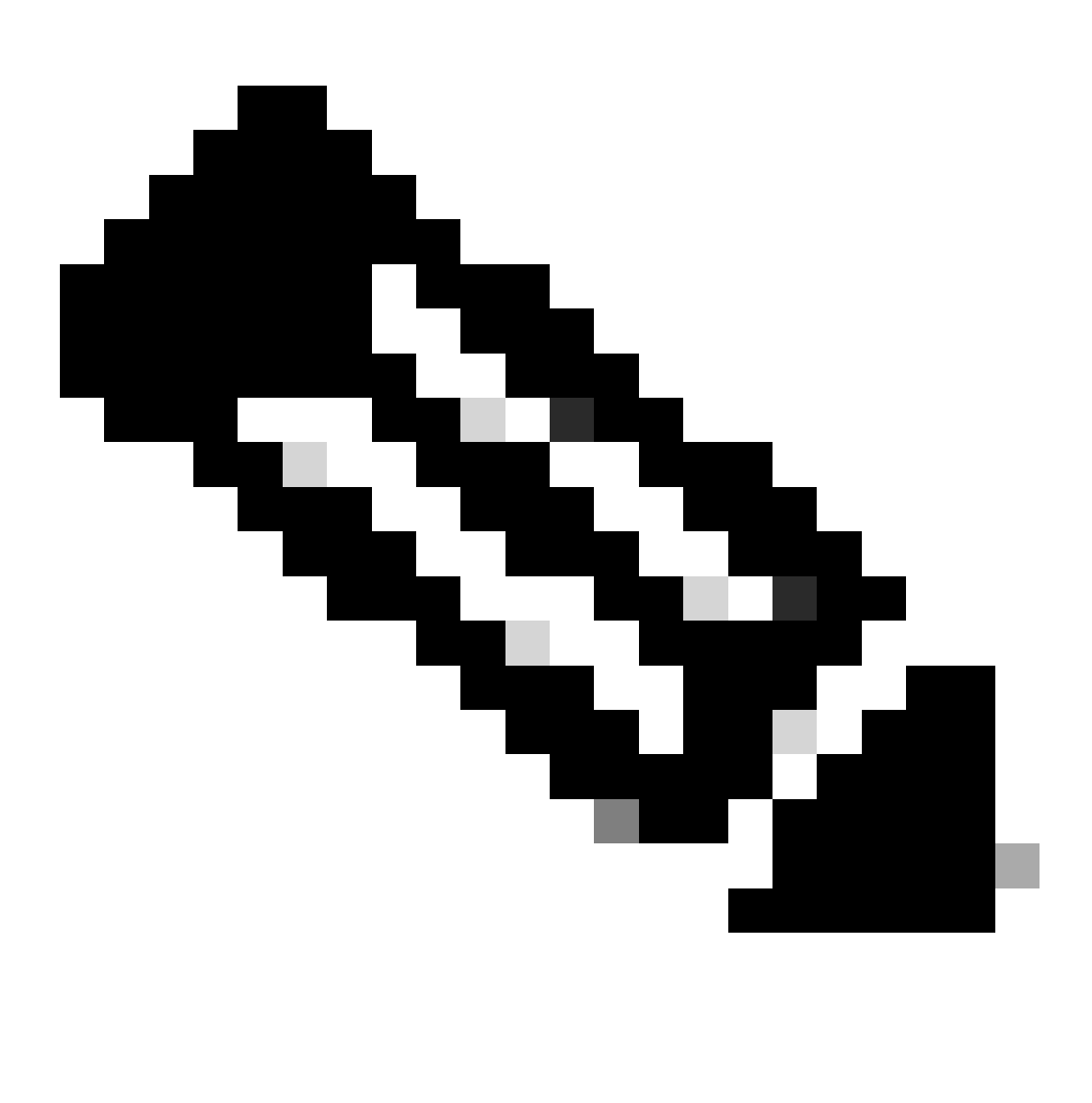

**참고**: 이 리디렉션 ACL 예의 대상 FTP는 리미디에이션 서버 예제로 사용됩니다.

7단계. 로 Objects > Object Management > RADIUS Server Group 이동합니다. 를 Add RADIUS Server Group 클릭합니다.

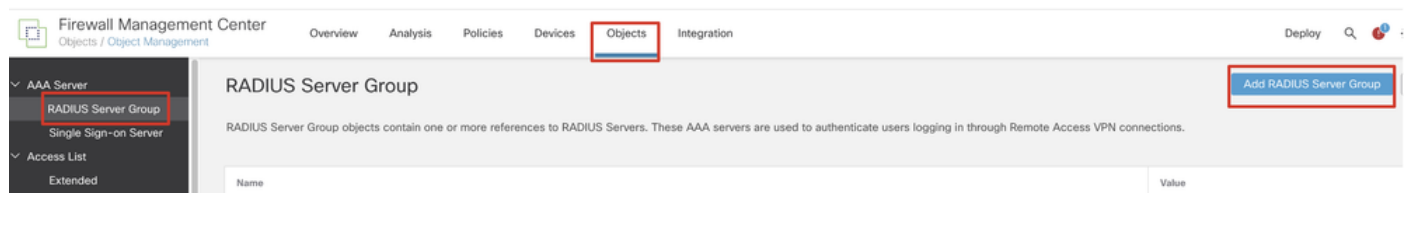

*FMC\_Add\_New\_Radius\_Server\_Group*

7.1단계. 이름, 확인Enable authorize only, 확인Enable interim account update, 확인Enable dynamic authorization을 입력합니다.

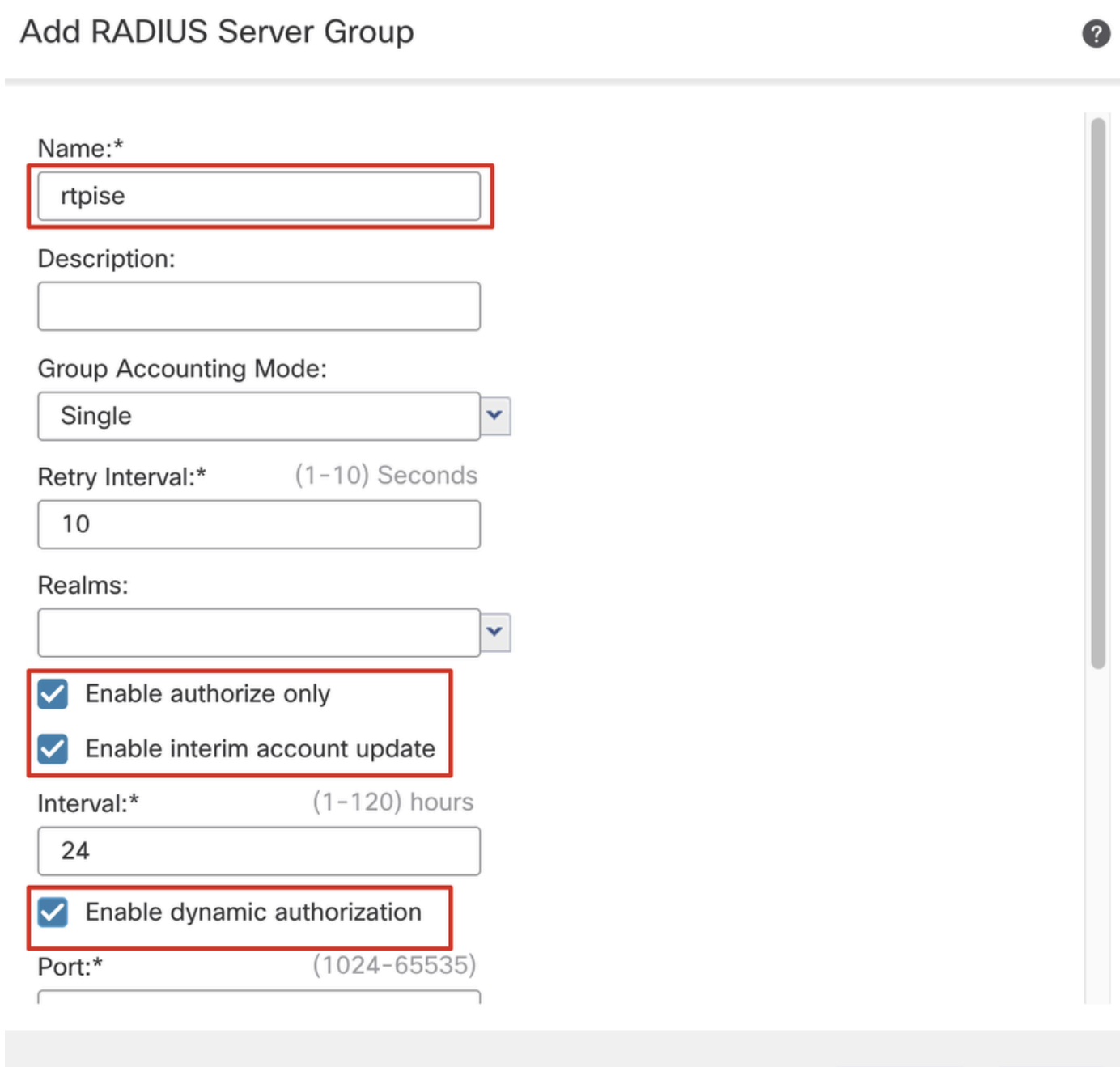

Cancel

Save

7.2단계. 아이콘을 Plus 클릭하여 새 RADIUS 서버를 추가합니다. ISE PSN을 제공합니다. IP Address/Hostname, Key연결할 를 specific interface 선택합니다. 을 Redirect ACL선택합니다. 그런 다음 새 SaveRADIUS 서버를 저장하려면 클릭합니다. 그런 다음 다시 클릭하 여Save 새 RADIUS 서버 그룹을 저장합니다.

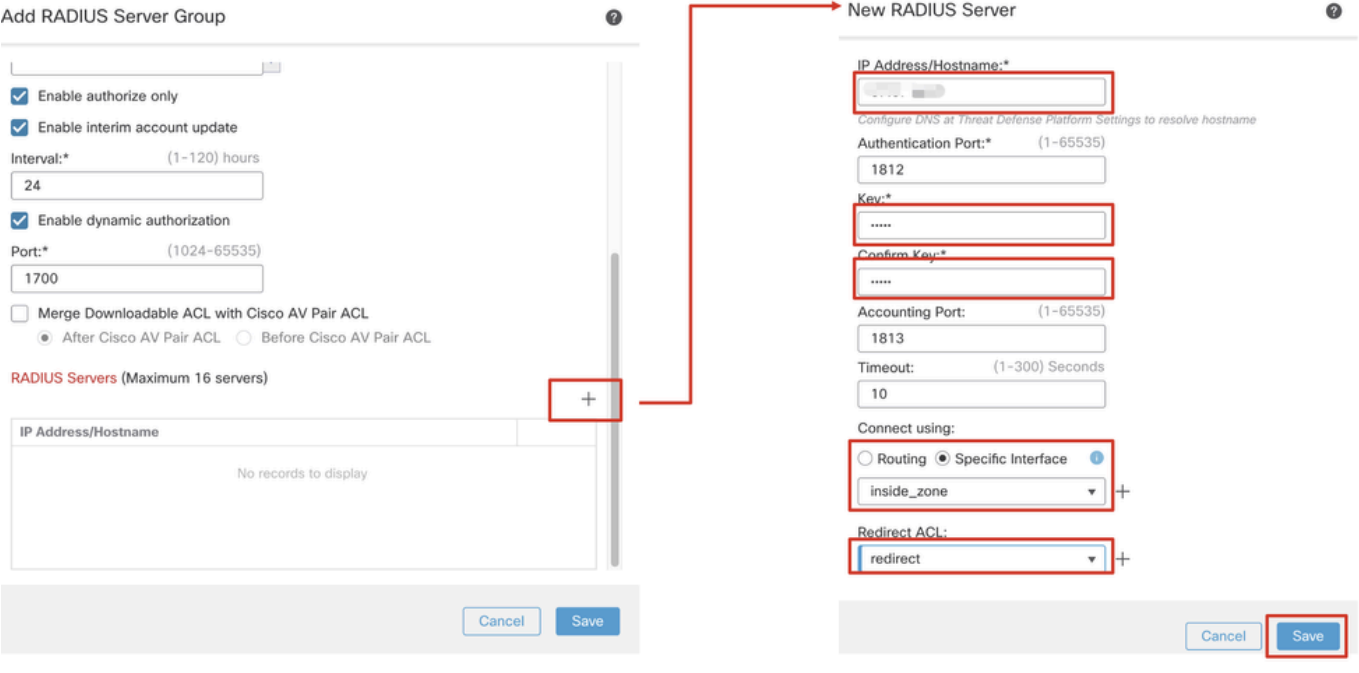

*FMC\_Add\_New\_Radius\_Server\_Group\_Part\_2*

8단계. 로 Objects > Object Management > Address Pools > IPv4 Pools 이동합니다. 을 Add IPv4 Pools 클릭하고 및 을 **Name, IPv4 Address Range**제공합니다Mask. 그런 다음 을 클릭합니다Save.

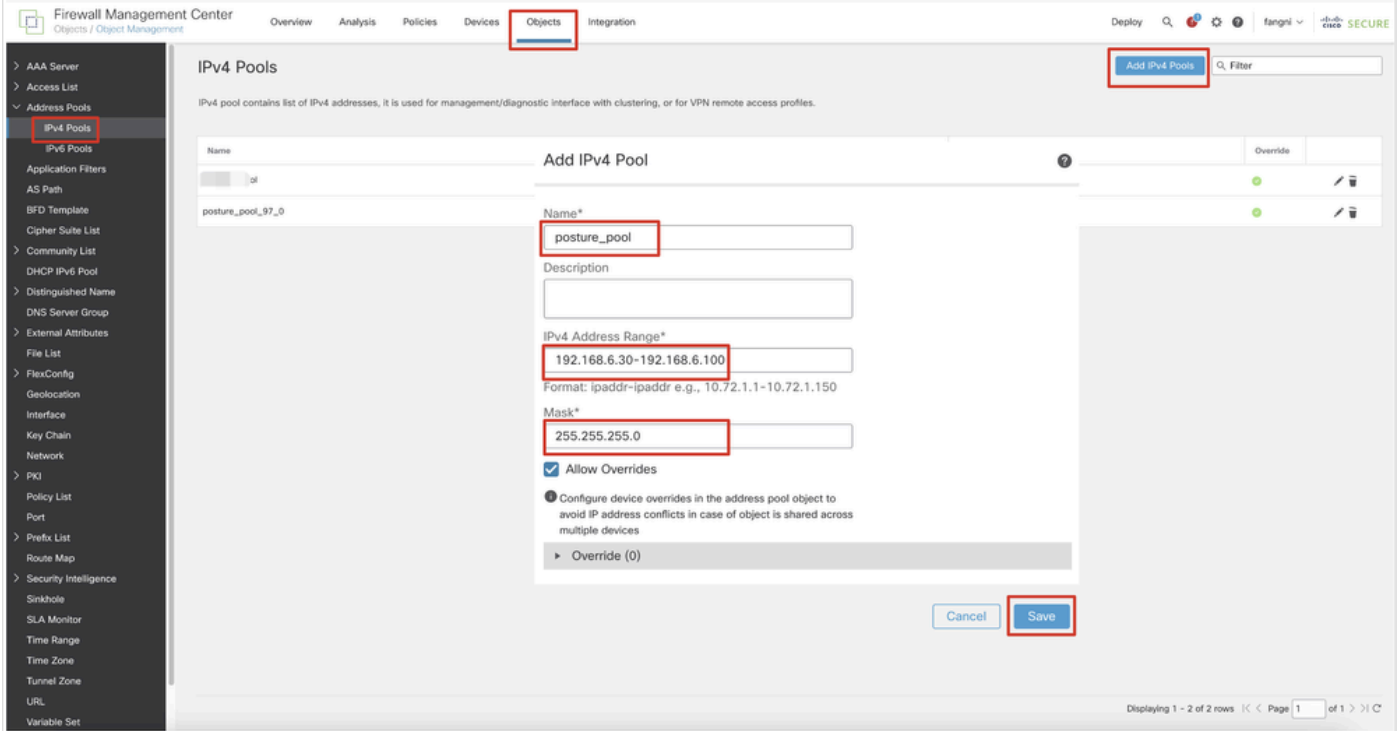

*FMC\_Add\_New\_Pool*

9단계. 로 Certificate Objects > Object Management > PKI > Cert Enrollment 이동합니다. 을 Add Cert Enrollment 클릭하고 이름을 입력한 다음 Self Signed Certificatein을 Enrollment Type 선택합니다. 탭을 Certificate Parameters 클릭하고 및 를Common Name 제공합니다 Country Code. 그런 다음 을 클릭합니다Save.

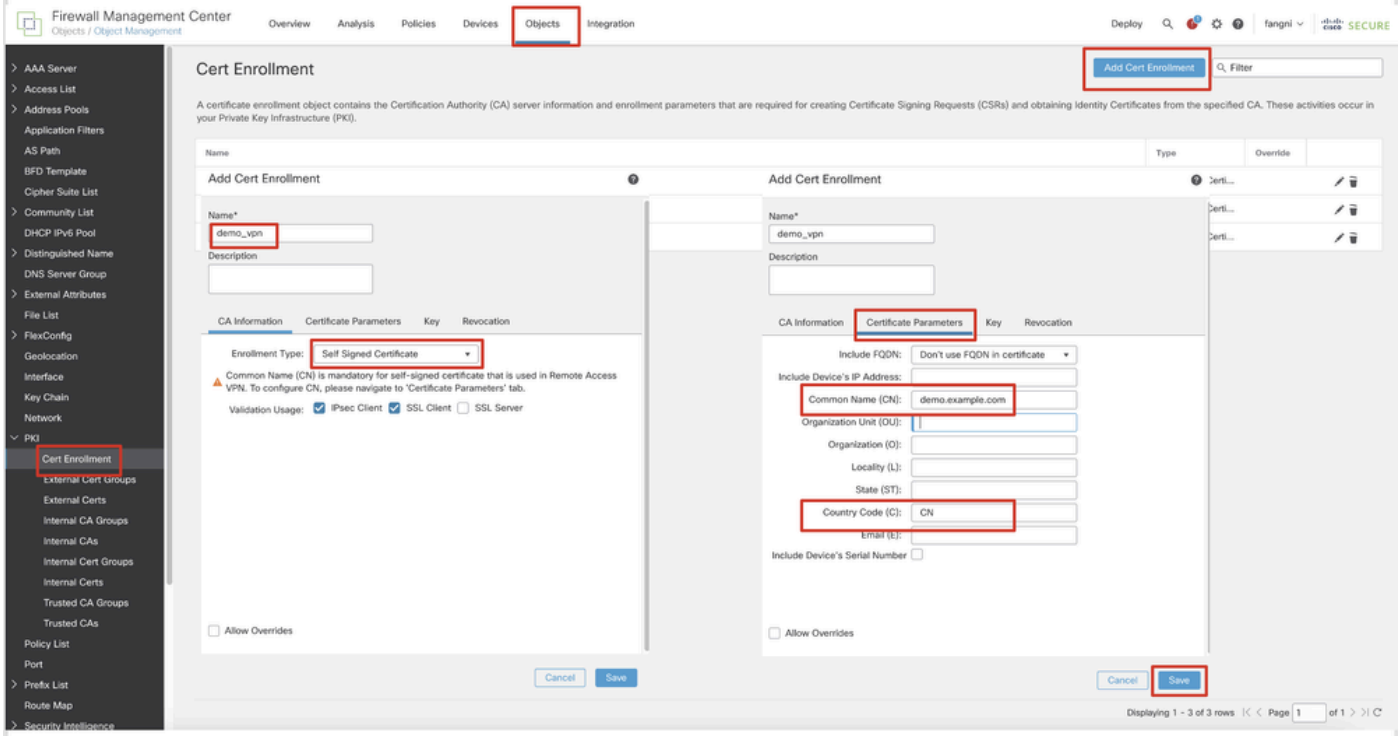

*FMC\_Add\_New\_Cert\_Enroll*

10단계. 로 Devices > Certificates 이동합니다. 을 Add 클릭하고 아래에서 FTD 이름을 Device 선택한 다음 아래에서 이전 구성된 등록 을 선택합니다Cert Enrollment. 를 Add 클릭합니다.

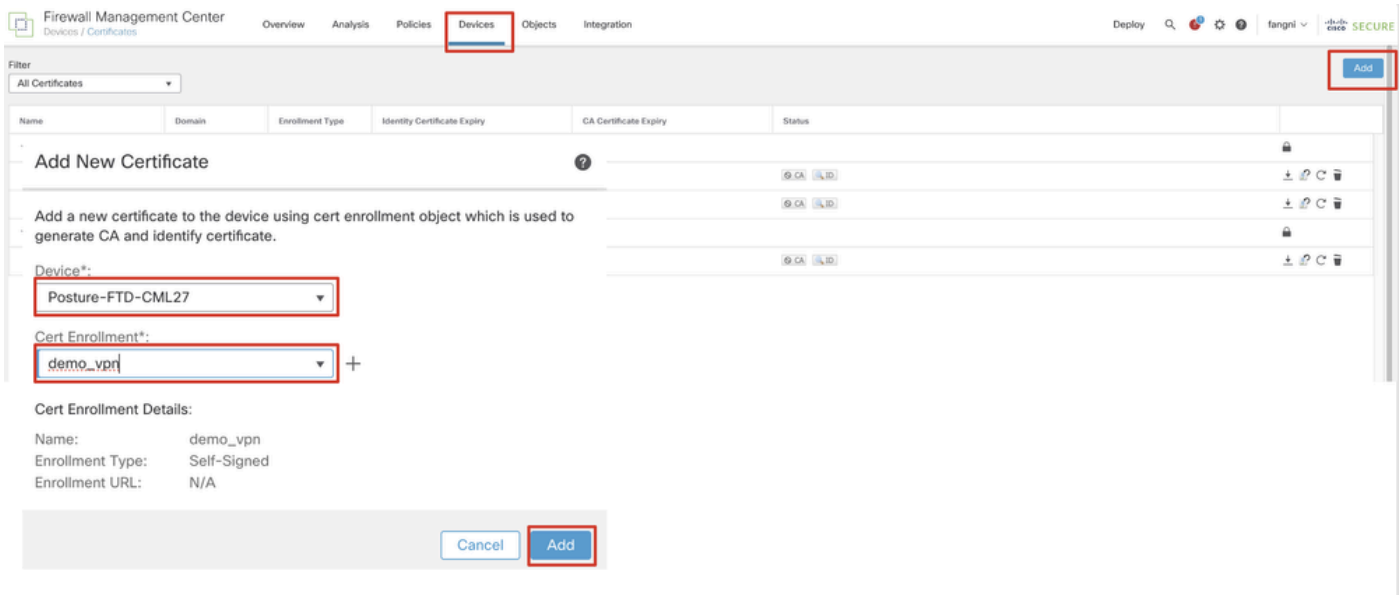

*FMC\_Add\_New\_Cert\_To\_FTD*

11단계. 로 Devices > VPN > Remote Access 이동합니다. 를 Add 클릭합니다.

11.1단계. 이름을 입력하고 FTD를 추가합니다Selected Devices. 를 Next 클릭합니다.

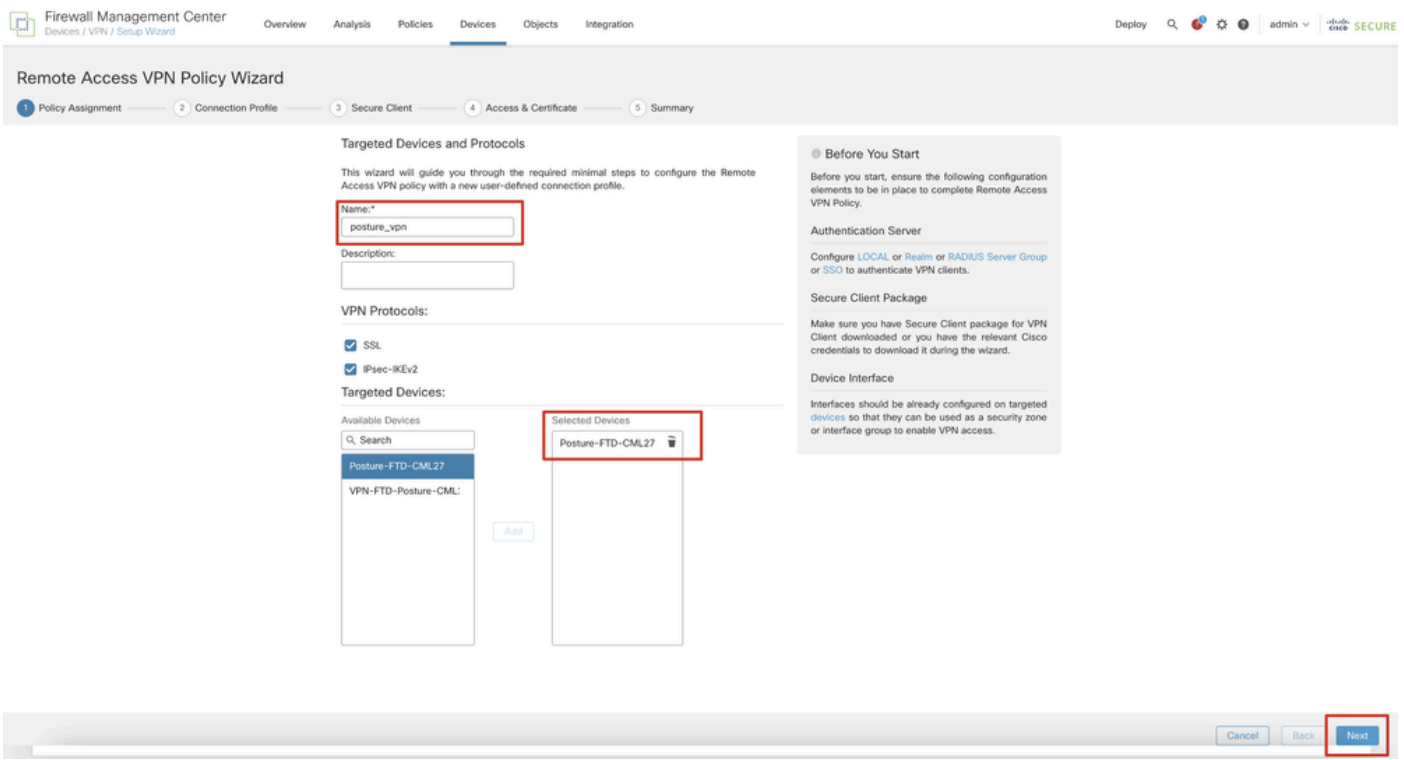

*FMC\_New\_RAVPN\_Wizard\_1*

11.2단계. 에서 이전에 구성한 RADIUS 서버 그룹을 Authentication Server, Authorization Server, Accounting Server 선택합니다. 페이지 를 아래로 스크롤합니다.

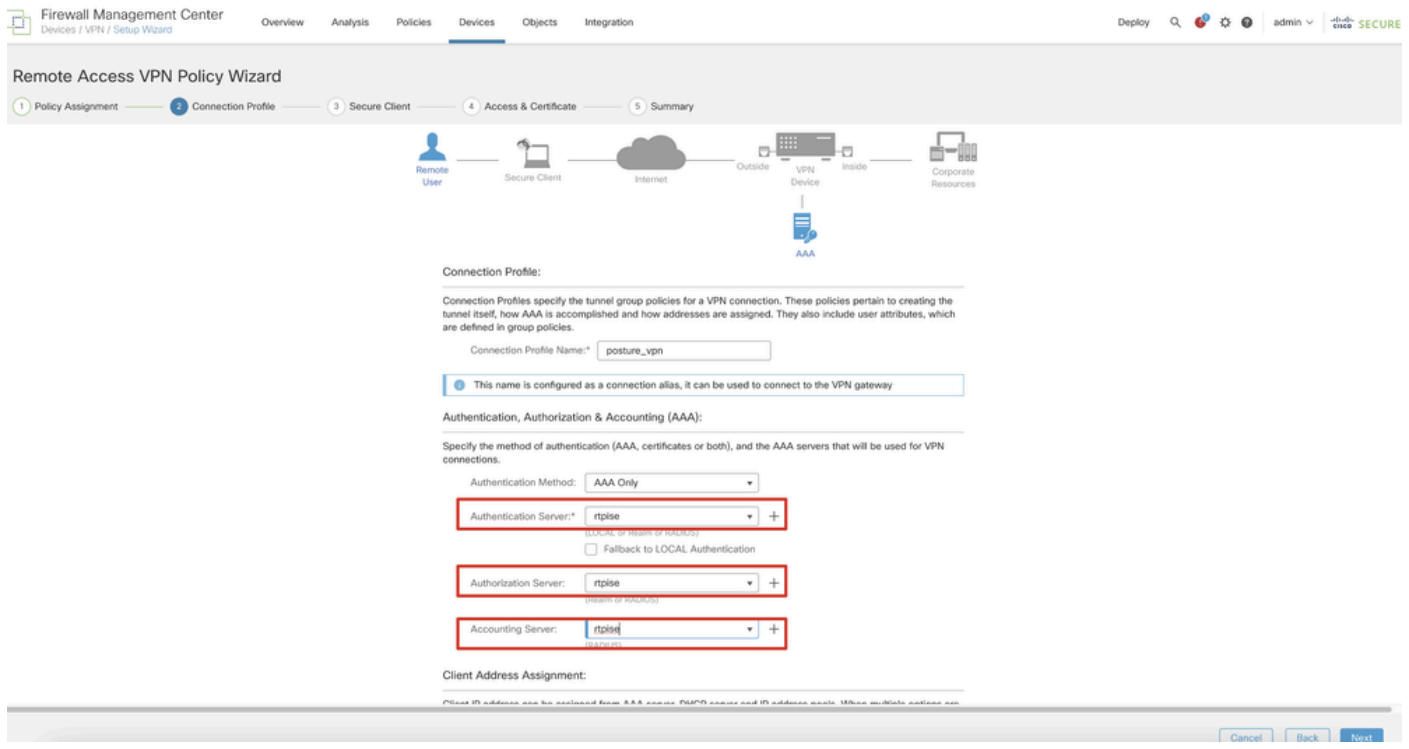

*FMC\_New\_RAVPN\_Wizard\_2*

11.3단계. 에서 이전에 구성된 풀 이름을 IPv4 Address Pools 선택합니다. 에서 이전에 구성된 그룹 정책을 Group Policy 선택합니다. 을 Next 누릅니다.

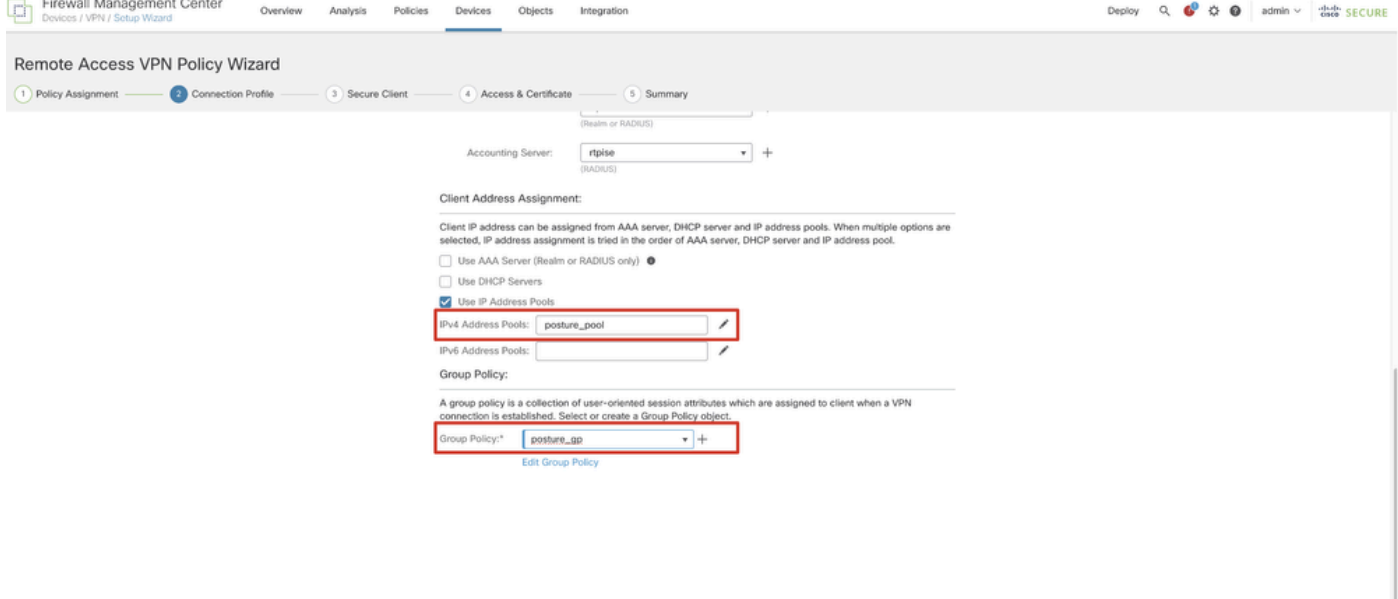

Cancel Back

*FMC\_New\_RAVPN\_Wizard\_3*

#### 11.4단계. Linux 이미지의 확인란을 선택합니다. 를 Next 클릭합니다.

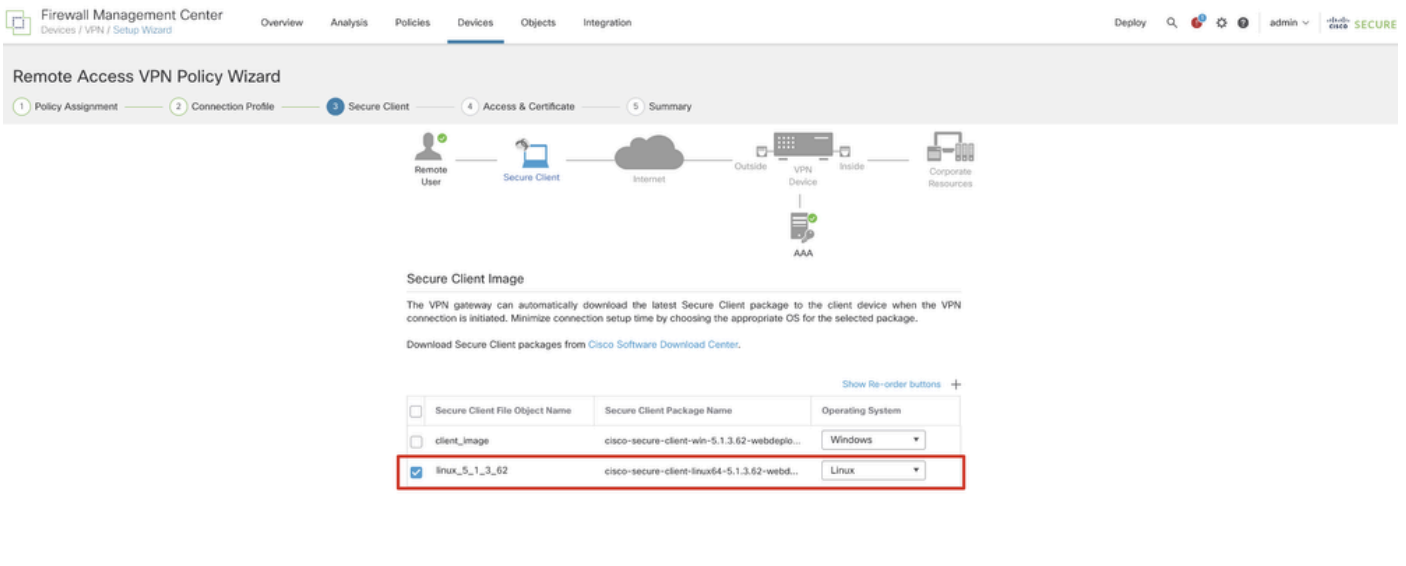

Cancel Back Next

*FMC\_New\_RAVPN\_Wizard\_4*

11.5단계. VPN 인터페이스의 인터페이스를 선택합니다. 9단계에서 FTD에 등록한 인증서 등록을 선택합니다. 를 Next 클릭합니다.

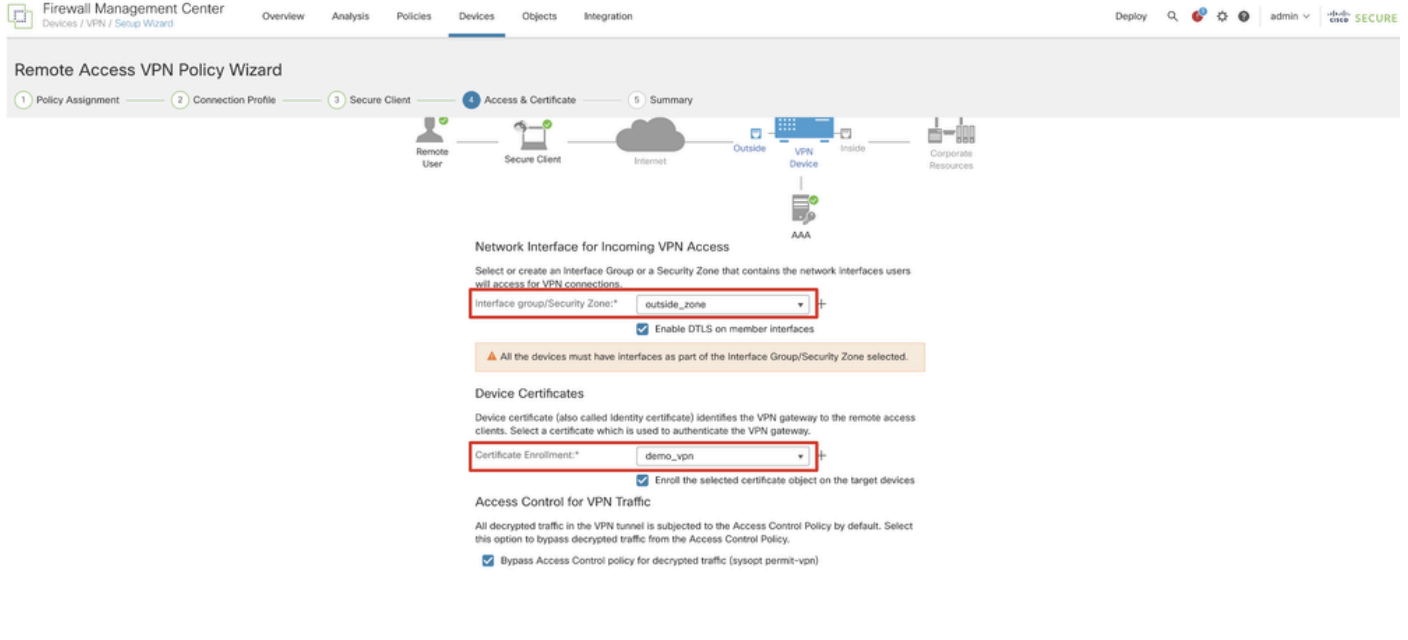

Cancel Back Next

*FMC\_New\_RAVPN\_Wizard\_5*

11.6단계. 요약 페이지에서 관련 정보를 다시 확인합니다. 모든 것이 좋으면 클릭하십시오Finish. 수정해야 할 사항이 있으면 을 클릭 합니다Back.

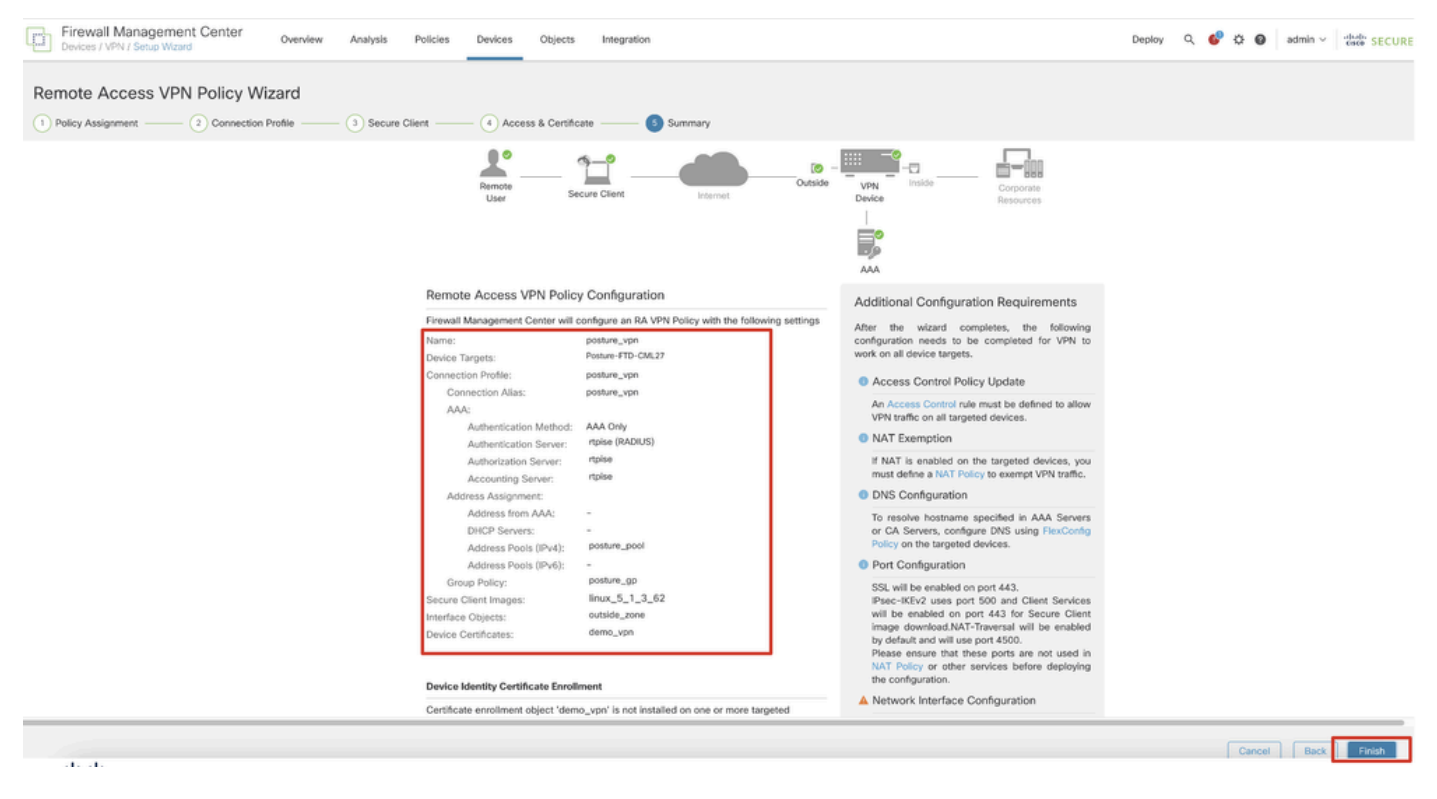

*FMC\_New\_RAVPN\_Wizard\_6*

12단계. FTD에 새 컨피그레이션을 구축하여 원격 액세스 VPN 컨피그레이션을 완료합니다.

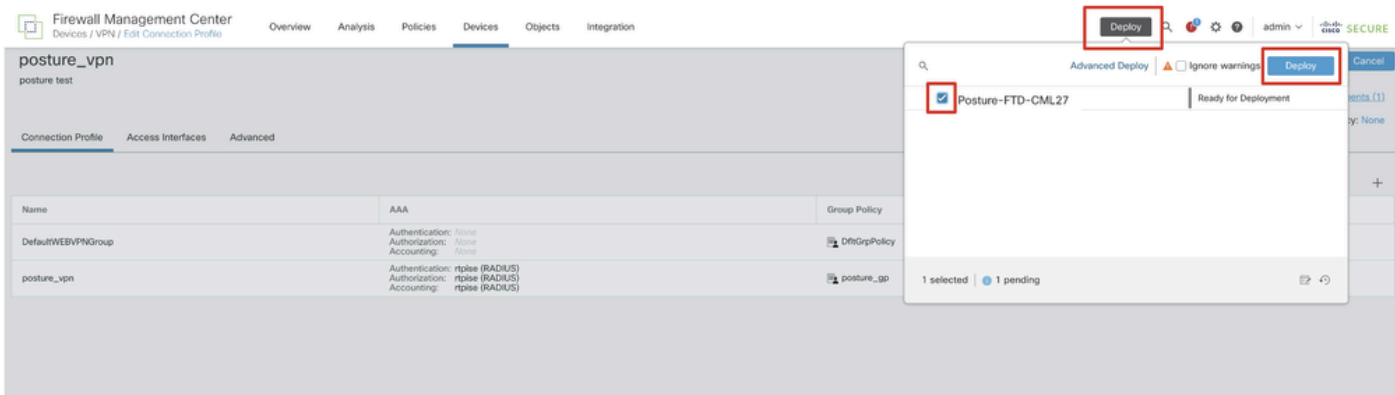

*FMC\_Deploy\_FTD*

#### ISE의 컨피그레이션

13단계. 로 Work Centers > Posture > Network Devices 이동합니다. 를 Add 클릭합니다.

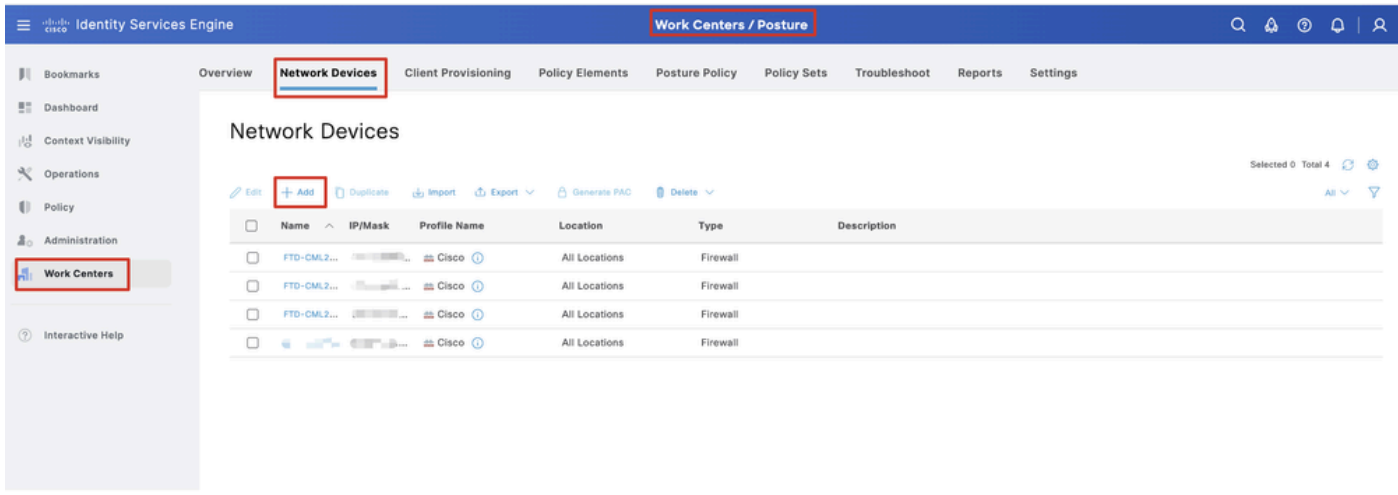

*ISE\_Add\_New\_Device*

13.1단계. 를 Name, IP Address입력하고 페이지를 아래로 스크롤합니다.

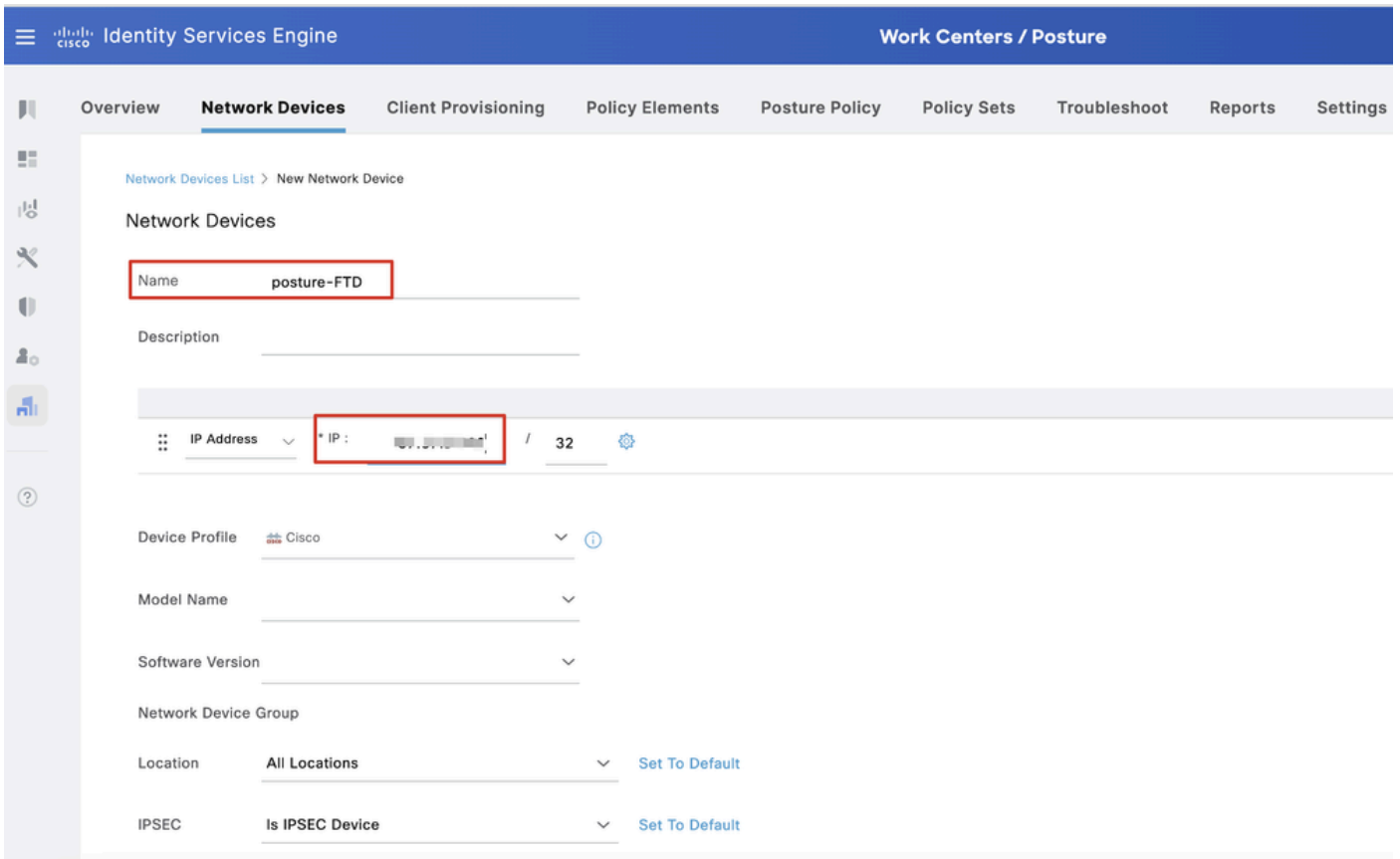

*ISE\_Add\_New\_Devices\_1*

13.2단계. 의 확인란을 RADIUS Authentication Settings 선택합니다. 를 Shared Secret 제공합니다. 를 Submit 클릭합니다.

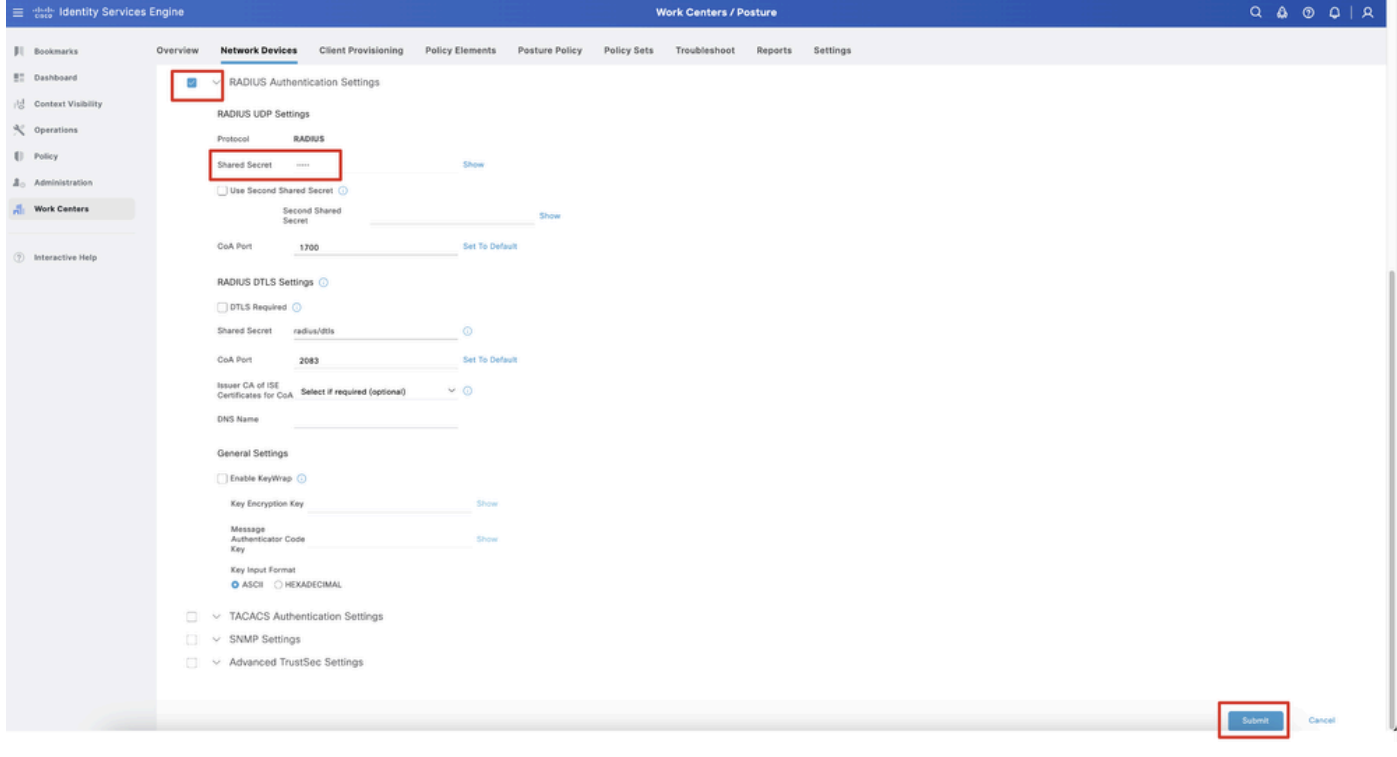

*ISE\_Add\_New\_Devices\_2*

14단계. [Cisco Software Downloadc](https://software.cisco.com/download/home)isco-secure-client-linux64-4.3.3139.0-isecompliance-webdeploy-k9.pkg에서 패키지 이름을 다운로드하 고 다운로드한 파일의 md5 체크섬이 Cisco Software Download 페이지와 동일한지 확인하여 파일이 정상인지 확인합니다. 패키지 이름 cisco-secure-client-linux64-5.1.3.62-webdeploy-k9.pkg이 1단계에서 성공적으로 다운로드되었습니다.

15단계. 로 Work Centers > Posture > Client Provisioning > Resources 이동합니다. 를 Add 클릭합니다. 를 Agent resources from local disk선택합니다.

| Ξ                   | algeb Identity Services Engine                                        |                                               |                                                   |                                                        | <b>Work Centers / Posture</b> |                                  |            |                     |                                             |
|---------------------|-----------------------------------------------------------------------|-----------------------------------------------|---------------------------------------------------|--------------------------------------------------------|-------------------------------|----------------------------------|------------|---------------------|---------------------------------------------|
| Ш                   | <b>Network Devices</b><br>Overview                                    | <b>Client Provisioning</b>                    | <b>Policy Elements</b>                            | <b>Posture Policy</b>                                  | <b>Policy Sets</b>            | Troubleshoot                     | Reports    | Settings            |                                             |
| 腊<br>喝<br>$\propto$ | Client Provisioning Policy<br>Resources<br>Client Provisioning Portal | <b>Resources</b><br>$\mathscr{O}$ Edit<br>Add | n Duplicate<br><b>前</b> Delete                    |                                                        |                               |                                  |            |                     | Selected 0 Total 16<br>- 77<br>$All$ $\vee$ |
| $\mathbb{U}$        |                                                                       | 0                                             | Agent resources from Cisco site                   |                                                        |                               | Type<br>$\vee$                   | Version    | <b>Last Update</b>  | <b>Description</b>                          |
| 2 <sub>0</sub>      |                                                                       | O                                             | Agent resources from local disk                   |                                                        |                               | WinSPWizard                      | 3.2.0.1    | 2023/07/04 06:54:02 | Supplicant Pro                              |
| $\frac{d}{d}$       |                                                                       | 0                                             | Native Supplicant Profile                         |                                                        |                               | Native Supplicant Pro Not Applic |            | 2016/10/07 04:01:12 | Pre-configurec                              |
|                     |                                                                       | 0                                             | Agent Configuration                               |                                                        |                               | Native Supplicant Pro Not Applic |            | 2023/07/04 07:55:16 | Pre-configurec                              |
| $\circledR$         |                                                                       | 0                                             | Agent Posture Profile                             |                                                        |                               | MacOsXSPWizard                   | 2.7.0.1    | 2023/07/04 06:54:02 | Supplicant Pro                              |
|                     |                                                                       | AMP Enabler Profile<br>□                      |                                                   | 5.1.3.062                                              |                               | CiscoSecureClientDe 5.1.3.62     |            | 2024/05/08 10:20:06 | Cisco Secure C                              |
|                     |                                                                       | o                                             | CiscoSecureClientDesktopLinux 5.1.3.062           |                                                        |                               | CiscoSecureClientDe 5.1.3.62     |            | 2024/05/08 10:31:28 | Cisco Secure C                              |
|                     |                                                                       | O                                             |                                                   | CiscoSecureClientComplianceModuleWindows 4.3.4015.8192 |                               | CiscoSecureClientCo 4.3.4015     |            | 2024/05/08 10:26:57 | Cisco Secure (                              |
|                     |                                                                       | o                                             | CiscoSecureClientComplianceModuleLinux 4.3.3139.0 |                                                        |                               | CiscoSecureClientCo 4.3.3139.0   |            | 2024/05/08 10:34:00 | Cisco Secure (                              |
|                     |                                                                       | o                                             | CiscoAgentlessWindows 5.0.03061                   |                                                        |                               | CiscoAgentlessWind               | 5.0.3061.0 | 2023/07/04 06:54:10 | With CM: 4.3.3                              |
|                     |                                                                       | ∩                                             | CiscoAgentlessOSX 5.0.03061                       |                                                        |                               | CiscoAgentlessOSX                | 5.0.3061.0 | 2023/07/04 06:54:14 | With CM: 4.3.3                              |
|                     |                                                                       | □                                             | CiscoTemporalAgentWindows 5.0.03061               |                                                        |                               | CiscoTemporalAgent               | 5.0.3061.0 | 2023/07/04 06:54:03 | With CM: 4.3.3                              |
|                     |                                                                       | c                                             | CiscoTemporalAgentOSX 5.0.03061                   |                                                        |                               | CiscoTemporalAgent               | 5.0.3061.0 | 2023/07/04 06:54:07 | With CM: 4.3.3                              |

*ISE\_Upload\_Resource*

*ISE\_Upload\_Resources\_1*

15.1단계. 를 Cisco Provided Package선택합니다. cisco-secure-client-linux64-5.1.3.62-webdeploy-k9.pkg를 업로드하려면 클릭합니다 Choose File. 를 Submit 클릭합니다.

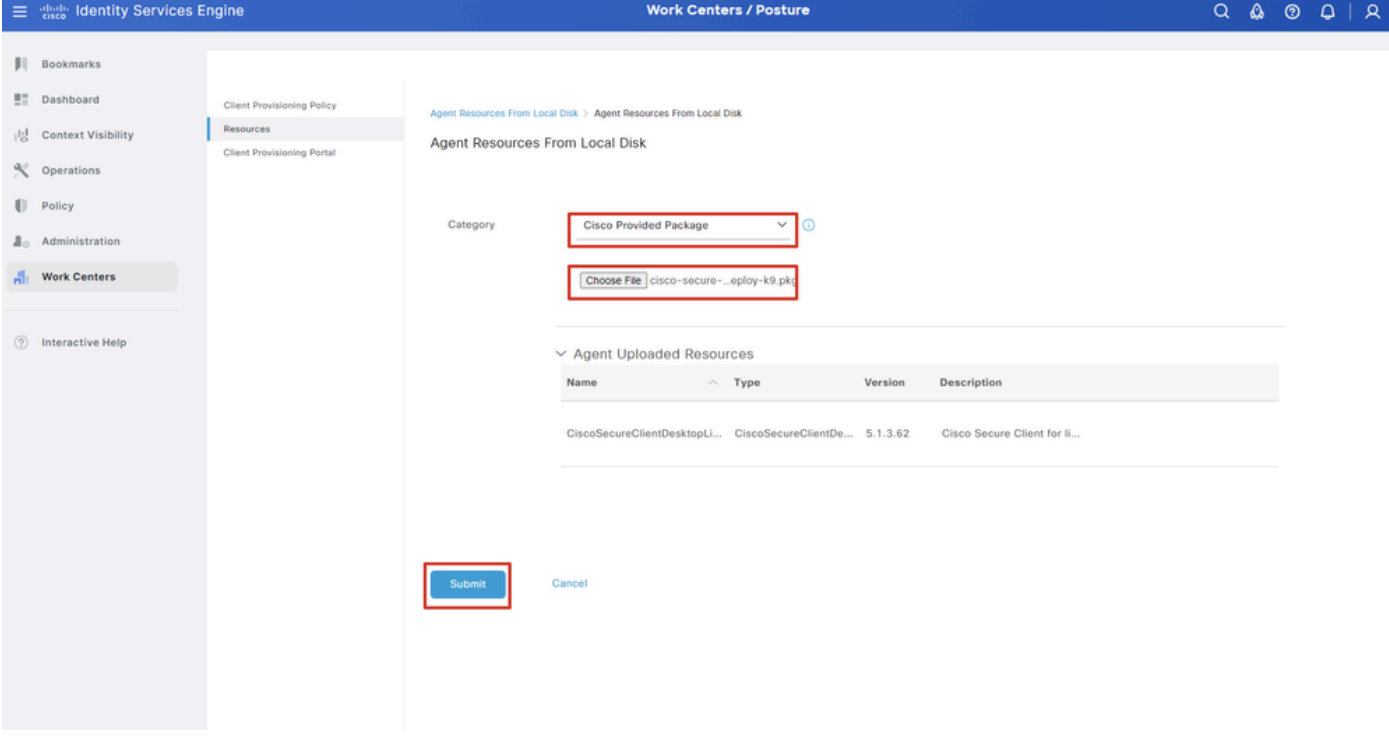

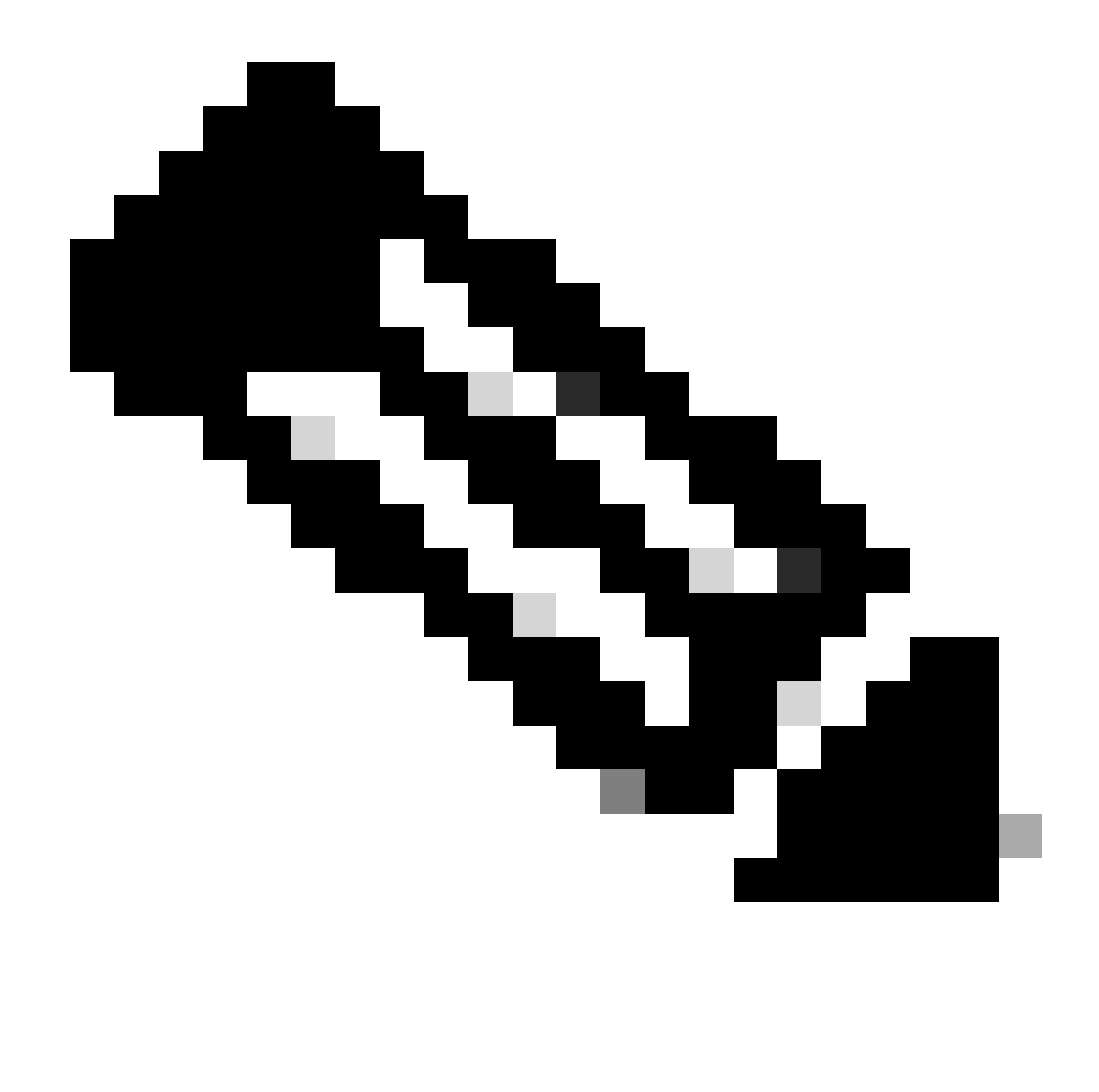

**참고**: 14단계를 반복하여 를 업로드합니다cisco-secure-client-linux64-4.3.3139.0-isecompliance-webdeploy-k9.pkg.

16단계. 로 Work Centers > Posture > Client Provisioning > Resources 이동합니다. 를 Add 클릭합니다. 를 Agent Posture Profile선택합니다

.

|                                    | 三 see Identity Services Engine          |                            |                                 |                            |                    | <b>Work Centers / Posture</b>                    |                            |                       |   |
|------------------------------------|-----------------------------------------|----------------------------|---------------------------------|----------------------------|--------------------|--------------------------------------------------|----------------------------|-----------------------|---|
| ш                                  | <b>Network Devices</b><br>Overview      | <b>Client Provisioning</b> | <b>Policy Elements</b>          | <b>Posture Policy</b>      | <b>Policy Sets</b> | Troubleshoot                                     | <b>Settings</b><br>Reports |                       |   |
| 51<br>성                            | Client Provisioning Policy<br>Resources | Resources                  |                                 |                            |                    |                                                  |                            |                       |   |
| $\propto$                          | Client Provisioning Portal              |                            |                                 |                            |                    |                                                  |                            | Selected 0 Total 16   |   |
| $\blacksquare$                     |                                         | $\mathscr{D}$ Edit         | → Add へ   Duplicate   Delete    |                            |                    |                                                  |                            | $A \mathbb{I}$ $\vee$ | ▽ |
| $\Delta$ <sub>0</sub>              |                                         | 0                          | Agent resources from Cisco site |                            | Version            | <b>Last Update</b>                               | <b>Description</b>         |                       |   |
|                                    |                                         | u                          | Agent resources from local disk | oSecureClientDe            | 5.1.3.62           | 2024/05/08 10:31:28                              | Cisco Secure Client for Ii |                       |   |
| $\frac{\partial}{\partial \alpha}$ |                                         | Ω                          | Native Supplicant Profile       |                            |                    | ve Supplicant Pro Not Applic 2016/10/07 04:01:12 | Pre-configured Native S    |                       |   |
|                                    |                                         | о                          | Agent Configuration             | oSecureClientCo 4.3.3139.0 |                    | 2024/05/08 10:34:00                              | Cisco Secure Client Linu   |                       |   |
| $\circledcirc$                     |                                         | $\Box$                     | Agent Posture Profile           | ntProfile                  |                    | Not Applic 2024/05/08 10:37:17                   |                            |                       |   |
|                                    |                                         | о                          | AMP Enabler Profile             | ntProfile                  |                    | Not Applic 2024/05/16 15:15:49                   |                            |                       |   |

*ISE\_Add\_Agent\_Posture\_Profile*

#### 16.1단계. 를 Name, Server name rules 제공하고 나머지는 기본값으로 유지합니다. 를 Save 클릭합니다.

#### 이름: linux\_agent\_profile

#### 서버 이름 규칙: \*.example.com

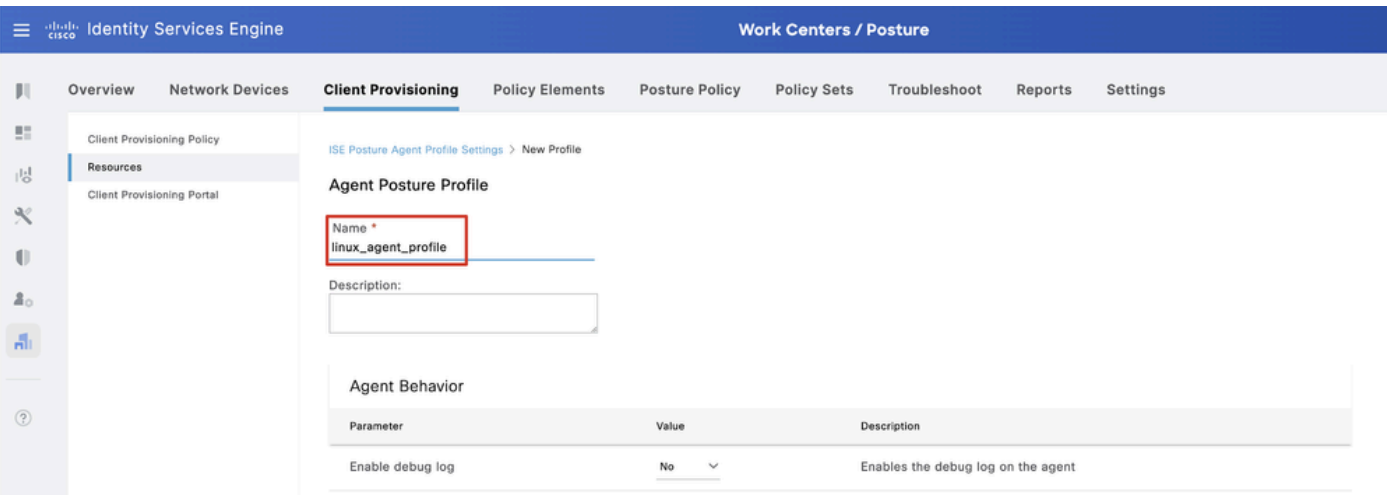

*ISE\_Add\_Agent\_Posture\_Profile\_1*

| ≡                | aliah.<br>Cisco  | <b>Identity Services Engine</b>   |                                         |                        |                       | <b>Work Centers / Posture</b> |                                             |         |                                                                                                    |
|------------------|------------------|-----------------------------------|-----------------------------------------|------------------------|-----------------------|-------------------------------|---------------------------------------------|---------|----------------------------------------------------------------------------------------------------|
| Ш                | Overview         | <b>Network Devices</b>            | <b>Client Provisioning</b>              | <b>Policy Elements</b> | <b>Posture Policy</b> | <b>Policy Sets</b>            | Troubleshoot                                | Reports | Settings                                                                                                    |
| 腊<br>問           | <b>Resources</b> | <b>Client Provisioning Policy</b> | Posture Protocol                        |                        |                       |                               |                                             |         |                                                                                                    |
| ℁                |                  | Client Provisioning Portal        | Parameter                               | Value                  |                       |                               | Description                                 |         |                                                                                                    |
| U                |                  |                                   | PRA retransmission time                 | 120                    | secs                  |                               | communication failure                       |         | This is the agent retry period if there is a Passive Reassessment                                                                                                    |
| $\Delta_{\odot}$ |                  |                                   | Retransmission Delay (i)                | 60                     | secs                  |                               | Time (in seconds) to wait before retrying.  |         |                                                                                                    |
| $\frac{d}{d+1}$  |                  |                                   | Retransmission Limit (i)                | 4                      |                       |                               | Number of retries allowed for a message.    |         |                                                                                                    |
| $\circledcirc$   |                  |                                   | Discovery host (i)                      |                        |                       |                               | portal.                                     |         | Enter any IP address or FQDN that is routed through a NAD. The NAD<br>detects and redirects that http traffic to the Client Provisioning                                                                       |
|                  |                  |                                   | Discovery Backup Server List<br>$\odot$ | Choose                 |                       |                               | discovery probes.                           |         | By default, AnyConnect sends discovery probes to all the Cisco ISE<br>PSNs sequentially if the PSN is unreachable. Choose specific PSNs<br>as the backup list and restrict the nodes to which AnyConnect sends |
|                  |                  |                                   | Server name rules * 0                   | *.example.com          |                       |                               |                                             |         | A list of wildcarded, comma-separated names that defines the<br>servers that the agent can connect to. E.g. "*.cisco.com"                                                                                      |
|                  |                  |                                   | Call Home List (                        |                        |                       |                               | endpoint doesn't respond for some reason.   |         | A list of IP addresses, that defines the all the Policy service nodes<br>that the agent will try to connect to if the PSN that authenticated the                                                               |
|                  |                  |                                   | Back-off Timer (                        | 30                     | secs                  |                               | packets till this max time limit is reached |         | Agent will continuously try to reach discovery targets (redirection<br>targets and previously connected PSNs) by sending the discovery                                                                         |
|                  |                  |                                   |                                         |                        |                       |                               |                                             |         | Cancel                                                                                                    |

*ISE\_Add\_Agent\_Posture\_Profile\_2*

#### 17단계. 로 Work Centers > Posture > Client Provisioning > Resources 이동합니다. 를 Add 클릭합니다. 를 Agent Configuration선택합니다.

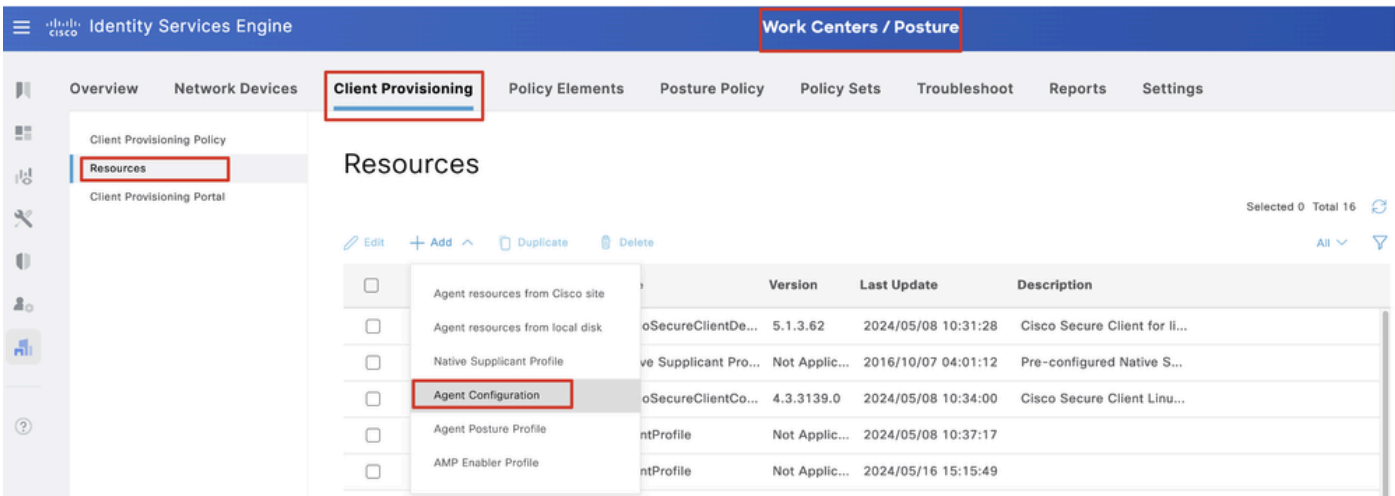

*ISE\_Add\_Agent\_Configuration*

#### 17.2단계. 세부 정보를 구성합니다.

에이전트 패키지 선택: CiscoSecureClientDesktopLinux 5.1.3.062

- 이름: linux\_agent\_config
- 규정 준수 모듈: CiscoSecureClientComplianceModuleLinux 4.3.3139.0
- 의 확인란을 선택합니다. VPN, Diagnostic and Reporting Tool
- 프로파일 선택 ISE 상태: linux\_agent\_profile

#### 를 Submit 클릭합니다.

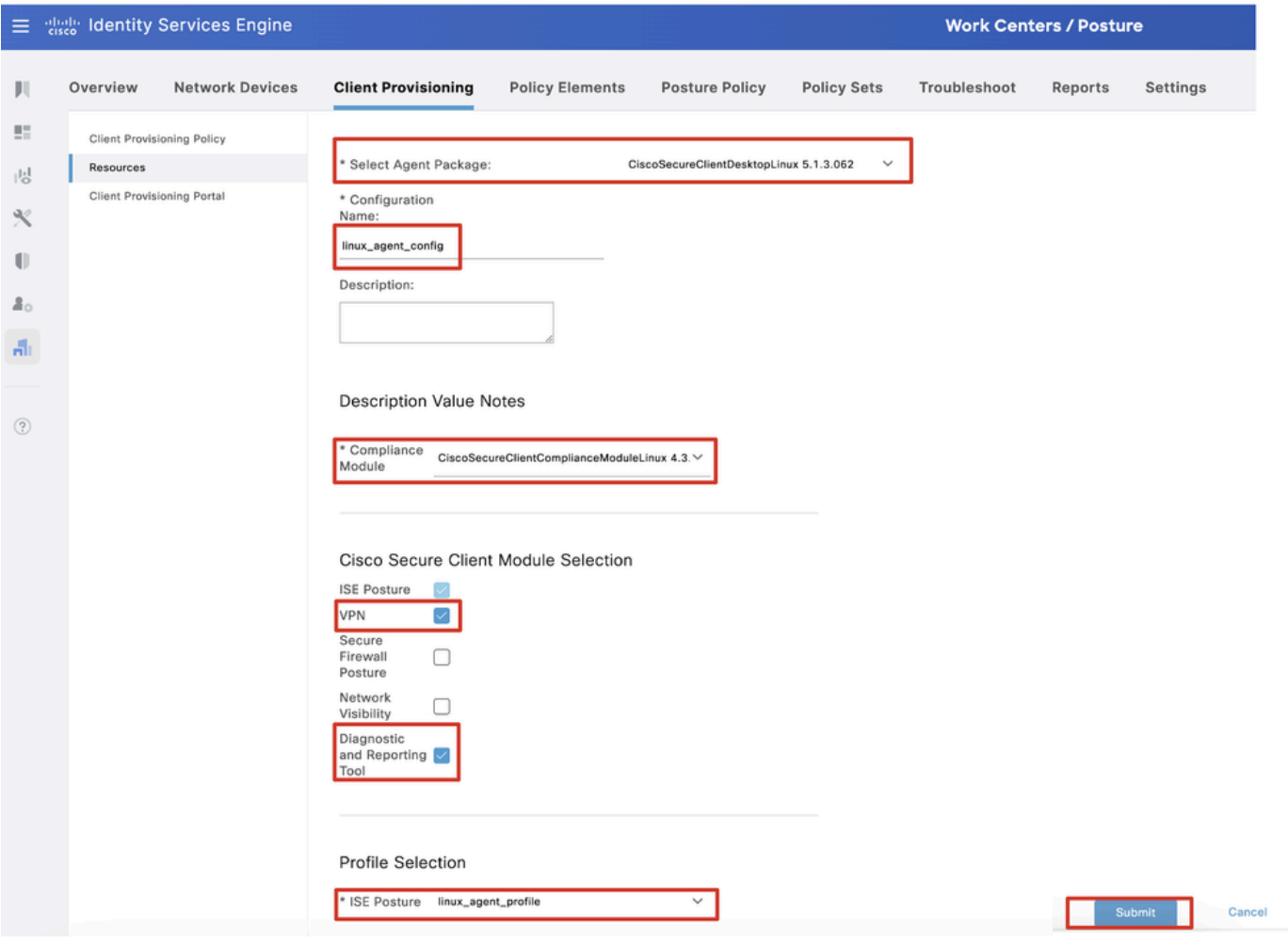

*ISE\_Add\_Agent\_Configuration\_1*

18단계. 로 Work Centers > Posture > Client Provisioning > Client Provisioning Policy 이동합니다. 규칙 이름Edit 의 끝에서 을 클릭합니다 . 를 Insert new policy below선택합니다.

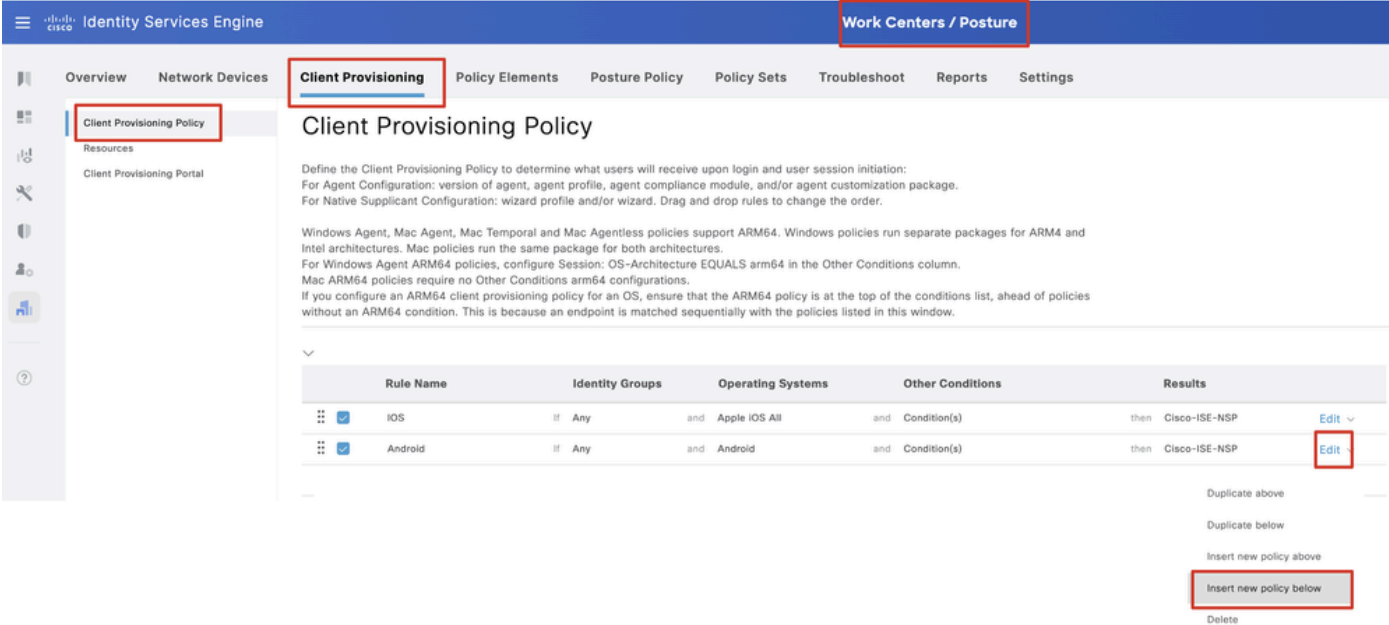

#### 18.1단계. 세부 정보를 구성합니다.

규칙 이름: Linux

운영 체제: Linux All

결과: linux\_agent\_config

#### andDone 를 Save클릭합니다.

|                                  |                                                                              | $\equiv$ $\frac{1000}{1000}$ Identity Services Engine |              |                            |                                    |                                   |                                                                                                    |                                                              |              |     | <b>Work Centers / Posture</b>                               |          |      |                                                       |                               |
|----------------------------------|------------------------------------------------------------------------------|-------------------------------------------------------|--------------|----------------------------|------------------------------------|-----------------------------------|----------------------------------------------------------------------------------------------------|--------------------------------------------------------------|--------------|-----|-------------------------------------------------------------|----------|------|-------------------------------------------------------|-------------------------------|
|                                  | Overview                                                                     | <b>Network Devices</b>                                |              | <b>Client Provisioning</b> |                                    | <b>Policy Elements</b>            | <b>Posture Policy</b>                                                                                                    | <b>Policy Sets</b>                                           | Troubleshoot |     | Reports                                                     | Settings |      |                                                       |                               |
| 盟<br>問<br>$\propto$<br>ão.<br>A. | <b>Client Provisioning Policy</b><br>Resources<br>Client Provisioning Portal |                                                       |              |                            |                                    | <b>Client Provisioning Policy</b> | Define the Client Provisioning Policy to determine what users will receive upon login and user session initiation:<br>For Agent Configuration: version of agent, agent profile, agent compliance module, and/or agent customization package.<br>For Native Supplicant Configuration; wizard profile and/or wizard. Drag and drop rules to change the order.<br>Windows Agent, Mac Agent, Mac Temporal and Mac Agentless policies support ARM64. Windows policies run separate packages for ARM4 and<br>Intel architectures. Mac policies run the same package for both architectures.<br>For Windows Agent ARM64 policies, configure Session: OS-Architecture EQUALS arm64 in the Other Conditions column.<br>Mac ARM64 policies require no Other Conditions arm64 configurations.<br>If you configure an ARM64 client provisioning policy for an OS, ensure that the ARM64 policy is at the top of the conditions list, ahead of policies<br>without an ARM64 condition. This is because an endpoint is matched sequentially with the policies listed in this window. |                                                              |              |     |                                                             |          |      |                                                       |                               |
| $\circledR$                      |                                                                              |                                                       | $\checkmark$ | 曲し<br>∄ ⊘                  | <b>Rule Name</b><br>IOS<br>Android |                                   | <b>Identity Groups</b><br>If Any<br>If Any                                                                                                    | <b>Operating Systems</b><br>and Apple IOS All<br>and Android |              | and | <b>Other Conditions</b><br>Condition(s)<br>and Condition(s) |          | then | <b>Results</b><br>Cisco-ISE-NSP<br>then Cisco-ISE-NSP | $E$ dit $\vee$<br>Edit $\vee$ |
|                                  |                                                                              |                                                       |              | 昔じ                         | Linux                              |                                   | If Any                                                                                                    | and Linux All                                                |              |     | and Condition(s)                                            |          |      | then linux_agent_config                               | Edit $\vee$                   |

*ISE\_Add\_New\_Provisioning\_Policy\_1*

|                | 三 :: dentity Services Engine                         | <b>Work Centers / Posture</b>                                                                                                    |                               |
|----------------|------------------------------------------------------|----------------------------------------------------------------------------------------------------|-------------------------------|
|                | <b>Network Devices</b><br>Overview                   | <b>Policy Elements</b><br><b>Client Provisioning</b><br><b>Posture Policy</b><br><b>Policy Sets</b><br>Troubleshoot<br>Reports<br>Settings                                              |                               |
| 27<br>嗯        | Conditions<br>$\sim$<br>Anti-Malwace<br>Anti-Spyware | <b>File Conditions</b>                                                                                                    | Selected 0 Total 385<br>$A^*$ |
| $\propto$<br>U | Anti-Virus<br>Application                            | <b>Q</b> Delete<br>Q View<br>$\theta$ Edit<br>$+$ Add<br>Duplicate                                                                                                    | $\nabla$ M                    |
| 2 <sub>0</sub> | Compound                                             | Description<br><b>Condition Type</b><br>Name<br>File name                                                                                                    |                               |
| н'n.           | Dictionary Compound<br>Dictionary Simple             | pc_XP64_KB2797052_MS13 Cisco Predefined Check: SYSTEM_PROGRAMS\C Cisco-Defined                                                                                                    |                               |
|                | <b>Disk Encryption</b>                               | pc_W8_64_KB3124275_MS Cisco Predefined Check: SYSTEM_ROOT\sysnativ Cisco-Defined<br>□                                                                                                   |                               |
| $\circledcirc$ | External DataSource<br>File                          | 0<br>pc_Vista_KB2893294_MS13 Cisco Predefined Check: SYSTEM_32\Imagehlp.dll<br>Cisco-Defined<br>□<br>pc_W81_64_KB3033889_M  Cisco Predefined Check: SYSTEM_ROOT\sysnativ  Cisco-Defined |                               |
|                | Firewall                                             | □<br>pc_Vista64_KB925902_MS0 Cisco Predefined Check: SYSTEM_ROOT\winsxs\a Cisco-Defined                                                                                                 |                               |
|                | Hardware Attributes<br>Patch Management              | pc_W10_64_1709_KB45803,,, Cisco Predefined Check:,,, SYSTEM_ROOT\sysnativ.,, Cisco-Defined                                                                                              |                               |
|                | Registry                                             | pc_XP_KB2653956_MS12-0 Cisco Predefined Check: SYSTEM_32\Wintrust.dll<br>⊓<br>Cisco-Defined                                                                                             |                               |
|                | Script<br>Service                                    | pc_W8_KB2892074_MS13- Cisco Predefined Check: SYSTEM_32\Scrrun.dll<br>ο<br>Cisco-Defined                                                                                                |                               |
|                | USB                                                  | ο<br>pc_W10_64_1909_KB50139 Cisco Predefined Check: SYSTEM_ROOT\SysWO<br>Cisco-Defined<br>$\Box$<br>pc_W7_KB2681578_MS12- Cisco Predefined Check: SYSTEM_32\Win32k.sys<br>Cisco-Defined |                               |
|                | Remediations                                         | □<br>pc_W10_KB3081436_MS15 Cisco Predefined Check: SYSTEM_32\Edgehtml.dll<br>Cisco-Defined                                                                                              |                               |
|                | Requirements                                         | о<br>pc_W81_64_KB3042553_M Cisco Predefined Check: SYSTEM_ROOT\sysnativ Cisco-Defined                                                                                                   |                               |
|                | Allowed Protocols                                    | pc_W8_64_KB2727528_MS Cisco Predefined Check: SYSTEM_ROOT\sysnativ Cisco-Defined<br>Ω                                                                                                   |                               |
|                | Authorization Profiles                               | □<br>pc_W8_64_KB2992611_MS Cisco Predefined Check: SYSTEM_ROOT\sysnativ Cisco+Defined                                                                                                   |                               |
|                | Downloadable ACLs                                    | Ω<br>pc_W7_K83078601_MS15 - Cisco Predefined Check: SYSTEM_32\Win32k.sys<br>Cisco-Defined                                                                                               |                               |

19단계. 로 Work Centers > Posture > Policy Elements > Conditions > File 이동합니다. 를 Add 클릭합니다.

*ISE\_Add\_New\_File\_Condition*

#### 19.1단계. 세부 정보를 구성합니다.

운영 체제: Linux All

파일 유형: FileExistence

파일 경로: 홈, Desktop/test.txt

파일 연산자: 있음

를 Submit 클릭합니다.

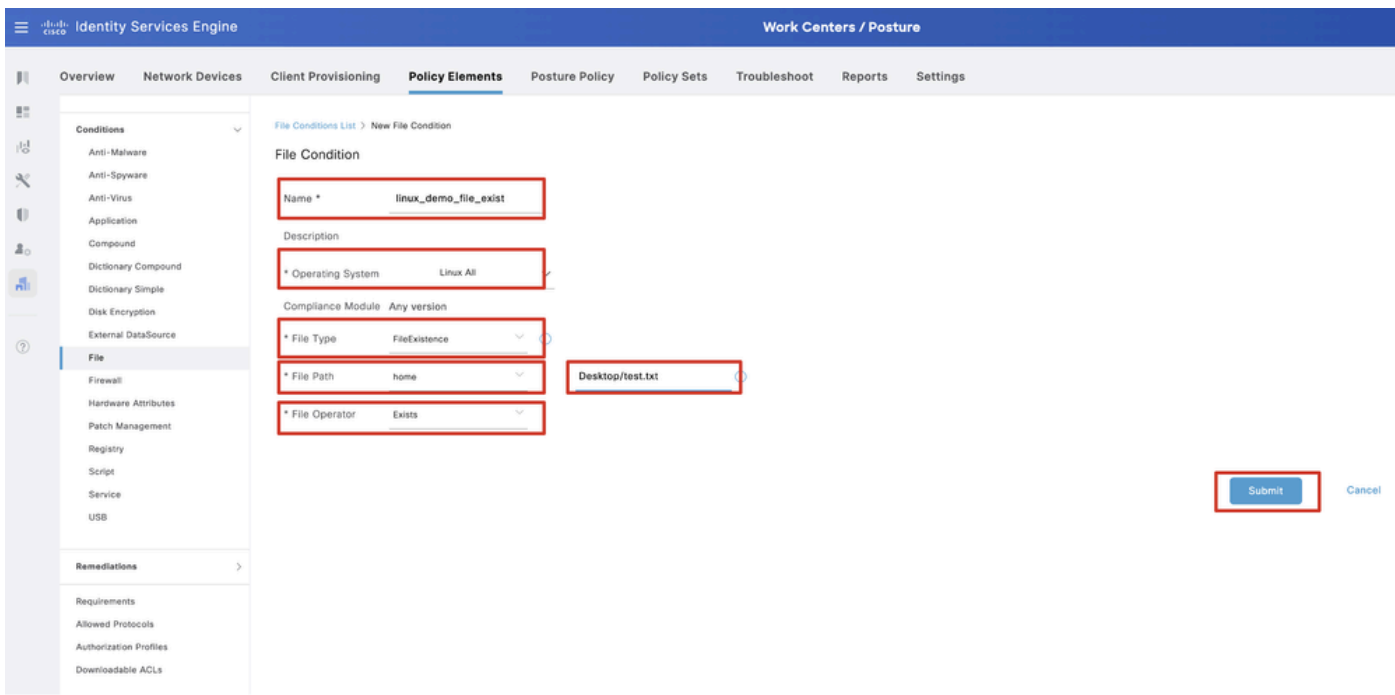

*ISE\_Add\_New\_File\_Condition\_1*

20단계. 로 Work Centers > Posture > Policy Elements > Requirements 이동합니다. 규칙 이름Edit 의 끝에서 을 클릭합니다. 를 Insert new Requirement선택합니다.

| E dentity Services Engine                               |                                             |                        |                                                                                                    |                                                                                                    |                         | <b>Work Centers / Posture</b> |                    |        |                        |         |                                              |        |                             |                                                                                                    |                        |
|---------------------------------------------------------|---------------------------------------------|------------------------|----------------------------------------------------------------------------------------------------|----------------------------------------------------------------------------------------------------|-------------------------|-------------------------------|--------------------|--------|------------------------|---------|----------------------------------------------|--------|-----------------------------|----------------------------------------------------------------------------------------------------|------------------------|
| <b>Ill</b> Bookmarks                                    | Overview                                    | <b>Network Devices</b> | <b>Client Provisioning</b>                                                                                                    |                                                                                                    | <b>Policy Elements</b>  | Posture Policy                | Policy Sets        |        | Troubleshoot           | Reports | Settings                                     |        |                             |                                                                                                    |                        |
| <b>B</b> <sup>2</sup> Dashboard<br>i Context Visibility | Conditions<br>Anti-Malware                  | $\sim$                 |                                                                                                    |                                                                                                    |                         |                               |                    |        |                        |         | Guide Me                                     |        |                             |                                                                                                    |                        |
| Operations                                              | Anti-Spyware<br>Anti-Virus                  |                        | Requirements                                                                                                    |                                                                                                    |                         |                               |                    |        |                        |         |                                              |        |                             |                                                                                                    |                        |
| <b>I</b> Policy                                         | Application                                 |                        | Name                                                                                                    |                                                                                                    | <b>Operating System</b> |                               | Compliance Module  |        | Posture Type           |         | Conditions                                   |        | <b>Remediations Actions</b> |                                                                                                    |                        |
| <b>2.</b> Administration                                | Compound                                    |                        | Any_AV_Installation_Win                                                                                                    | for                                                                                                    | Windows All             | using                         | 3.x or earlier     | using  | Agent                  | met if  | ANY av win inst                              | then   | Message Text Only           | Edit $\sim$                                                                                                    |                        |
|                                                         |                                             | Dictionary Compound    | Any AV Definition Win                                                                                                    | for                                                                                                    | Windows All             | using                         | 3.x or earlier     | using  | Agent                  |         | met if ANY_av_win_def                        | then   | Any AVDefRemediationWin     | Edit :                                                                                                    | Duplicate              |
| <b>Work Centers</b>                                     | Dictionary Simple                           |                        | Any AS Installation Win                                                                                                    | for                                                                                                    | Windows All             | using                         | 3.x or earlier     | using  | Agent                  | met if  | ANY_as_win_inst                              | then   | Message Text Only           | Edit                                                                                                    | Insert new Requirement |
|                                                         | Disk Encryption                             | External DataSource    | Any AS Definition Win                                                                                                    | flor                                                                                                    | Windows All             | using                         | 3.x or earlier     | using  | Agent                  | met if  | ANY as win def                               | then   | AnyASDefRemediationWin      | Edit                                                                                                    | Delete                 |
| (?) Interactive Help                                    | File:                                       |                        | Any AV Installation Mac                                                                                                    | for                                                                                                    | Mac OSX                 | using                         | 3.x or earlier     | using  | Agent                  | met if  | ANY av mac inst.                             | then   | Message Text Only           | Edit $\vee$                                                                                                    |                        |
|                                                         | Firewall                                    |                        | Any AV Definition Mac                                                                                                    | for                                                                                                    | Mac OSX                 | using                         | 3.x or earlier     | using  | Agent                  | met if  | ANY_av_mac_def                               | then   | Any WDefRemediationMac      | Edit $\vee$                                                                                                    |                        |
|                                                         |                                             | Hardware Amributes     | Any AS Installation Mac                                                                                                    | for                                                                                                    | Mac OSX                 | using                         | 3.x or earlier     | using  | Agent                  | met if  | ANY as mac_inst                              | then   | Message Text Only           | $E$ dit $\sim$                                                                                                    |                        |
|                                                         |                                             | Patch Management       | Any AS Definition Mac                                                                                                    | for<br>Mac OSX<br>3.x or earlier<br>Agent<br>using<br>using<br>for<br>Windows All<br>4.x or later<br>Agent<br>using<br>using |                         | met if                        | ANY_as_mac_def     | then   | AnyASDefRemediationMac | Edit v  |                                              |        |                             |                                                                                                    |                        |
|                                                         | Registry<br>Script                          |                        | Any AM Installation Win                                                                                                    |                                                                                                    |                         |                               |                    | met if | ANY_am_win_inst        | then    | Message Text Only                            | Edit » |                             |                                                                                                    |                        |
|                                                         | Service                                     |                        | Any AM Definition Win                                                                                                    | for                                                                                                    | Windows All             | using                         | 4.x or later       | using  | Agent                  | met if  | ANY_am_win_def                               | then   | AnyAMDefRemediationWin      | $E$ dit $\sim$                                                                                                    |                        |
|                                                         | USB                                         |                        | Any AM Installation Mac                                                                                                    | for                                                                                                    | Mac OSX                 | using                         | 4.x or later       | using  | Agent                  | met if  | ANY_am_mac_inst                              | then   | Message Text Only           | $E$ dit $\sim$                                                                                                    |                        |
|                                                         |                                             |                        | Any AM Definition Mac                                                                                                    | for                                                                                                    | Mac OSX                 | using                         | 4.x or later       | using  | Agent                  | met if  | ANY am mac_def                               | then   | AnyAMDefRemediationMac      | Edit v                                                                                                    |                        |
|                                                         | Remediations                                |                        | Any AM Installation Lin                                                                                                    | for                                                                                                    | Linux All               | using                         | 4.x or later       | using  | Agent                  |         | met if ANY_am_lin_inst                       | then   | Select Remediations         | Edit v                                                                                                    |                        |
|                                                         | Requirements                                |                        | Any AM Definition Lin                                                                                                    | for                                                                                                    | Linux All               | using                         | 4.x or later       | using  | Agent                  | met if  | ANY_am_lin_def                               | then   | <b>Select Remediations</b>  | Edit v                                                                                                    |                        |
|                                                         | Allowed Protocols                           |                        | USB Block                                                                                                    | for                                                                                                    | Windows All             | using                         | 4.x or later       | using  | Agent                  | met if  | USB_Check                                    | then   | USB Block                   | Edit v                                                                                                    |                        |
|                                                         | Authorization Profiles<br>Downloadable ACLs |                        | Default_AppVis_Requirem<br>ent_Win                                                                                                    | for                                                                                                    | Windows All             | using                         | 4.x or later       | using  | Agent                  |         | met if Default_AppVis_Co then<br>ndition_Win |        | Select Remediations         | Edit <                                                                                                    |                        |
|                                                         |                                             |                        | Default_AppVis_Requirem for<br>ent_Mac                                                                                                    |                                                                                                    | Mac OSX                 | using                         | 4.x or later       | using  | Agent                  |         | met if Default_AppVis_Co then<br>ndition_Mac |        | Select Remediations         | Edit v                                                                                                    |                        |
|                                                         |                                             |                        | Default_Hardware_Attribut for Windows All<br>es_Requirement_Win                                                                                                    |                                                                                                    |                         |                               | using 4.x or later |        | using Agent            |         | s_Check                                      |        |                             | Edit v                                                                                                    |                        |
|                                                         |                                             |                        | Default Hardware Amribut for Mac OSX<br>es_Requirement_Mac                                                                                                    |                                                                                                    |                         | using                         | 4.x or later       | using  | Agent                  | met if  | Hardware Attribute then<br>s_Check           |        | Select Remediations         | Edit v                                                                                                    |                        |
|                                                         |                                             |                        | Note:<br>Remediation Action is filtered based on the operating system and stealth mode selection.<br>Remediations Actions are not applicable for Agentless Posture type. |                                                                                                    |                         |                               |                    |        |                        |         |                                              |        |                             | met if Hardware_Attribute then Select Remediations<br>Remediation Actions are not applicable for Application Conditions (configured using the Provision By Category or Provision By Everything options), Hardware Conditions, and External Data source conditions. |                        |

*ISE\_Add\_New\_Posture\_Requirement*

#### 20.1단계. 세부 정보를 구성합니다.

이름: Test\_exist\_linux

운영 체제: Linux All

Compliance Module: 4.x 이상

#### 포스처 유형: 에이전트

조건: linux\_demo\_file\_exist

andDone 를 Save클릭합니다.

|             | 三 : dentity Services Engine          |                                                                                                    |                         |                       | <b>Work Centers / Posture</b> |       |                         |        |                                |      |                             |                |        |          |
|-------------|--------------------------------------|----------------------------------------------------------------------------------------------------|-------------------------|-----------------------|-------------------------------|-------|-------------------------|--------|--------------------------------|------|-----------------------------|----------------|--------|----------|
|             | Overview<br><b>Network Devices</b>   | <b>Client Provisioning</b>                                                                                                    | <b>Policy Elements</b>  | <b>Posture Policy</b> | <b>Policy Sets</b>            |       | Troubleshoot<br>Reports |        | Settings                       |      |                             |                |        |          |
|             |                                      |                                                                                                    |                         |                       |                               |       |                         |        |                                |      |                             |                |        |          |
| 57          | Conditions<br>$\sim$                 |                                                                                                    |                         |                       |                               |       |                         |        |                                |      |                             |                | $\sim$ |          |
| 嗯           | Anti-Malware                         |                                                                                                    |                         |                       |                               |       | <b>Guide Me</b>         |        |                                |      |                             |                |        | $\alpha$ |
| $\infty$    | Anti-Spyware                         |                                                                                                    |                         |                       |                               |       |                         |        |                                |      |                             |                |        |          |
|             | Anti-Virus                           | Requirements                                                                                                    |                         |                       |                               |       |                         |        |                                |      |                             |                |        |          |
| $\bigoplus$ | Application                          | Name                                                                                                    | <b>Operating System</b> |                       | <b>Compliance Module</b>      |       | Posture Type            |        | Conditions                     |      | <b>Remediations Actions</b> |                |        |          |
| å.          | Compound                             | Test_exist_linux                                                                                                    | for<br>Linux All        | using                 | 4.x or later                  | using | Agent                   | met if | linux_demo_file_ex then<br>lst |      | Select Remediations         | Edit $\vee$    |        |          |
| A.          | Dictionary Compound                  | Any_AV_Installation_Win                                                                                                    | for<br>Windows All      | gnizu                 | 3.x or earlier                | using | Agent                   | met if | ANY_av_win_inst                | then | Message Text Only           | Edit $\vee$    |        |          |
|             | Dictionary Simple<br>Disk Encryption | Any AV Definition Win                                                                                                    | Windows All<br>for      | pniku                 | 3.x or earlier                | using | Agent                   | met if | ANY_av_win_def                 | then | AnyAVDefRemediationWin      | Felit v        |        |          |
|             | External DataSource                  | Any AS Installation Win                                                                                                    | for<br>Windows All      | philau                | 3.x or earlier                | using | Agent                   | mot if | ANY_as_win_inst                | then | Message Text Only           | Edit ~         |        |          |
| $\circledR$ | File                                 |                                                                                                    |                         |                       |                               |       |                         |        |                                |      |                             |                |        |          |
|             | Firewall                             | Any_AS_Definition_Win                                                                                                    | Windows All<br>for      | using                 | 3.x or earlier                | using | Agent                   | met if | ANY_as_win_def                 | then | AnyASDefRemediationWin      | Edit $\vee$    |        |          |
|             | Hardware Attributes                  | Any_AV_Installation_Mac                                                                                                    | for<br>Mac OSX          | using                 | 3.x or earlier                | using | Agent                   | met if | ANY_av_mac_inst                | then | Message Text Only           | $E$ dit $\vee$ |        |          |
|             | Patch Management                     | Any AV Definition Mac                                                                                                    | Mac OSX<br>for          | using                 | 3.x or earlier                | using | Agent                   | met if | ANY_av_mac_def                 | then | AnyAVDefRemediationMac      | Edit $\sim$    |        |          |
|             | Registry                             | Any AS Installation Mac                                                                                                    | for<br>Mac OSX          | using                 | 3.x or earlier                | using | Agent                   | met if | ANY as mac_inst                | then | Message Text Only           | Edit $\sim$    |        |          |
|             | Script                               | Any AS Definition Mac                                                                                                    | Mac OSX<br>for          | using                 | 3.x or earlier                | using | Agent                   | met if | ANY_as_mac_def                 | then | AnyASDefRemediationMac      | Edit $\vee$    |        |          |
|             | Service                              | Any AM Installation Win                                                                                                    | for<br>Windows All      | using                 | 4.x or later                  | using | Agent                   | met if | ANY_am_win_inst                | then | Message Text Only           | Edit $\vee$    |        |          |
|             | USB                                  | Any_AM_Definition_Win                                                                                                    | for<br>Windows All      | gnitu                 | 4.x or later                  | using | Agent                   | met if | ANY_am_win_def                 | then | AnyAMDefRemediationWin      | Edit $\vee$    |        |          |
|             | Remediations<br>s                    | Any AM Installation Mac                                                                                                    | for<br>Mac OSX          | pninu                 | 4.x or later                  | using | Agent                   | met if | ANY_am_mac_inst                | then | Message Text Only           | Edit $\vee$    |        |          |
|             |                                      | Any_AM_Definition_Mac                                                                                                    | for<br>Mac OSX          | using                 | 4.x or later                  | using | Agent                   | met if | ANY_am_mac_def                 | then | AnyAMDefRemediationMac      | Edit $\vee$    |        |          |
|             | Requirements                         |                                                                                                    |                         |                       |                               |       |                         |        |                                |      |                             |                |        |          |
|             | Allowed Protocols                    | Note:                                                                                                    |                         |                       |                               |       |                         |        |                                |      |                             |                |        |          |
|             | Authorization Profiles               | Remediation Action is filtered based on the operating system and stealth mode selection.<br>Remediation Actions are not applicable for Application Conditions (configured using the Provision By Category or Provision By Everything options), Hardware Conditions, and External Data source conditions. |                         |                       |                               |       |                         |        |                                |      |                             |                |        |          |
|             | Downloadable ACLs                    | Remediations Actions are not applicable for Agentless Posture type.                                                                                                    |                         |                       |                               |       |                         |        |                                |      |                             |                |        |          |
|             |                                      |                                                                                                    |                         |                       |                               |       |                         |        |                                |      |                             |                |        |          |
|             |                                      |                                                                                                    |                         |                       |                               |       |                         |        |                                |      |                             |                | Save   | Reset    |

*ISE\_Add\_New\_Posture\_Requirement\_1*

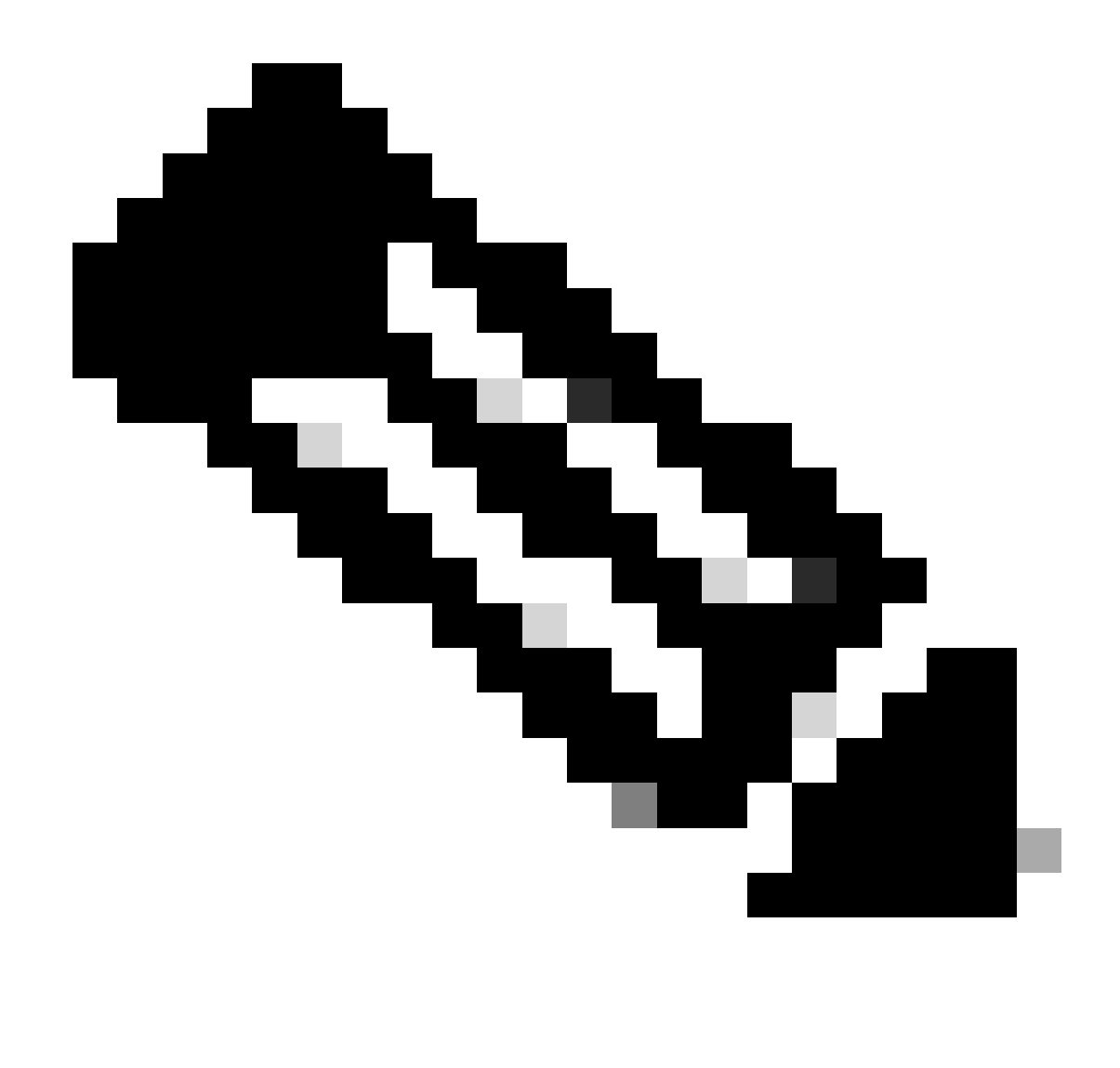

**참고**: 현재로서는 Linux 에이전트에 대한 셸 스크립트만 교정으로 지원됩니다.

21단계. 로 Work Centers > Posture > Policy Elements > Authorization Profiles 이동합니다. 를 Add 클릭합니다.

21.1단계. 세부 정보를 구성합니다.

이름: unknown\_redirect

의 확인란을 선택합니다. Web Redirection(CWA,MDM,NSP,CPP)

선택 Client Provisioning(Posture)

ACL: 리디렉션

#### 값: Client Provisioning Portal(기본값)

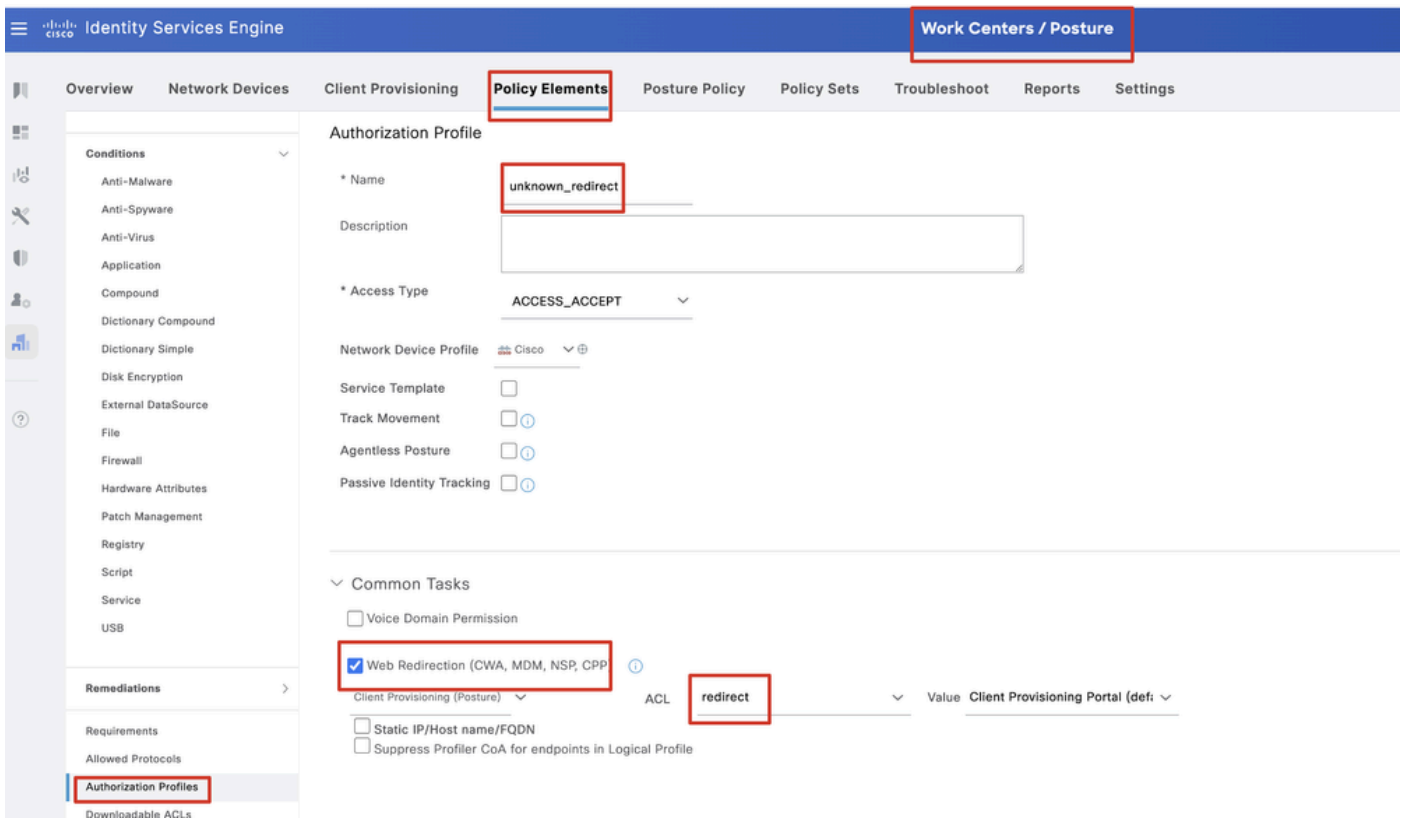

*ISE\_Add\_New\_Authorization\_Profile\_Redirect\_1*

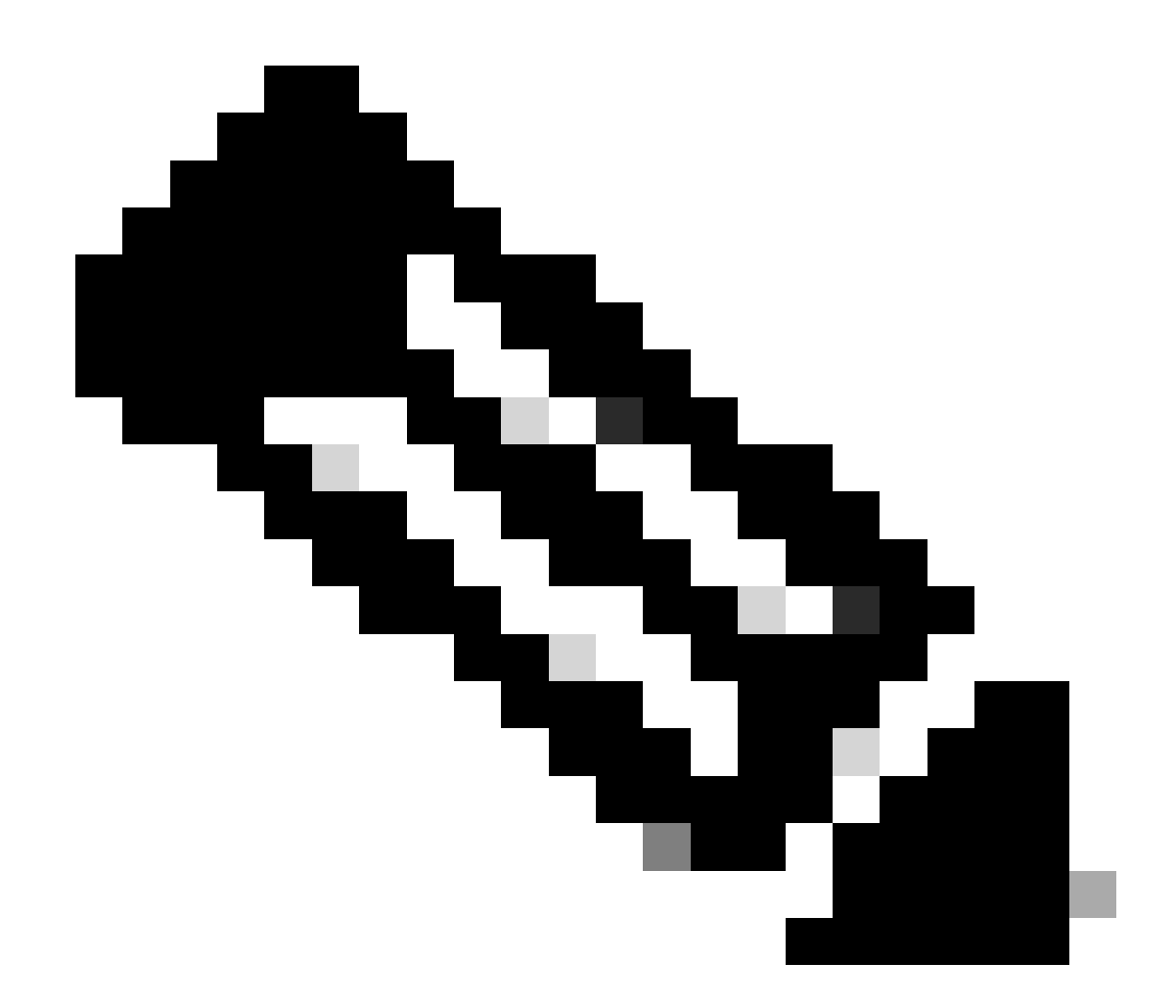

**참고**: 이 ACL 이름 리디렉션은 FTD에 구성된 해당 ACL 이름과 일치해야 합니다.

21.2단계. 를 반복하여 Add 세부사항과 함께 규정준수 위반 및 규정준수 엔드포인트에 대한 또 다른 두 개의 권한 부여 프로파일을 생 성합니다.

이름: non\_compliant\_profile

DACL 이름: DENY\_ALL\_IPv4\_TRAFFIC

이름: compliant\_profile

DACL 이름: PERMIT\_ALL\_IPv4\_TRAFFIC

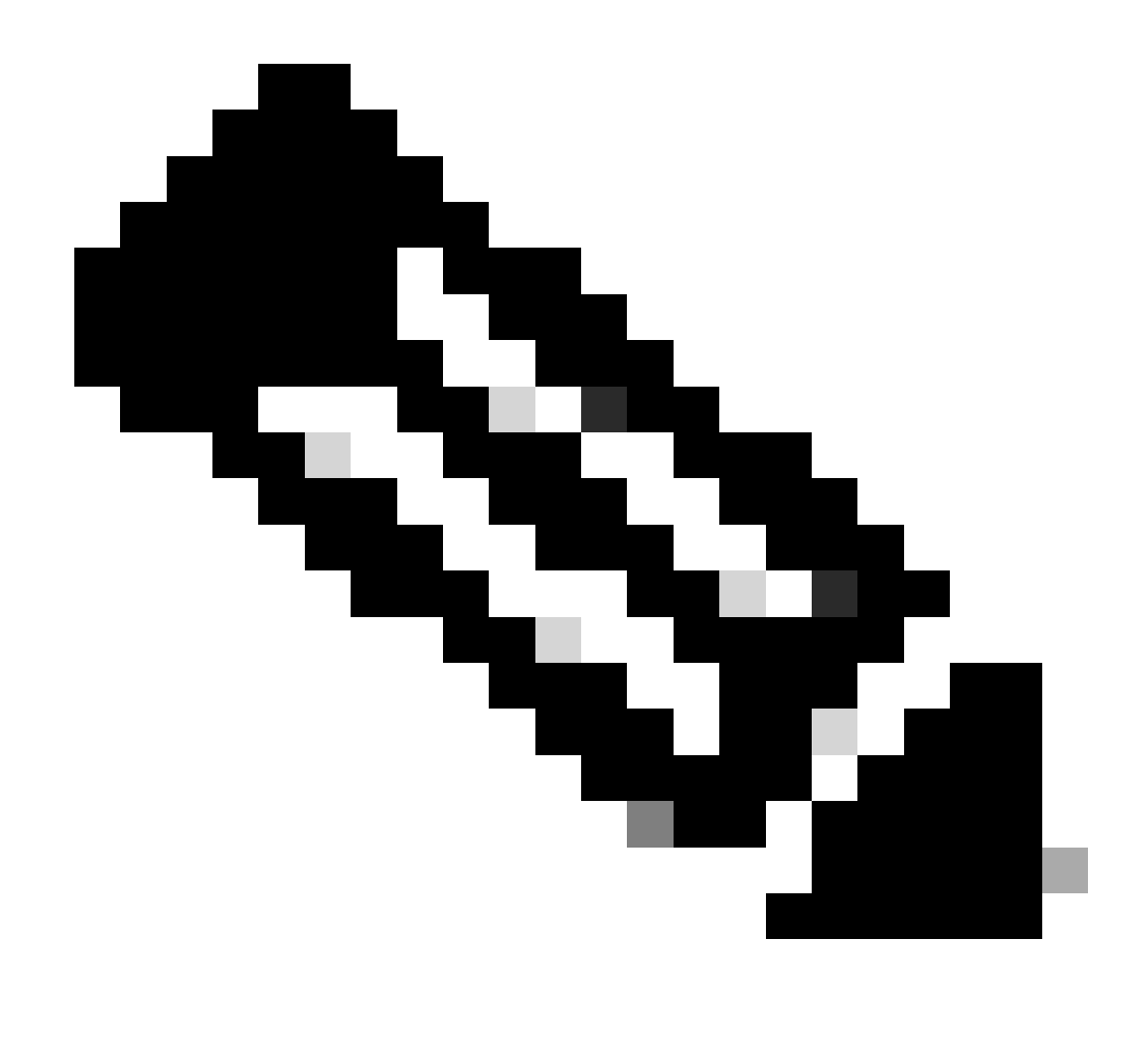

**참고**: 규정 준수 또는 비준수 엔드포인트에 대한 DACL은 실제 요구 사항에 따라 구성해야 합니다.

22단계. 로 Work Centers > Posture > Posture Policy 이동합니다. 규칙Edit 의 끝에 있는 을 클릭합니다. 를 Insert new policy선택합니다.

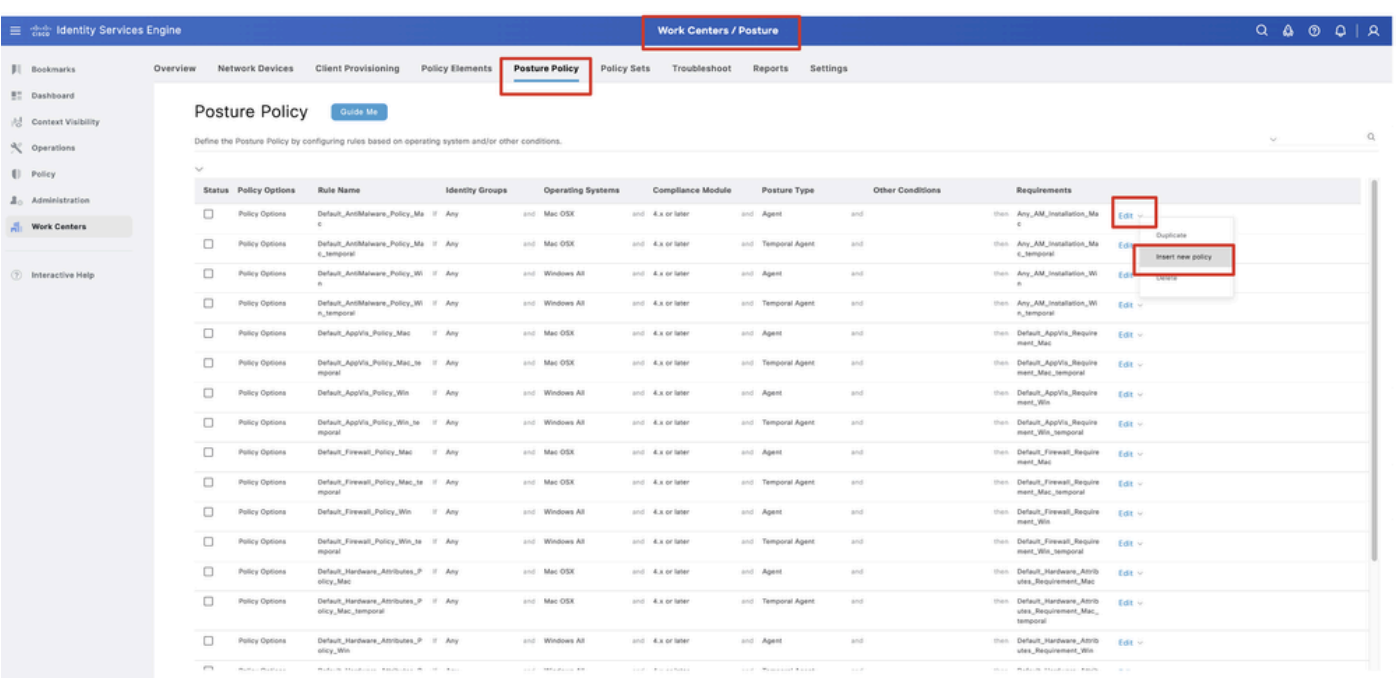

*ISE\_Add\_New\_Posture\_Policy*

#### 22.1단계. 세부 정보를 구성합니다.

규칙 이름: Demo\_test\_exist\_linux

ID 그룹: 모두

운영 체제: Linux All

Compliance Module: 4.x 이상

포스처 유형: 에이전트

요구 사항: Test\_exist\_linux

andDone 를 Save클릭합니다.

|              | Posture Policy | Guide Me<br>Define the Posture Policy by configuring rules based on operating system and/or other conditions. |        |                 |                  |                    |     |                                                                   | $\checkmark$ |
|--------------|----------------|----------------------------------------------------------------------------------------------------|--------|-----------------|------------------|--------------------|-----|-------------------------------------------------------------------|--------------|
| $\checkmark$ |                |                                                                                                    |        |                 |                  |                    |     |                                                                   |              |
| $\Box$       | Policy Options | Default_Firewall_Policy_Mac                                                                                   | If Any | and Mac OSX     | and 4.x or later | and Agent          | and | then Default Firewall Require<br>ment_Mac                         | Edit $\vee$  |
| 0            | Policy Options | Default_Firewall_Policy_Mac_te If Any<br>mporal                                                               |        | and Mac OSX     | and 4.x or later | and Temporal Agent | and | then Default_Firewall_Require<br>ment_Mac_temporal                | Edit $\vee$  |
| 0            | Policy Options | Default_Firewall_Policy_Win                                                                                   | If Any | and Windows All | and 4.x or later | and Agent          | and | then Default Firewall Require<br>ment. Win                        | Edit $\sim$  |
| $\Box$       | Policy Options | Default_Firewall_Policy_Win_te If Any<br>mporal                                                               |        | and Windows All | and 4.x or later | and Temporal Agent | and | then Default_Firewall_Require<br>ment_Win_temporal                | $Edit \vee$  |
| □            | Policy Options | Default_Hardware_Attributes_P II Any<br>olicy_Mac                                                             |        | and Mac OSX     | and 4.x or later | and Agent          | and | then Default Hardware Attrib<br>utes_Requirement_Mac              | Edit $\sim$  |
| $\Box$       | Policy Options | Default_Hardware_Attributes_P If Any<br>olicy_Mac_temporal                                                    |        | and Mac OSX     | and 4.x or later | and Temporal Agent | and | then Default_Hardware_Attrib<br>utes_Requirement_Mac_<br>temporal | Edit $\vee$  |
| □            | Policy Options | Default_Hardware_Attributes_P II Any<br>olicy_Win                                                             |        | and Windows All | and 4.x or later | and Agent          | and | then Default Hardware Attrib<br>utes_Requirement_Win              | Edit $\vee$  |
| $\Box$       | Policy Options | Default_Hardware_Attributes_P If Any<br>olicy_Win_temporal                                                    |        | and Windows All | and 4.x or later | and Temporal Agent | and | then Default_Hardware_Attrib<br>utes_Requirement_Win_t<br>emporal | Edit $\vee$  |
| O            | Policy Options | Default_USB_Block_Policy_Win If Any                                                                           |        | and Windows All | and 4.x or later | and Agent          | and | then USB Block                                                    | Edit v       |
|              | Policy Options | Default_USB_Block_Policy_Win II Any                                                                           |        | and Windows All | and 4.x or later | and Temporal Agent | and | then USB_Block_temporal                                           | Edit $\vee$  |

*ISE\_Add\_New\_Posture\_Policy\_1*

#### 23단계. 로 Work Centers > Posture > Policy Sets 이동합니다. 클릭하여 다음을 Insert new row above 수행합니다.

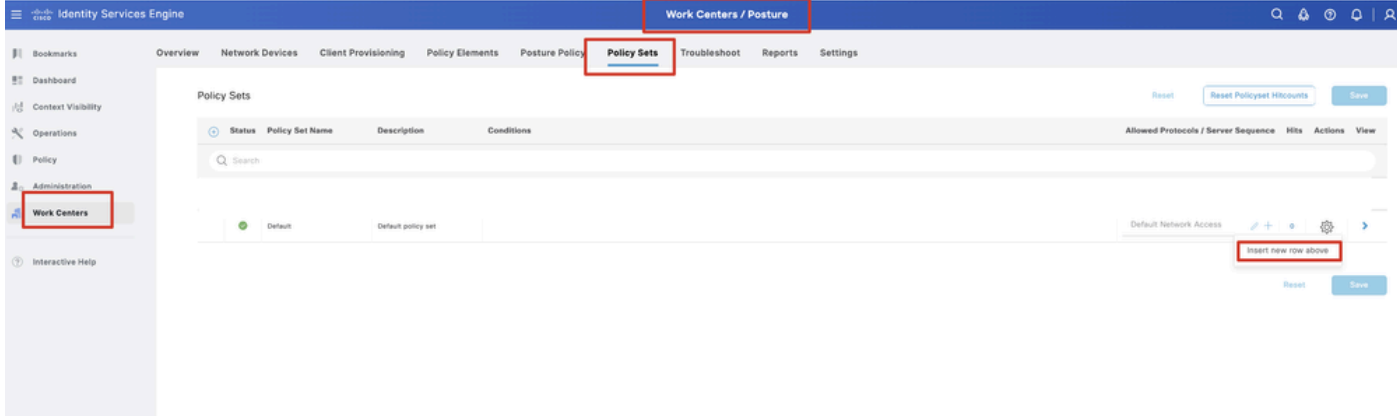

*ISE\_Add\_New\_Policy\_Set*

23.1단계. 세부 정보를 구성합니다.

정책 집합 이름: 방화벽 상태

#### 조건: 네트워크 액세스 장치 IP 주소 EQUALs [FTD IP 주소]

를 클릭합니다 Save .

| $\equiv$ $\frac{d\ln\theta}{d\ln\theta}$ Identity Services Engine |          |             | <b>Work Centers / Posture</b> |                            |                    |                                   |                |             |              |         |          |  |  | $Q \otimes Q \otimes Q \mid Q$                        |                                  |         |   |               |  |
|-------------------------------------------------------------------|----------|-------------|-------------------------------|----------------------------|--------------------|-----------------------------------|----------------|-------------|--------------|---------|----------|--|--|-------------------------------------------------------|----------------------------------|---------|---|---------------|--|
| <b>JI</b> Bookmarks                                               | Overview |             | Network Devices               | <b>Client Provisioning</b> |                    | Policy Elements                   | Posture Policy | Policy Sets | Troubleshoot | Reports | Settings |  |  |                                                       |                                  |         |   |               |  |
| <b>BT</b> Dashboard<br>Context Visibility                         |          | Policy Sets |                               |                            |                    |                                   |                |             |              |         |          |  |  | Reset                                                 | <b>Reset Policyset Hitcounts</b> |         |   | Save          |  |
| % Operations                                                      |          |             | (-) Status Policy Set Name    |                            | Description        |                                   | Conditions     |             |              |         |          |  |  | Allowed Protocols / Server Sequence Hits Actions View |                                  |         |   |               |  |
| [] Policy                                                         |          | Q Search    |                               |                            |                    |                                   |                |             |              |         |          |  |  |                                                       |                                  |         |   |               |  |
| <b>2.</b> Administration                                          |          | ø           | Firewall Posture              |                            |                    | $\hskip 10pt \hskip 10pt \varphi$ |                |             |              |         |          |  |  | Default Network Access                                |                                  | $2 + 7$ | 魯 |               |  |
| <b>Work Centers</b>                                               |          | o           | Default                       |                            | Default policy set |                                   |                |             |              |         |          |  |  | Default Network Access                                |                                  | $2 + 6$ | 卷 | $\rightarrow$ |  |
| <b>B</b> Interactive Help                                         |          |             |                               |                            |                    |                                   |                |             |              |         |          |  |  |                                                       |                                  |         |   |               |  |
|                                                                   |          |             |                               |                            |                    |                                   |                |             |              |         |          |  |  |                                                       |                                  | Reset   |   | Save          |  |
|                                                                   |          |             |                               |                            |                    |                                   |                |             |              |         |          |  |  |                                                       |                                  |         |   |               |  |
|                                                                   |          |             |                               |                            |                    |                                   |                |             |              |         |          |  |  |                                                       |                                  |         |   |               |  |

*ISE\_Add\_New\_Policy\_Set\_1*

23.2단계. 정책 집합을 입력하려면 클릭하십시오>. 포스처 호환, 비호환, 알 수 없음 상태에 대한 새 권한 부여 규칙을 생성합니다. 를 Save 클릭합니다.

compliant\_profile 준수

Non\_compliant\_profile 준수 안 됨

알 수 없음(unknown\_redirect)

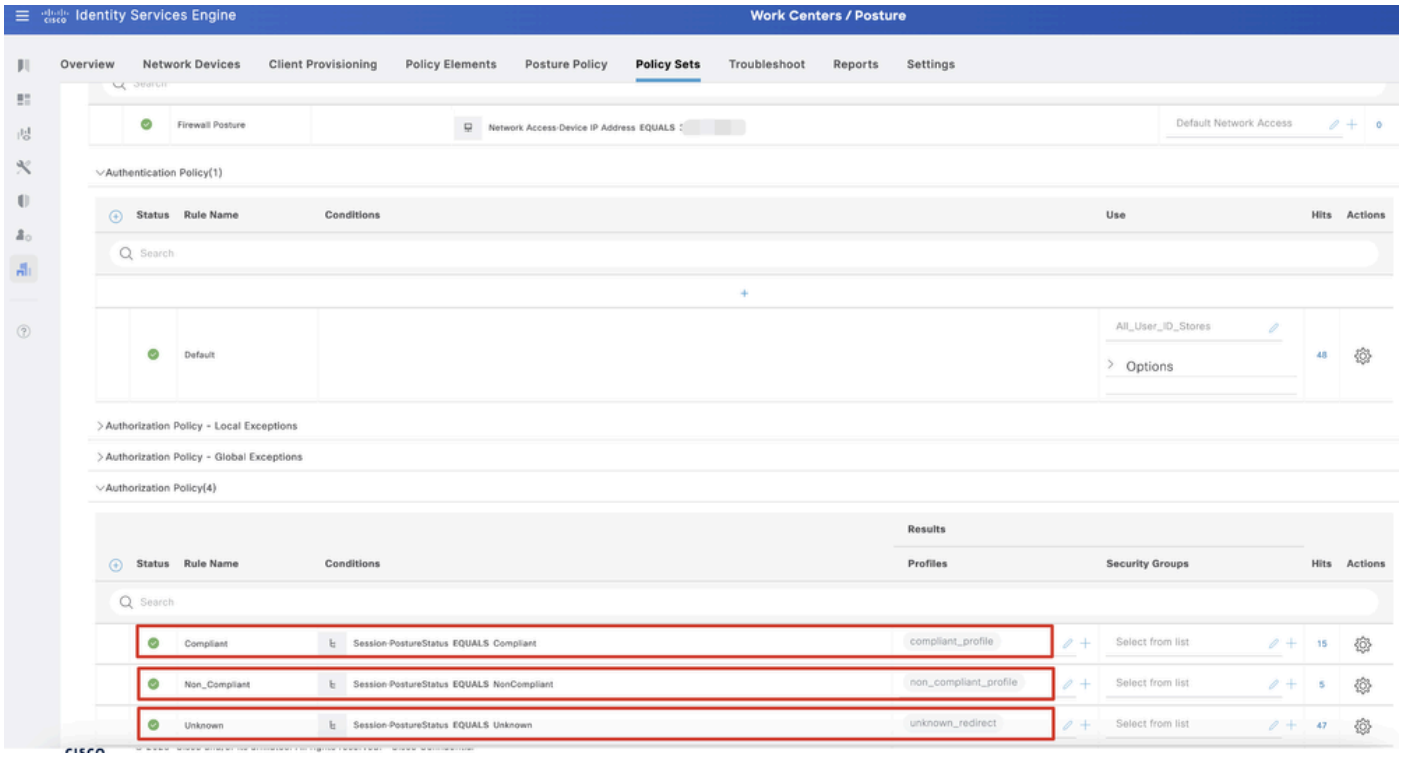

*ISE\_Add\_New\_Policy\_Set\_2*

#### Ubuntu 구성

24단계. GUI를 통해 Ubuntu 클라이언트에 로그인합니다. VPN 포털에 로그인하려면 브라우저를 엽니다. 이 예에서는 demo.example.com입니다.

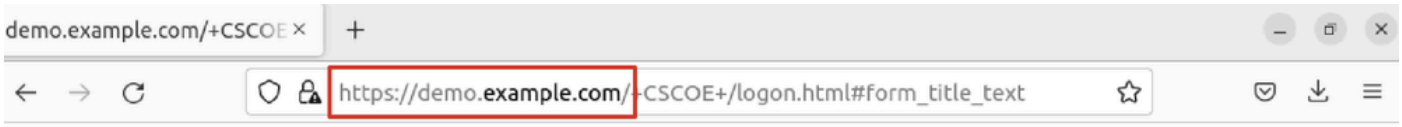

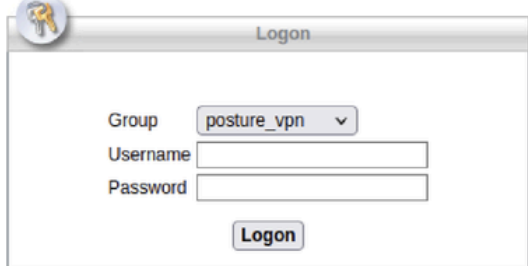

 $\overline{\phantom{a}}$ 

*Ubuntu\_Browser\_VPN\_Log*

25단계. 를 Download for Linux 클릭합니다.

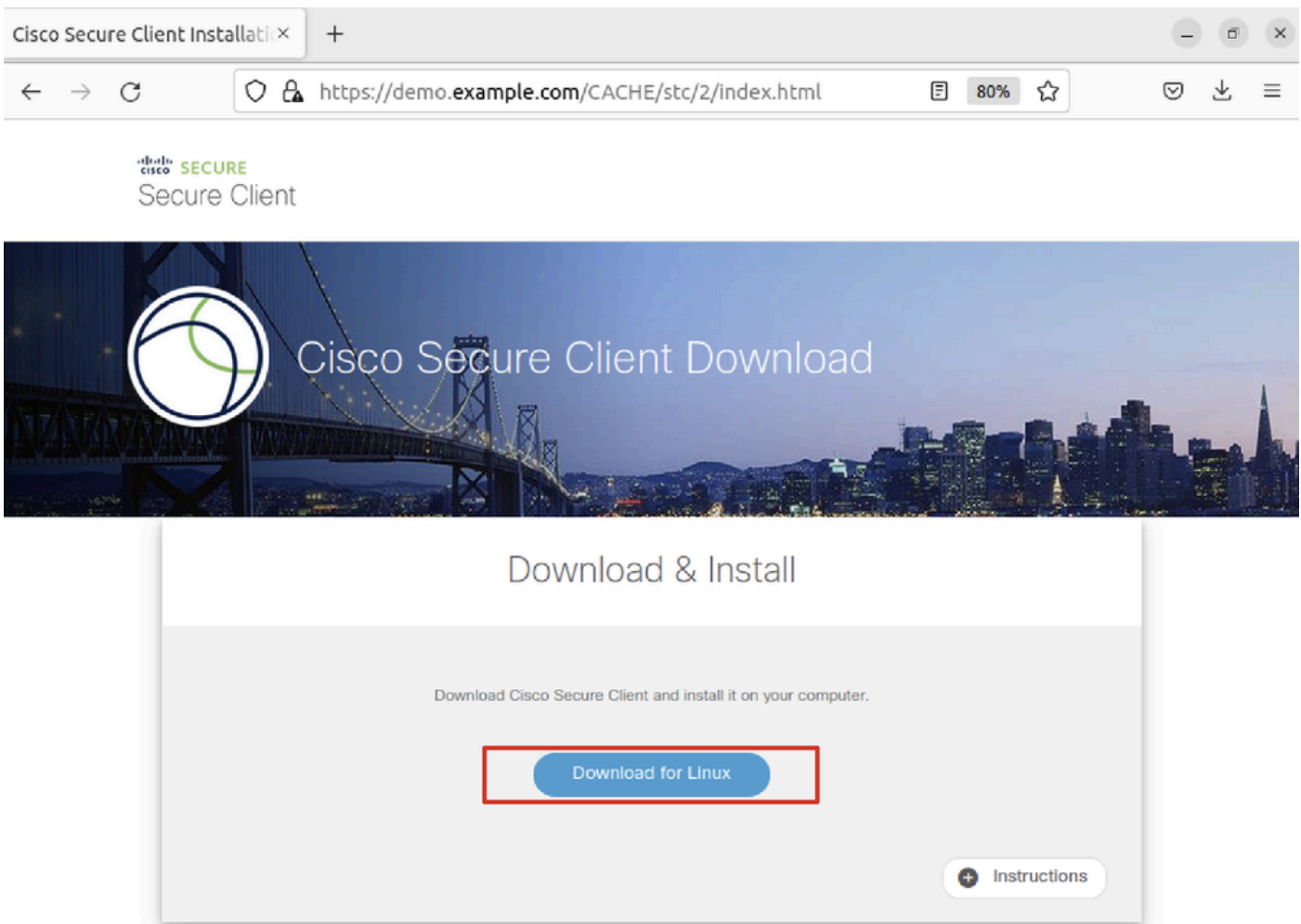

*Ubuntu\_Browser\_VPN\_Download\_1*

다운로드한 파일 이름은 입니다cisco-secure-client-linux64-5.1.3.62-core-vpn-webdeploy-k9.sh.

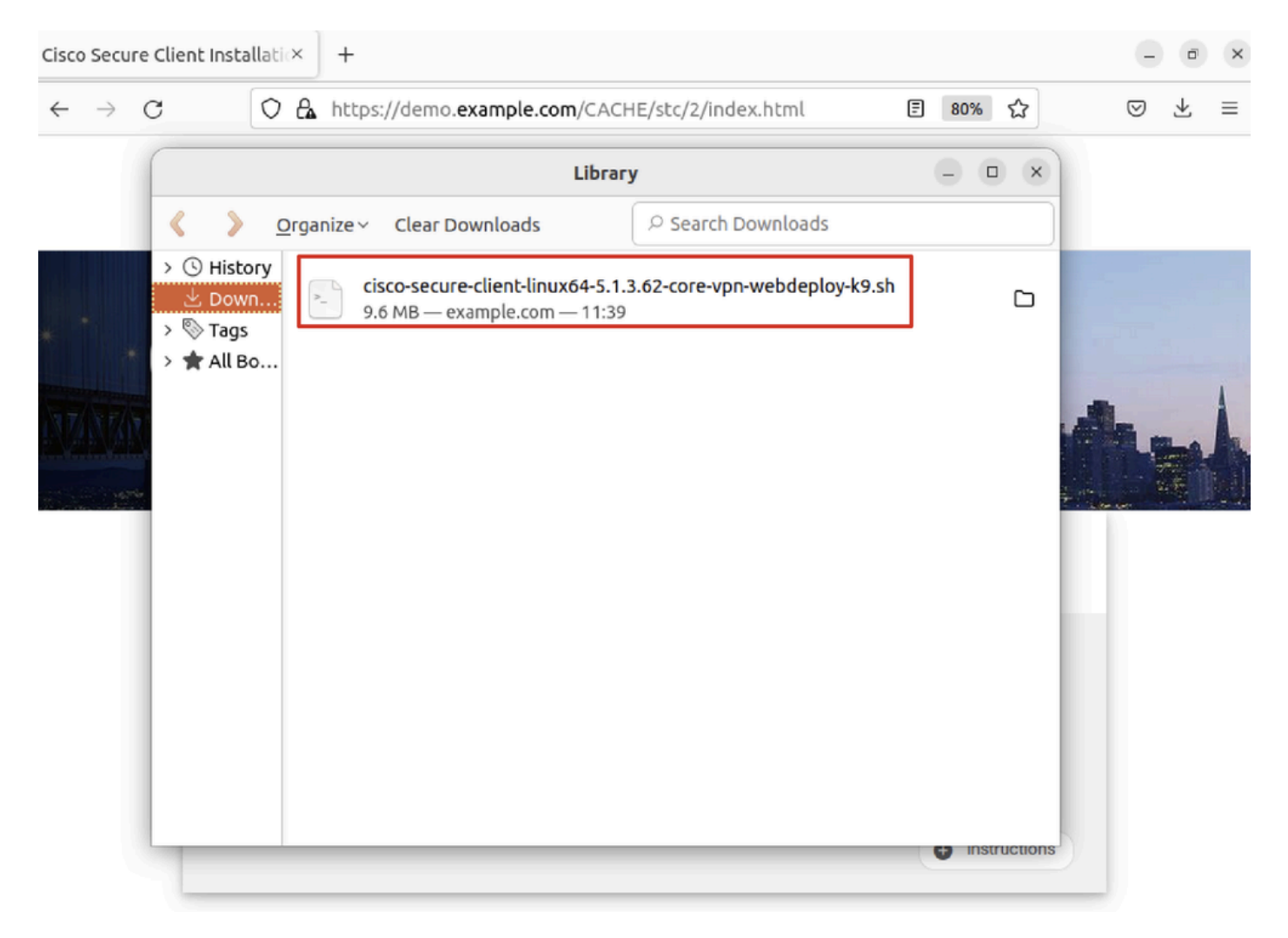

*Ubuntu\_Browser\_VPN\_Download\_2*

26단계. 브라우저를 통해 VPN 인증서를 다운로드하고 파일 이름을 <certificate>로 변경합니다.crt. Firefox를 사용하여 인증서를 다운 로드하는 예입니다.

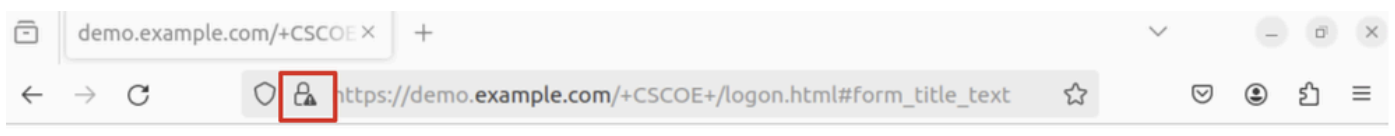

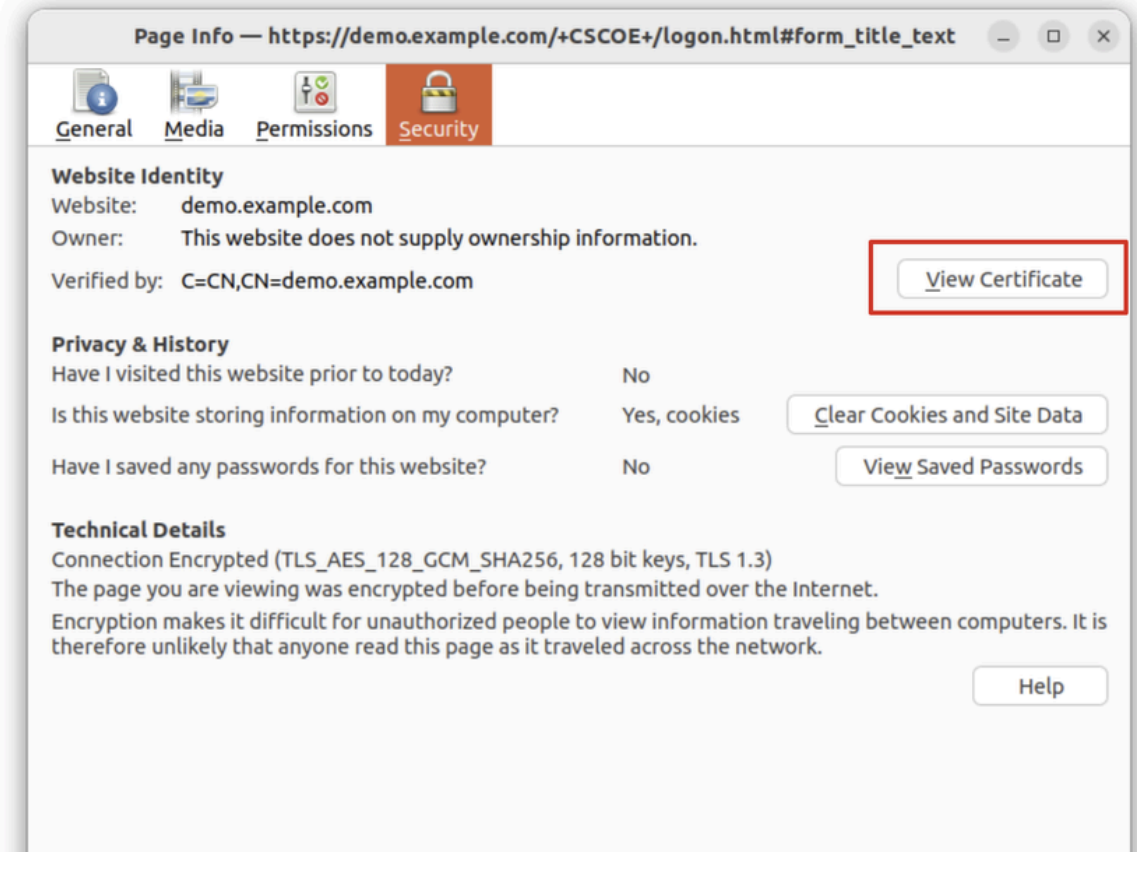

*Untu\_Browser\_VPN\_Cert\_Download*

27단계. Ubuntu 클라이언트에서 터미널을 엽니다. Cisco Secure Clientpath home/user/Downloads/를 설치하려면 로 이동합니다.

```
<#root>
```
user@ubuntu22-desktop:~\$

**cd Downloads/**

```
user@ubuntu22-desktop:~/Downloads$
```

```
ls
```

```
cisco-secure-client-linux64-5.1.3.62-core-vpn-webdeploy-k9.sh
```
demo-example-com.crt

```
user@ubuntu22-desktop:~/Downloads$
```

```
chmod +x cisco-secure-client-linux64-5.1.3.62-core-vpn-webdeploy-k9.sh
```
**sudo ./cisco-secure-client-linux64-5.1.3.62-core-vpn-webdeploy-k9.sh**

[sudo] password for user: Installing Cisco Secure Client... Migrating /opt/cisco/anyconnect directory to /opt/cisco/secureclient directory Extracting installation files to /tmp/vpn.zaeAZd/vpninst959732303.tgz... Unarchiving installation files to /tmp/vpn.zaeAZd... Starting Cisco Secure Client Agent... Done! Exiting now. user@ubuntu22-desktop:~/Downloads\$

28단계. Ubuntu 클라이언트에서 VPN 포털 인증서를 신뢰합니다.

#### <#root>

user@ubuntu22-desktop:~\$

**cd Downloads/**

user@ubuntu22-desktop:~/Downloads\$

**ls**

```
cisco-secure-client-linux64-5.1.3.62-core-vpn-webdeploy-k9.sh
```
**demo-example-com.crt**

user@ubuntu22-desktop:~/Downloads\$

 **openssl verify demo-example-com.crt**

 $CN =$  demo.example.com,  $C = CN$ error 18 at 0 depth lookup: self-signed certificate Error demo-example-com.crt:

**verification failed**

user@ubuntu22-desktop:~/Downloads\$

**sudo cp demo-example-com.crt /usr/local/share/ca-certificates/**

user@ubuntu22-desktop:~/Downloads\$

**sudo update-ca-certificates**

Updating certificates in /etc/ssl/certs... rehash: warning: skipping ca-certificates.crt,it does not contain exactly one certificate or CRL

#### **1 added**

```
, 0 removed; done.
Running hooks in /etc/ca-certificates/update.d...
done.
```
user@ubuntu22-desktop:~/Downloads\$

**openssl verify demo-example-com.crt**

demo-example-com.crt: OK

29단계. Ubuntu 클라이언트에서 Cisco Secure Client를 열고 VPN을 demo.example.com에 연결했습니다.

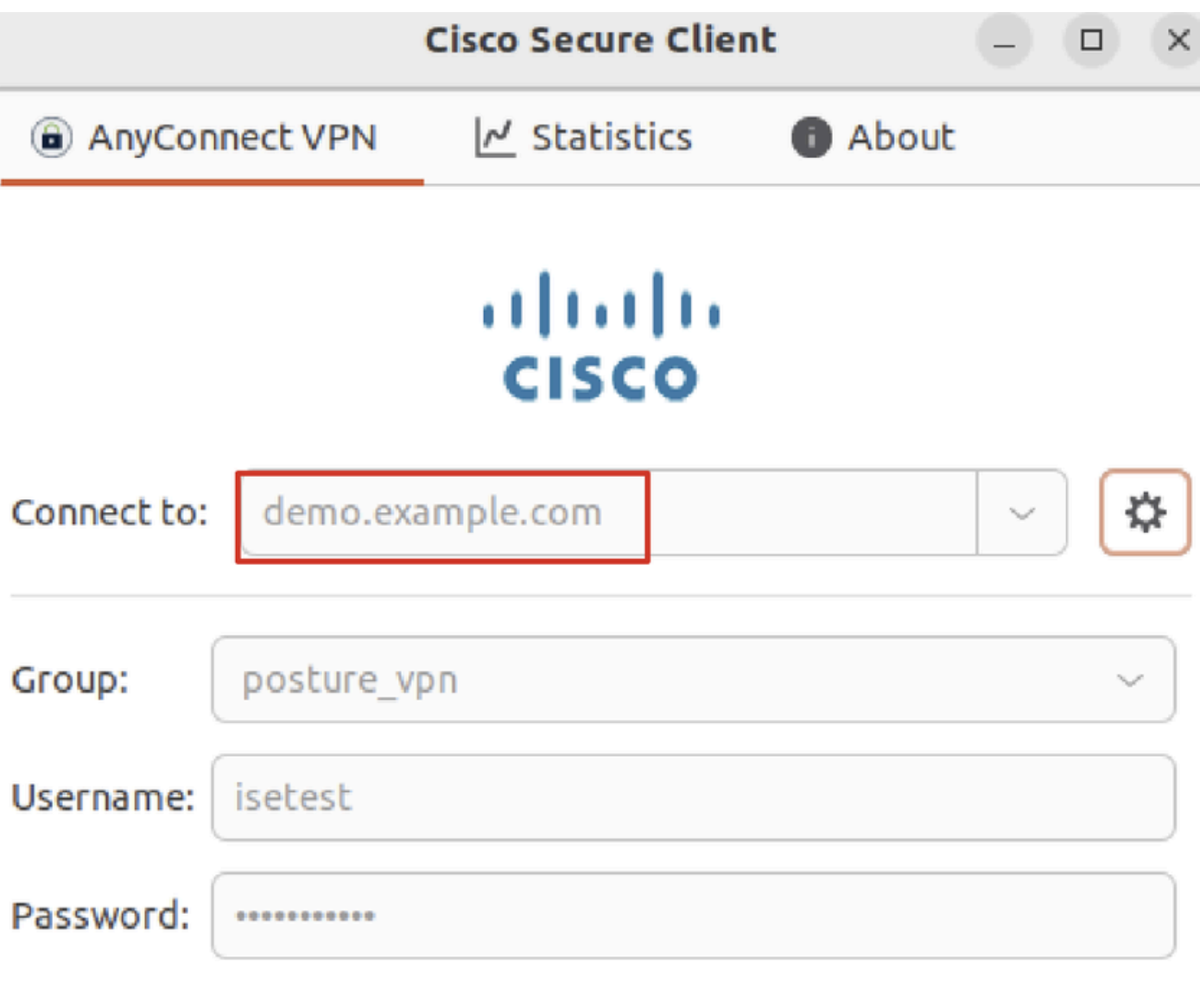

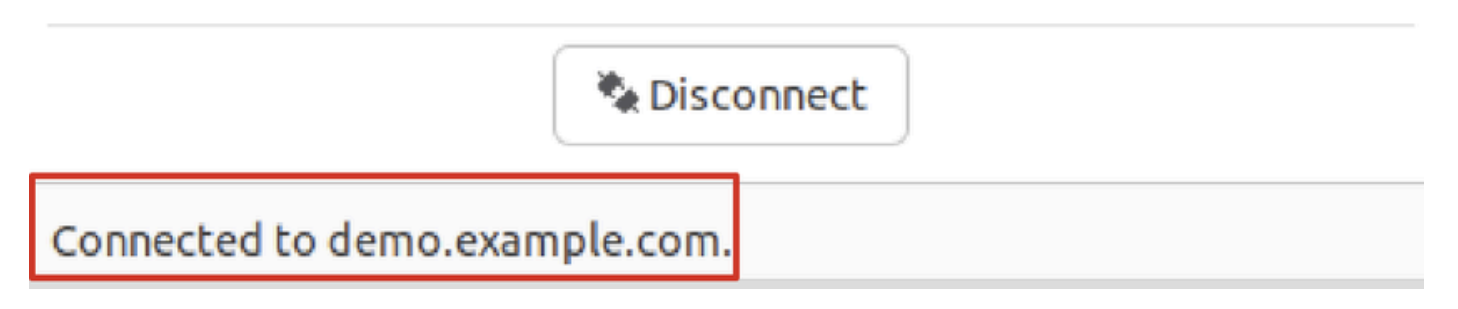

*Ubuntu\_Secure\_Client\_*연결됨

30단계. 브라우저를 열어 ISE CPP 포털로의 리디렉션을 트리거하는 웹 사이트에 액세스합니다. ISE CPP 포털에서 인증서를 다운로 드하고 파일 이름을 <certificate>.crt로 바꿉니다. 이는 Firefox를 사용하여 다운로드하는 예입니다.

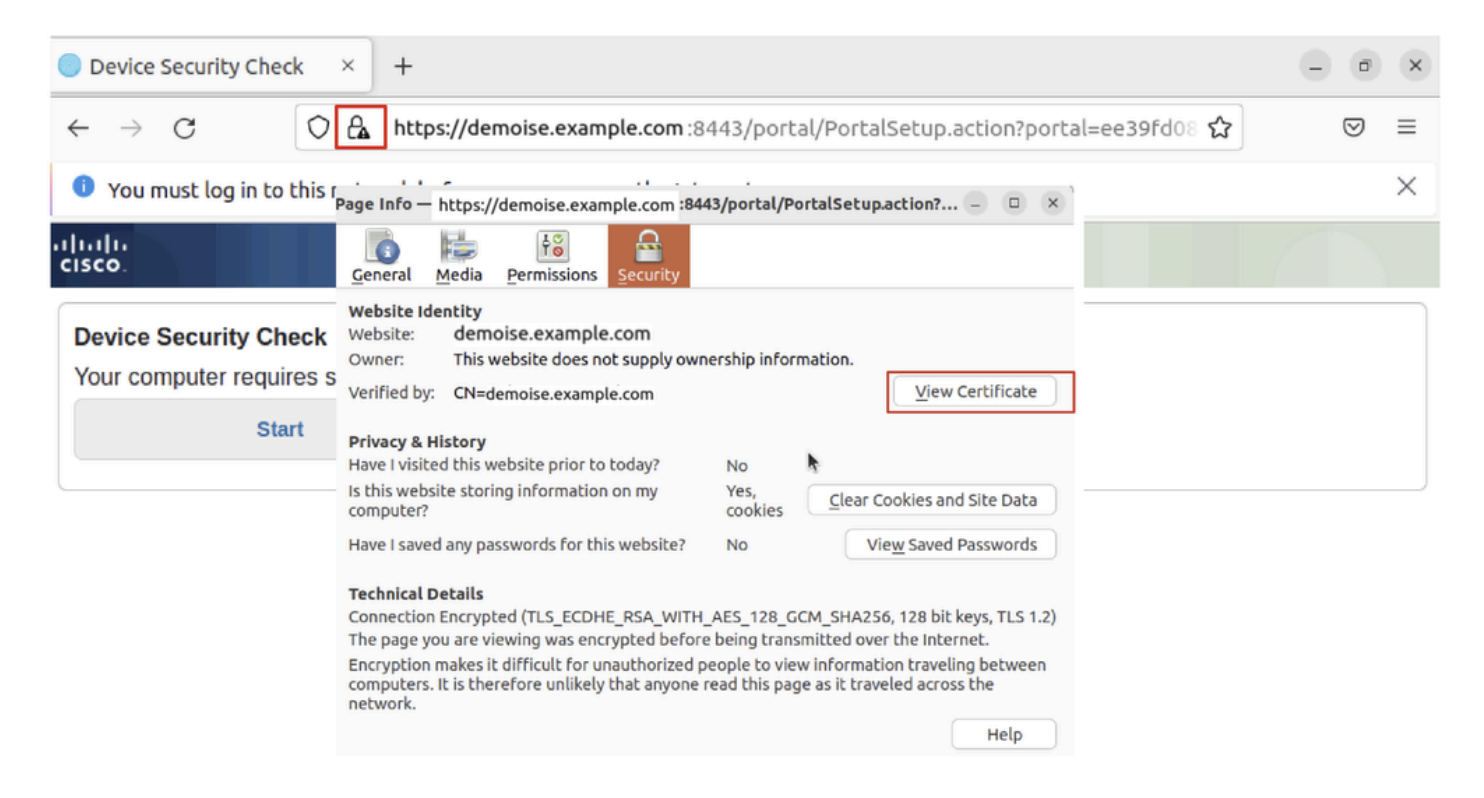

*Ubuntu\_Browser\_CPP\_Cert\_*다운로드

#### 30.1단계. Ubuntu 클라이언트에서 ISE CPP 포털 인증서를 신뢰합니다.

#### <#root>

user@ubuntu22-desktop:~/Downloads\$ ls cisco-secure-client-linux64-5.1.3.62-core-vpn-webdeploy-k9.sh demo-example-com.crt

**ise-cert.crt**

user@ubuntu22-desktop:~/Downloads\$

**sudo cp ise-cert.crt /usr/local/share/ca-certificates/**

user@ubuntu22-desktop:~/Downloads\$

**sudo update-ca-certificates**

Updating certificates in /etc/ssl/certs... rehash: warning: skipping ca-certificates.crt,it does not contain exactly one certificate or CRL

#### **1 added**

```
, 0 removed; done.
Running hooks in /etc/ca-certificates/update.d...
done.
```
31단계. ISE Start CPP 포털을 클릭합니다.

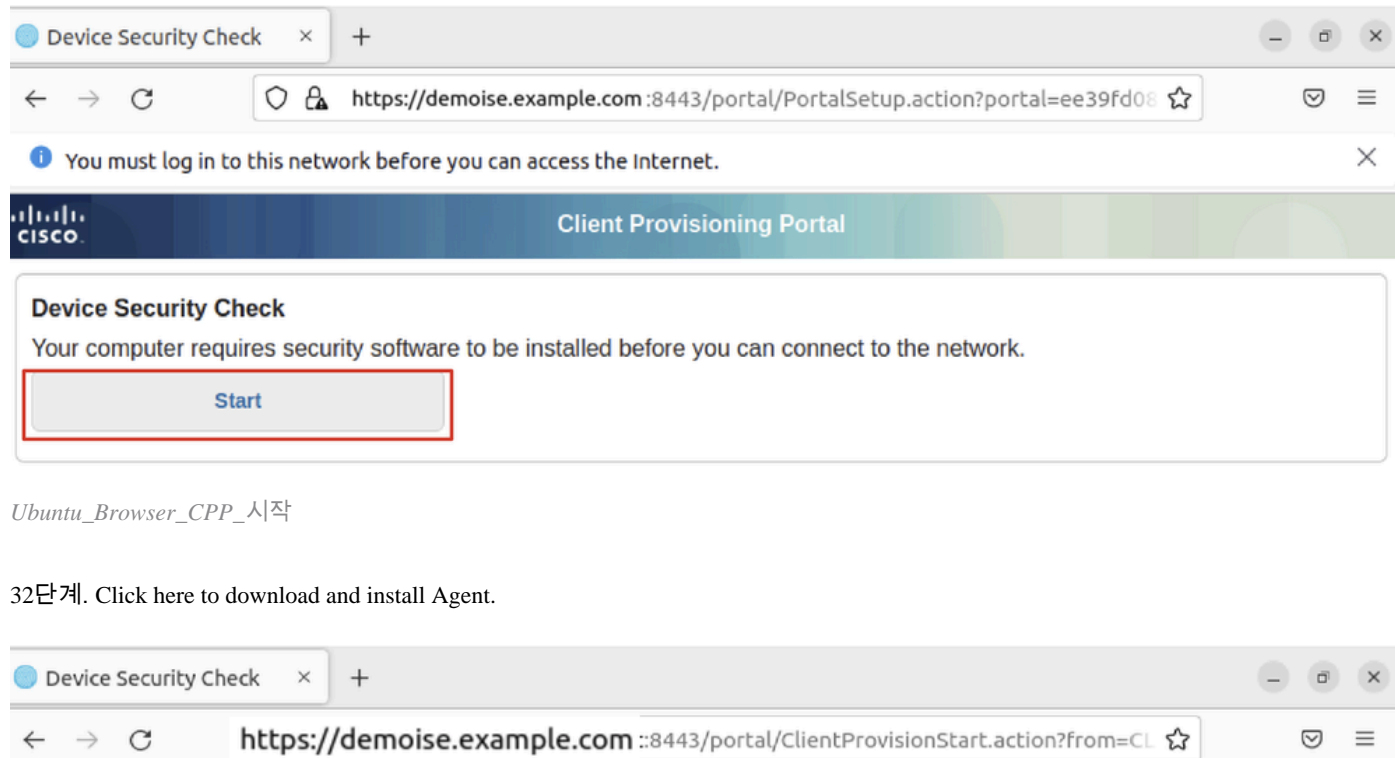

• You must log in to this network before you can access the Internet.

**Client Provisioning Portal** 

 $\times$ 

#### **Device Security Check**

aludu<br>cisco.

Your computer requires security software to be installed before you can connect to the network.

#### **Unable to detect Posture Agent**

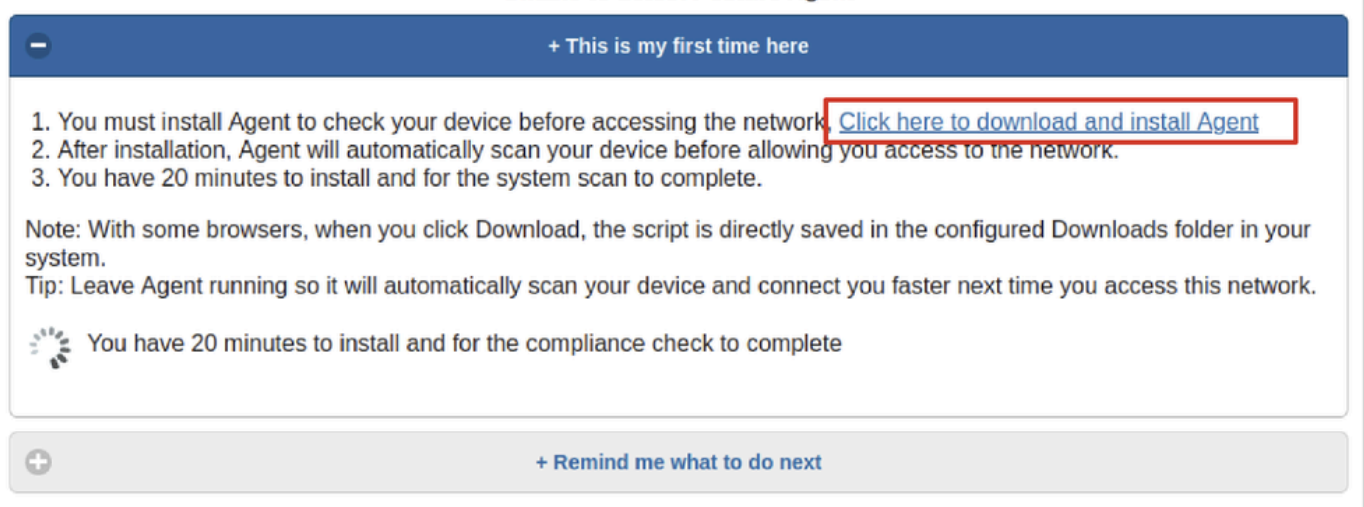

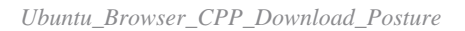

33단계. Ubuntu 클라이언트에서 터미널을 엽니다. Posture 모듈을 home/user/Downloads/ 설치하기 위한 경로로 이동합니다.

#### <#root>

user@ubuntu22-desktop:~/Downloads\$ ls

**cisco-secure-client-ise-network-assistant-linux64-5.1.3.62\_demoise.example.com\_8443\_0NcLgcMURfyZmR6HoLmLZg.sh**

```
cisco-secure-client-linux64-5.1.3.62-core-vpn-webdeploy-k9.sh
demo-example-com.crt
ise-cert.crt
```
user@ubuntu22-desktop:~/Downloads\$

```
chmod +x cisco-secure-client-ise-network-assistant-linux64-5.1.3.62 demoise.example.com 8443_0NcLgcMURfy
```
user@ubuntu22-desktop:~/Downloads\$ user@ubuntu22-desktop:~/Downloads\$ user@ubuntu22-desktop:~/Downloads\$

**./cisco-secure-client-ise-network-assistant-linux64-5.1.3.62\_demoise.example.com\_8443\_0NcLgcMURfyZmR6HoLmLZg.sh**

Cisco Network Setup Assistant (c) 2022-2024 Cisco Systems, Inc. Cisco, Cisco Systems and Cisco Systems logo are registered trademarks Cisco ISE Network Setup Assistant started. Version - 5.1.3.62 Trusted and Secure Connection You are connected to

demoise.example.com

whose identity has been certified. Your connection to this website is encrypted. Downloading Cisco Secure Client... Downloading remote package... Running Cisco Secure Client - Downloader... Installation is completed.

34단계. Ubuntu 클라이언트 UI에서 Cisco Secure Client를 종료하고 다시 엽니다. ISE Posture 모듈이 설치되고 성공적으로 실행됩니다.

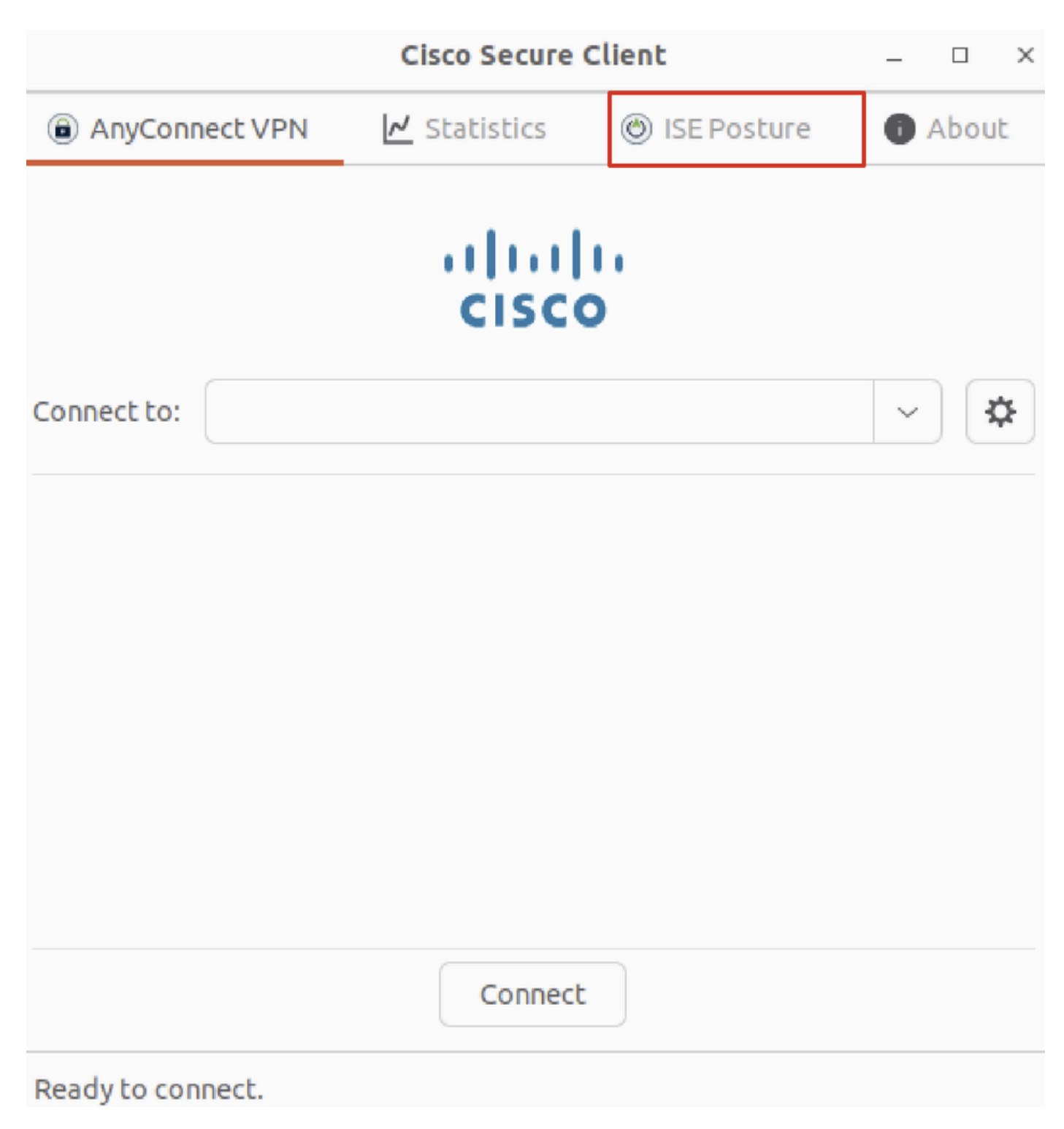

*Ubuntu\_Secure\_Client\_ISE\_Posture\_Installed*

35단계. Ubuntu 클라이언트에서 터미널을 엽니다. 경로home/user/Desktop로 이동하여 ISE에test.txt 구성된 파일 조건을 충족하도록 파 일을 생성합니다.

#### <#root>

user@ubuntu22-desktop:~\$

#### **cd Desktop/**

user@ubuntu22-desktop:~/Desktop\$

다음을 확인합니다.

구성이 올바르게 작동하는지 확인하려면 이 섹션을 활용하십시오.

1단계. Ubuntu 클라이언트에서 VPN을 demo.example.com에 연결합니다.

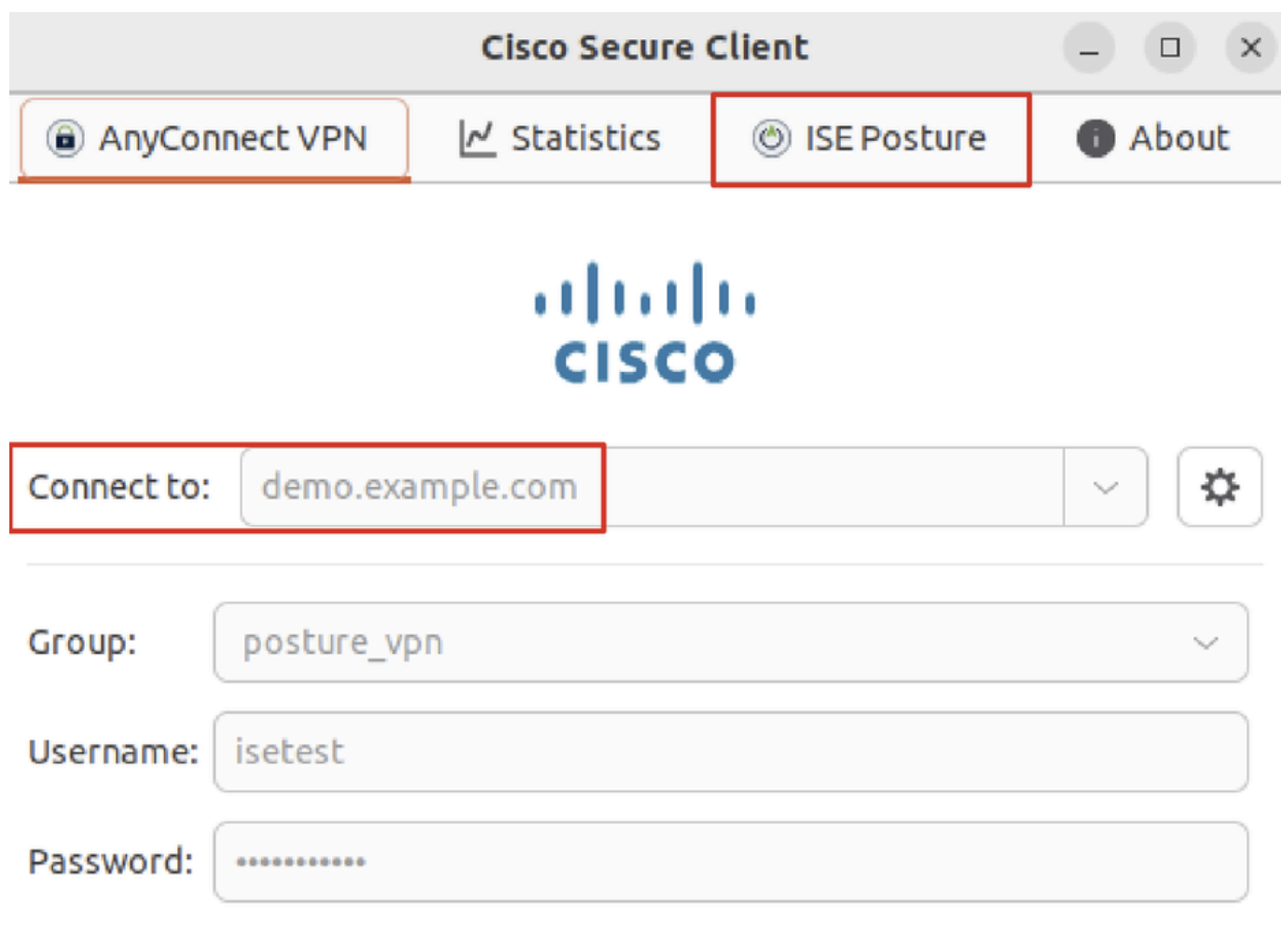

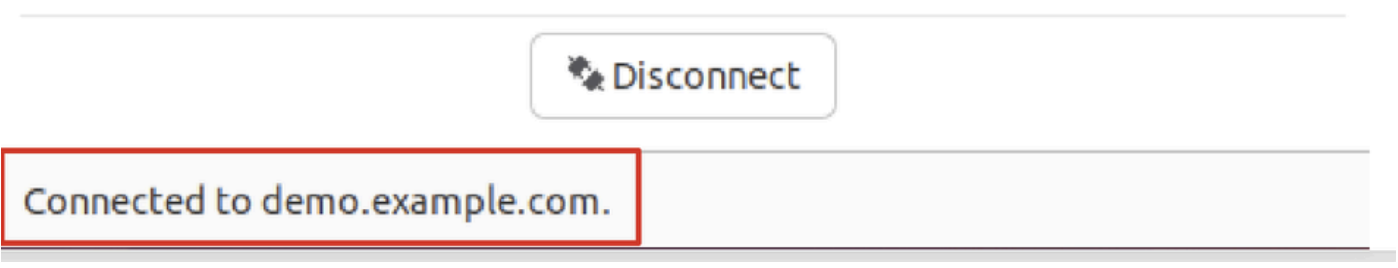

*Verify\_Ubuntu\_Secure\_Client\_Connected*

2단계. Ubuntu 클라이언트에서 ISE Posture 상태를 확인합니다.

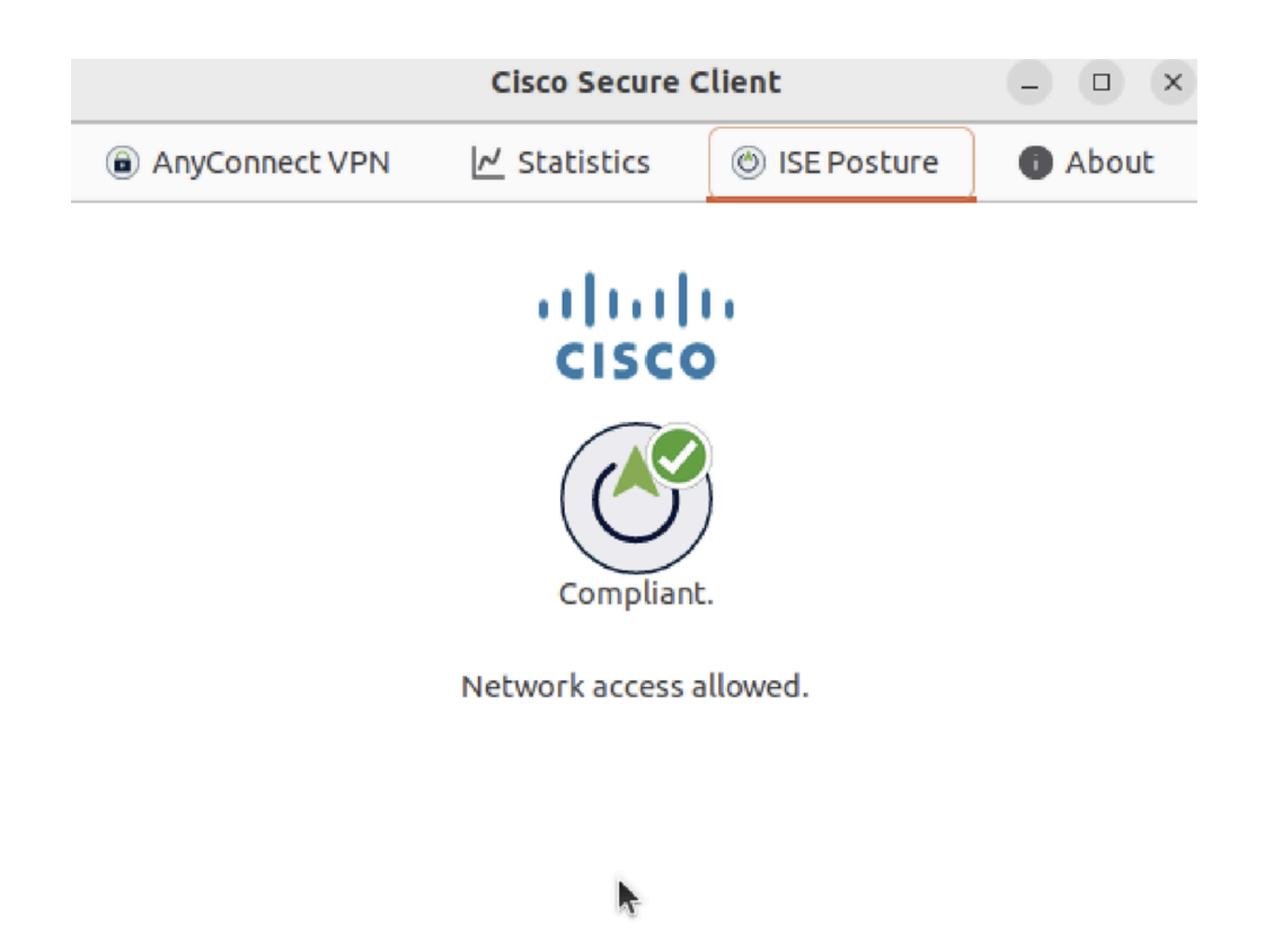

*Verify\_Ubuntu\_Secure\_Client\_Compliance*

#### 3단계. ISE에서 Radius Live Log(RADIUS 라이브 로그)를 선택합니다. 로 Operations > RADIUS Live Log 이동합니다.

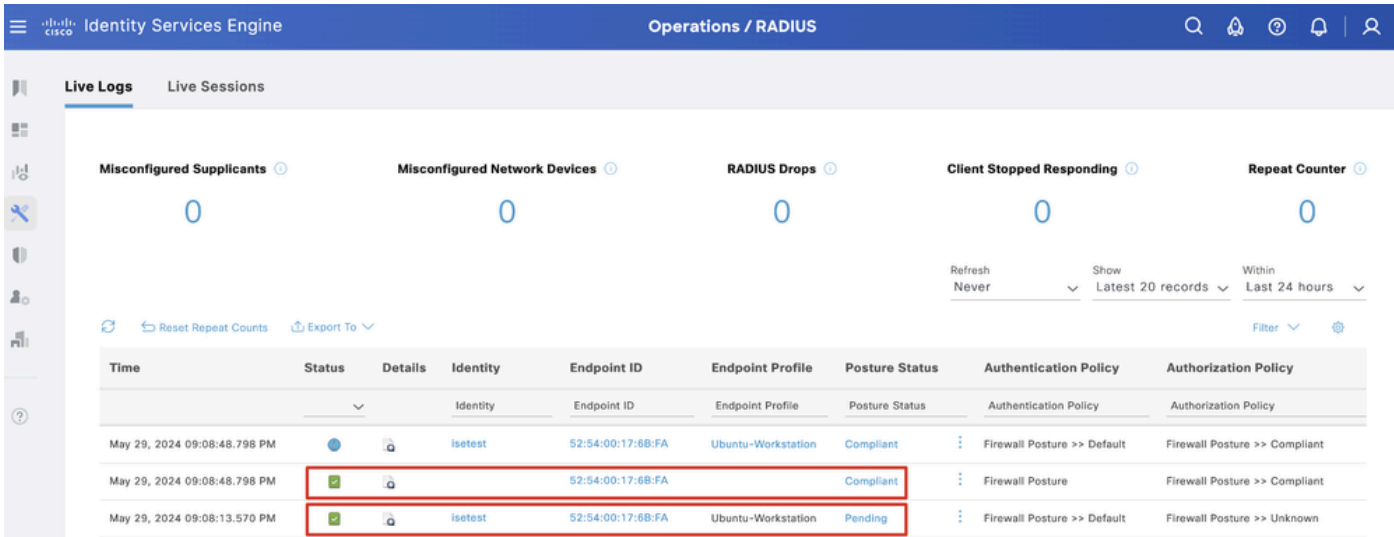

*Verify\_ISE\_LiveLog*

4단계. SSH 또는 콘솔을 통해 FTD CLI로 이동합니다.

#### <#root>

 $\rightarrow$ 

>

```
system support diagnostic-cli
```
Attaching to Diagnostic CLI ... Press 'Ctrl+a then d' to detach. Type help or '?' for a list of available commands.

ftdv741>

**enable**

Password: ftdv741# ftdv741#

**show vpn-sessiondb detail anyconnect**

```
Session Type: AnyConnect Detailed
```
Username : isetest Index : 33 Assigned IP : 192.168.6.30 Public IP : 192.168.10.13 Protocol : AnyConnect-Parent SSL-Tunnel DTLS-Tunnel License : AnyConnect Premium Encryption : AnyConnect-Parent: (1)none SSL-Tunnel: (1)AES-GCM-128 DTLS-Tunnel: (1)AES-GCM-256 Hashing : AnyConnect-Parent: (1)none SSL-Tunnel: (1)SHA256 DTLS-Tunnel: (1)SHA384 Bytes Tx : 51596 Bytes Rx : 17606 Pkts Tx : 107 Pkts Rx : 136 Pkts Tx Drop : 0 Pkts Rx Drop : 0 Group Policy : posture\_gp Tunnel Group : posture\_vpn Login Time : 14:02:25 UTC Fri May 31 2024 Duration : 0h:00m:55s Inactivity : 0h:00m:00s VLAN Mapping : N/A VLAN : none Audt Sess ID : cb007182000210006659d871 Security Grp : none Tunnel Zone : 0 AnyConnect-Parent Tunnels: 1 SSL-Tunnel Tunnels: 1 DTLS-Tunnel Tunnels: 1 AnyConnect-Parent: Tunnel ID : 33.1 Public IP : 192.168.10.13 Encryption : none Hashing : none TCP Src Port : 59180 TCP Dst Port : 443 Auth Mode : userPassword Idle Time Out: 30 Minutes Idle TO Left : 29 Minutes Client OS : linux-64 **Client OS Ver: Ubuntu 22.04 LTS 22.04 (Jammy Jellyfish)**

Client Type : AnyConnect **Client Ver : Cisco AnyConnect VPN Agent for Linux 5.1.3.62** Bytes Tx : 6364 Bytes Rx : 0 Pkts Tx : 1 Pkts Rx : 0 Pkts Tx Drop : 0 Pkts Rx Drop : 0 SSL-Tunnel: Tunnel ID : 33.2 Assigned IP :192.168.6.30 Public IP : 192.168.10.13 Encryption : AES-GCM-128 Hashing : SHA256 Ciphersuite : TLS\_AES\_128\_GCM\_SHA256 Encapsulation: TLSv1.3 TCP Src Port : 59182 TCP Dst Port : 443 Auth Mode : userPassword Idle Time Out: 30 Minutes Idle TO Left : 29 Minutes Client OS : Linux\_64 Client Type : SSL VPN Client Client Ver : Cisco AnyConnect VPN Agent for Linux 5.1.3.62 Bytes Tx : 6364 Bytes Rx : 498 Pkts Tx : 1 Pkts Rx : 6 Pkts Tx Drop : 0 Pkts Rx Drop : 0 **Filter Name : #ACSACL#-IP-PERMIT\_ALL\_IPV4\_TRAFFIC-57f6b0d3** DTLS-Tunnel: Tunnel ID : 33.3 Assigned IP :192.168.6.30 Public IP : 192.168.10.13 Encryption : AES-GCM-256 Hashing : SHA384 Ciphersuite : ECDHE-ECDSA-AES256-GCM-SHA384 Encapsulation: DTLSv1.2 UDP Src Port : 56078 UDP Dst Port : 443 Auth Mode : userPassword Idle Time Out: 30 Minutes Idle TO Left : 29 Minutes Client OS : Linux\_64 Client Type : DTLS VPN Client Client Ver : Cisco AnyConnect VPN Agent for Linux 5.1.3.62 Bytes Tx : 38868 Bytes Rx : 17108 Pkts Tx : 105 Pkts Rx : 130 Pkts Tx Drop : 0 Pkts Rx Drop : 0 **Filter Name : #ACSACL#-IP-PERMIT\_ALL\_IPV4\_TRAFFIC-57f6b0d3**

#### 문제 해결

이 섹션에서는 설정 문제 해결을 위해 사용할 수 있는 정보를 제공합니다.

Cisco Secure Client 및 ISE의 상태 흐름 및 문제 해결에 대해서는 CCO **[문서](https://www.cisco.com/c/en/us/support/docs/security/identity-services-engine-22/210523-ISE-posture-style-comparison-for-pre-and.html)[ISE Posture Style Comparison for Pre and Post 2.2](https://www.cisco.com/c/en/us/support/docs/security/identity-services-engine-22/210523-ISE-posture-style-comparison-for-pre-and.html)** and Troubleshoot **[ISE Session Management and Posture](https://www.cisco.com/c/en/us/support/docs/security/identity-services-engine/215419-ise-session-management-and-posture.html)[를 참조하십시오.](https://www.cisco.com/c/en/us/support/docs/security/identity-services-engine/215419-ise-session-management-and-posture.html)**

관련 정보

• [Cisco Identity Services Engine](https://www.cisco.com/c/en/us/td/docs/security/ise/3-3/compatibility_doc/b_ise_sdt_33.html#reference_zvp_mv4_lsb) [네트워크 구성 요소 호환성, 릴리스 3.3](https://www.cisco.com/c/en/us/td/docs/security/ise/3-3/compatibility_doc/b_ise_sdt_33.html#reference_zvp_mv4_lsb)

- [Cisco Identity Services Engine](https://www.cisco.com/c/en/us/td/docs/security/ise/3-3/admin_guide/b_ise_admin_3_3/b_ISE_admin_33_compliance.html) [관리자 가이드, 릴리스 3.3](https://www.cisco.com/c/en/us/td/docs/security/ise/3-3/admin_guide/b_ise_admin_3_3/b_ISE_admin_33_compliance.html)
- **[Cisco](https://www.cisco.com/c/en/us/support/index.html?referring_site=bodynav) [기술 지원 및 다운로드](https://www.cisco.com/c/en/us/support/index.html?referring_site=bodynav)**

이 번역에 관하여

Cisco는 전 세계 사용자에게 다양한 언어로 지원 콘텐츠를 제공하기 위해 기계 번역 기술과 수작업 번역을 병행하여 이 문서를 번역했습니다. 아무리 품질이 높은 기계 번역이라도 전문 번역가의 번 역 결과물만큼 정확하지는 않습니다. Cisco Systems, Inc.는 이 같은 번역에 대해 어떠한 책임도 지지 않으며 항상 원본 영문 문서(링크 제공됨)를 참조할 것을 권장합니다.